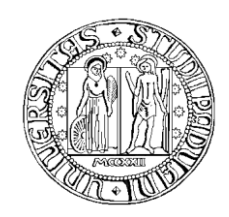

# **UNIVERSITÀ DEGLI STUDI DI PADOVA**

Facoltà di Ingegneria dell"Informazione Dipartimento di Ingegneria Biomedica

Tesi di Laurea

# **Software per l'analisi dei dati nei trattamenti di elettroporazione**

Software for data analysis in the treatment of electroporation

 *Relatore: Ch.mo Prof. Fabrizio Dughiero Correlatore: Ing. Elisabetta Sieni* 

*Laureando: Diego Corradini*

Anno Accademico 2011 – 2012

# **Indice**

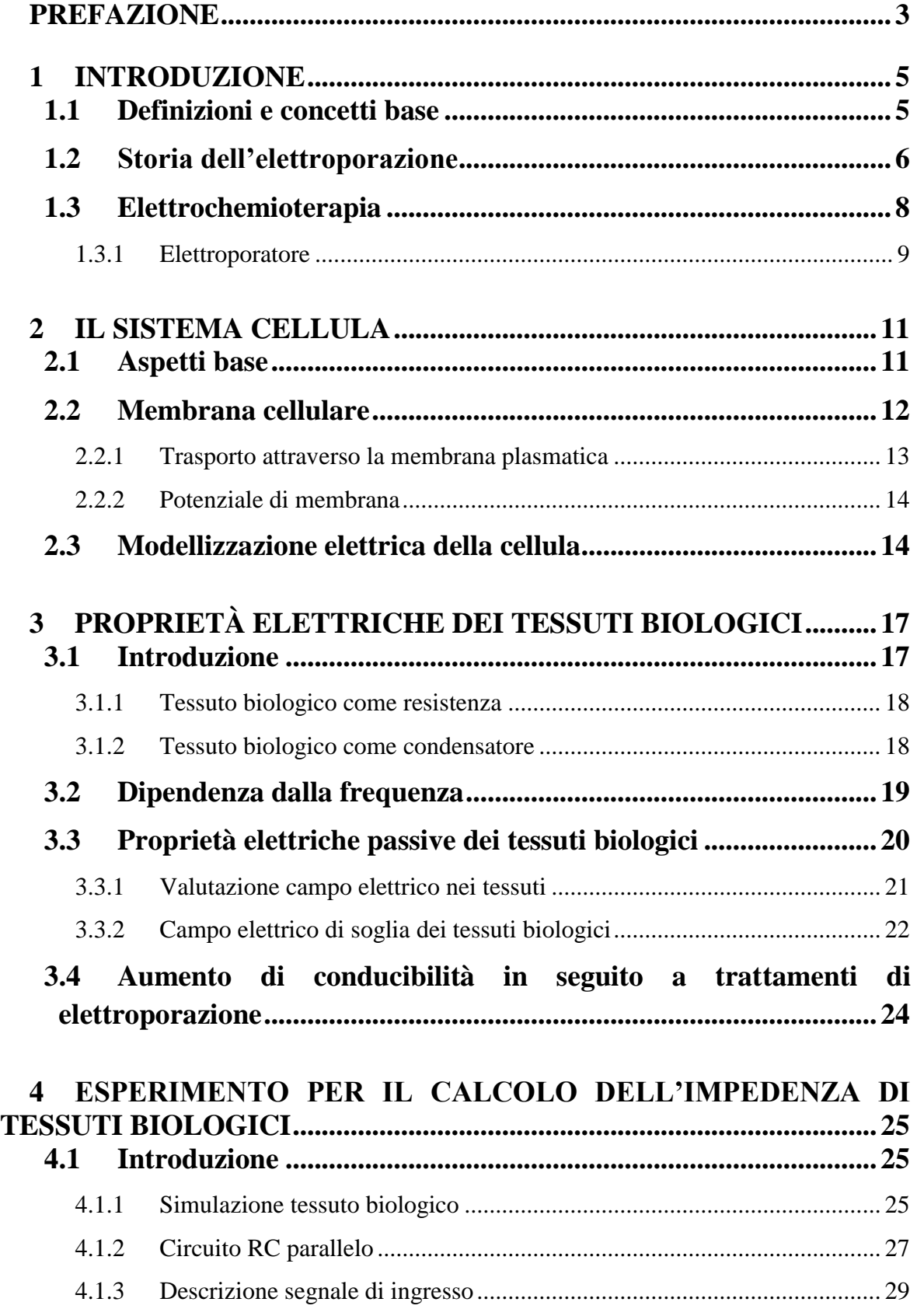

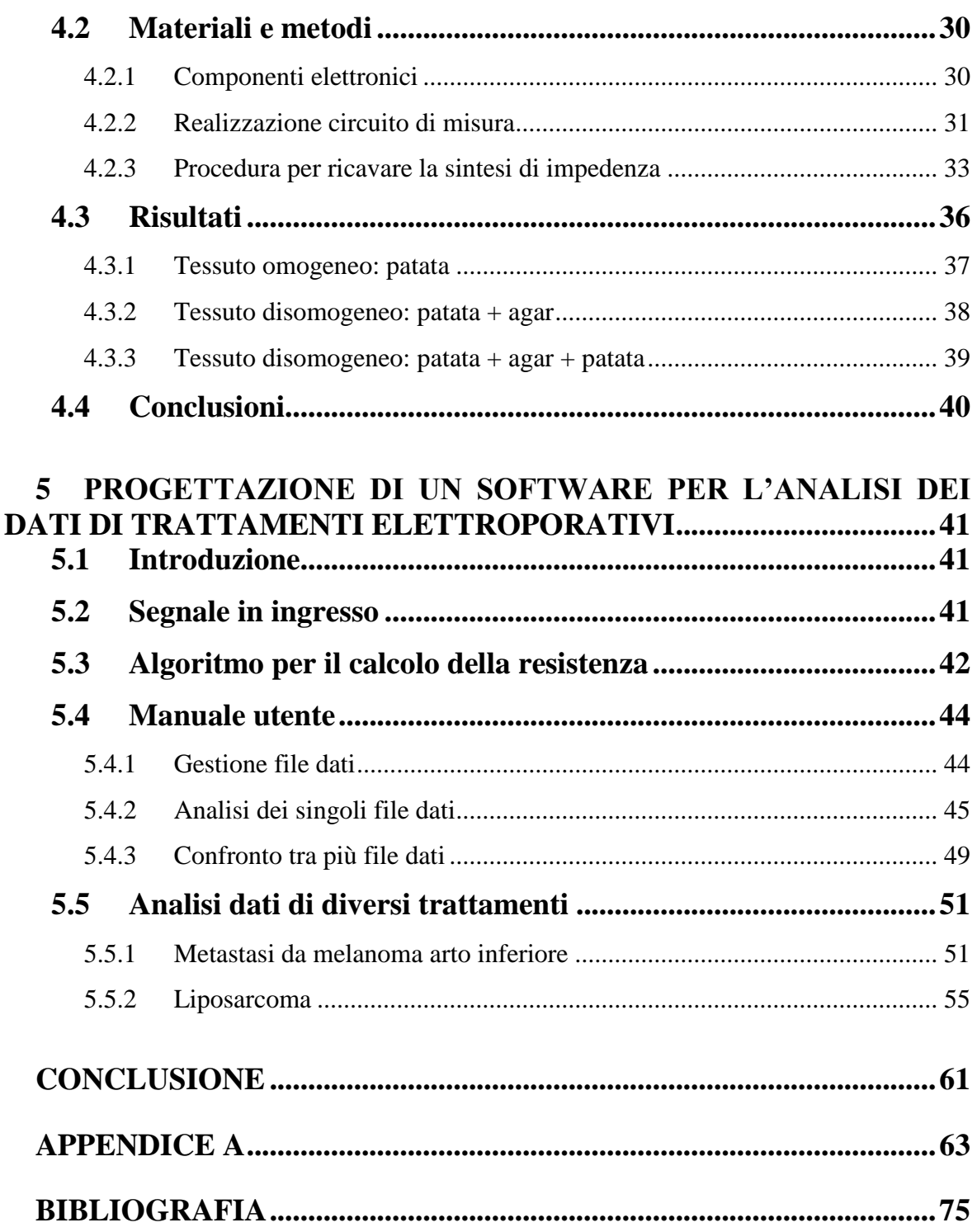

#### <span id="page-4-0"></span>**PREFAZIONE**

L"elettrochemioterapia è un"innovativa terapia antitumorale basata sull"utilizzo di farmaci chemioterapici in concomitanza di impulsi di campo elettrico. Questa tecnica utilizza il fenomeno dell"elettroporazione delle cellule per rendere la membrana cellulare più permeabile al farmaco in modo da migliorarne l"efficacia.

Lo scopo di questo elaborato è di fornire al medico uno strumento per l"analisi di questi trattamenti attraverso lo studio dell"impedenza dei tessuti trattati.

Colgo l"occasione per ringraziare la Melanoma and Sarcoma Unit, Istituto Oncologico Veneto (IOV) Dpt. Of Oncological and Surgical Sciences – University of Padova per la concessione dei dati di pazienti sottoposti a trattamenti di elettrochemioterapia.

Desidero inoltre ringraziare il Prof. Fabrizio Dughiero per l"opportunità concessa e l"Ing. Elisabetta Sieni per la disponibilità e pazienza con cui mi ha seguito ed aiutato nella stesura di questa tesi.

Infine un grandissimo grazie alla mia famiglia che da sempre ha creduto e appoggiato le mie scelte non facendomi mai mancare il loro sostegno.

> Padova, Novembre 2011 *Diego Corradini*

# <span id="page-6-0"></span>**1 INTRODUZIONE**

In Italia ogni anno molte persone si ammalano di tumore, si parla di circa 280.000 persone di cui 152.000 muoiono a causa di un tumore maligno. La probabilità di ammalarsi nel corso della vita è stimata intorno al 32.6% per gli uomini e 22.9% per le donne. La maggior parte dei tumori maligni inoltre può produrre anche metastasi cutanee, che secondo recenti studi si presentano nel 3-10% dei casi. Oltre ai più diffusi tumori cutanei, melanomi ed epiteliomi, alcune tipologie di tumore maligno, soprattutto in fase avanzata, hanno un"elevata probabilità di generare metastasi cutanee.

Le terapie tradizionali quali la chirurgia, la radioterapia, la chemioterapia, l"ipertermia mediante perfusione, la criochirurgia, a volte non riescono ad aggredire in modo efficace le metastasi cutanee, soprattutto se localizzate in zone delicate quali testa e collo, zone genitali e anali. In queste situazioni una nuova terapia chiamata elettrochemioterapia, che sfrutta il fenomeno di elettropermeabilizzazione delle cellule, può aiutare il medico a controllare la malattia e a migliorare la qualità di vita del paziente oncologico [1].

#### <span id="page-6-1"></span>**1.1 Definizioni e concetti base**

L"elettroporazione (EP) aumenta la permeabilità della membrana cellulare agli ioni e ad alcune macromolecole e si ottiene esponendo la cellula ad un treno di impulsi di campo elettrico di elevata intensità (1000 V/cm) e breve durata (100µs). A seconda dell"intensità del campo elettrico l"EP può essere reversibile o irreversibile.

In Fig 1.1 sono rappresentate le applicazioni relative ai tipi di EP.

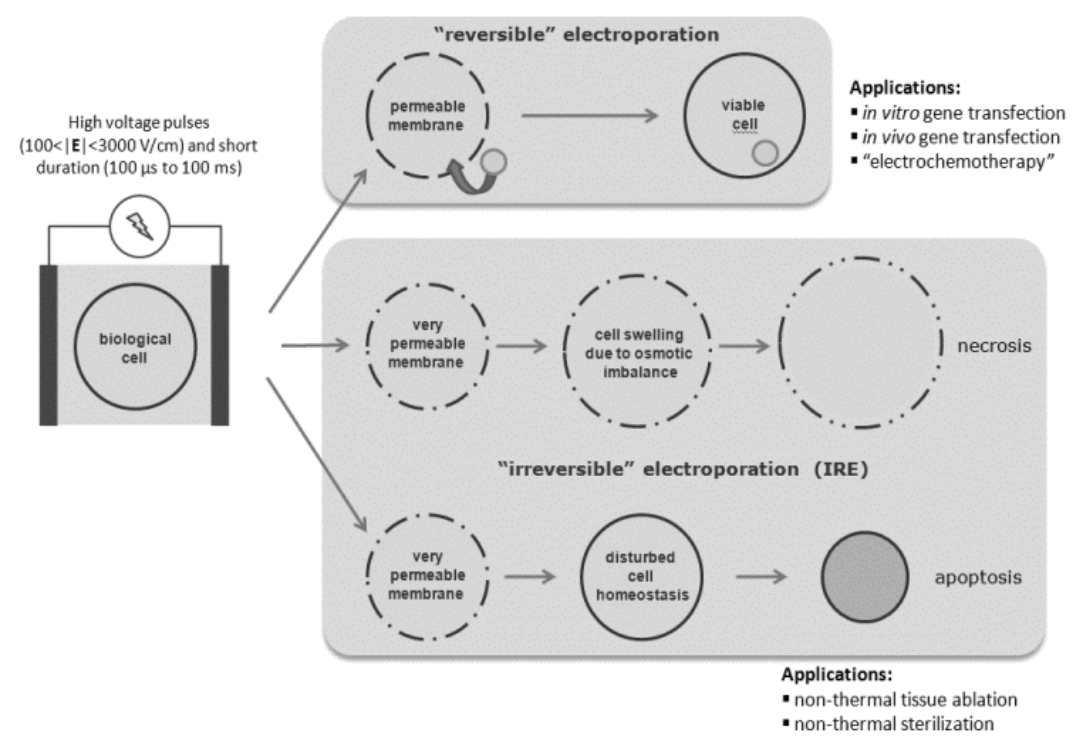

**Fig 1.1** Tipi di elettroporazione e relative applicazioni **[**http://sites.google.com/site/antoniivorra/home/electroporation].

In campo medico l"EP irreversibile ha trovato impiego come procedura chirurgica minimamente invasiva per l"ablazione dei tessuti indesiderati con importanti vantaggi rispetto alle tecniche di ablazione termica.

L"EP reversibile dei tessuti viventi è la base per diverse applicazioni terapeutiche in ambito clinico come introduzione di geni nelle cellule e l"introduzione di farmaci anti-tumorali nelle cellule, quest"ultimo trattamento prende il nome di elettrochemioterapia (ECT).

## <span id="page-7-0"></span>**1.2 Storia dell'elettroporazione**

L"elettroporazione ha recentemente generato grande entusiasmo nei campi della biotecnologia e della medicina per i numerosi orizzonti che ha aperto. Questa tecnica è stata osservata per la prima volta intorno al 1750, periodo in cui grandi scienziati fecero scoperte fondamentali per lo sviluppo della bioelettricità.

Si ricorda che Luigi Galvani (1737-1798) fu il primo a osservare gli effetti dell"elettricità sui tessuti biologici. Celebre fu il suo l"esperimento condotto su di una rana morta, nel quale osservò che eccitando con delle scariche elettriche i suoi nervi crurali si generavano delle contrazioni sui muscoli delle gambe.

La prima descrizione scientifica dell"elettroporazione si può trovare nel libro "Ricerche sulle cause di particolari fenomeni elettrici' scritto dall'abate Nollet nel 1754, nel quale si cita la comparsa di macchie rosse sulla pelle sottoposta a campo elettrico sia di uomini sia di animali [2].

I primi esperimenti teorici di elettroporazione del doppio strato lipidico sono invece più recenti e risalgono agli anni "70 del secolo scorso; come risultato di questi studi venne realizzata da parte di Neumann e suoi collaboratori la prima pubblicazione in merito all"elettroporazione (1982) per il trasferimento di geni in cellule di roditore [3].

Successivamente l"applicazione del fenomeno dell'elettroporazione si diffuse grazie alla costruzione di elettroporatori a campo elettrico variabile nel tempo, utilizzati per il trasferimento di molecole attraverso il doppio strato lipidico e per aumentare l"assorbimento di agenti chemioterapici all"interno delle cellule malate.

La prima esperienza clinica per il trattamento di tumori cutanei e sub-cutanei tramite elettrochemioterapia, è stata eseguita nei primi anni '90 dal dr. L. M. Mir [4].

Un riassunto con le tappe fondamentali della storia dell"EP si può osservare in Fig 1.2.

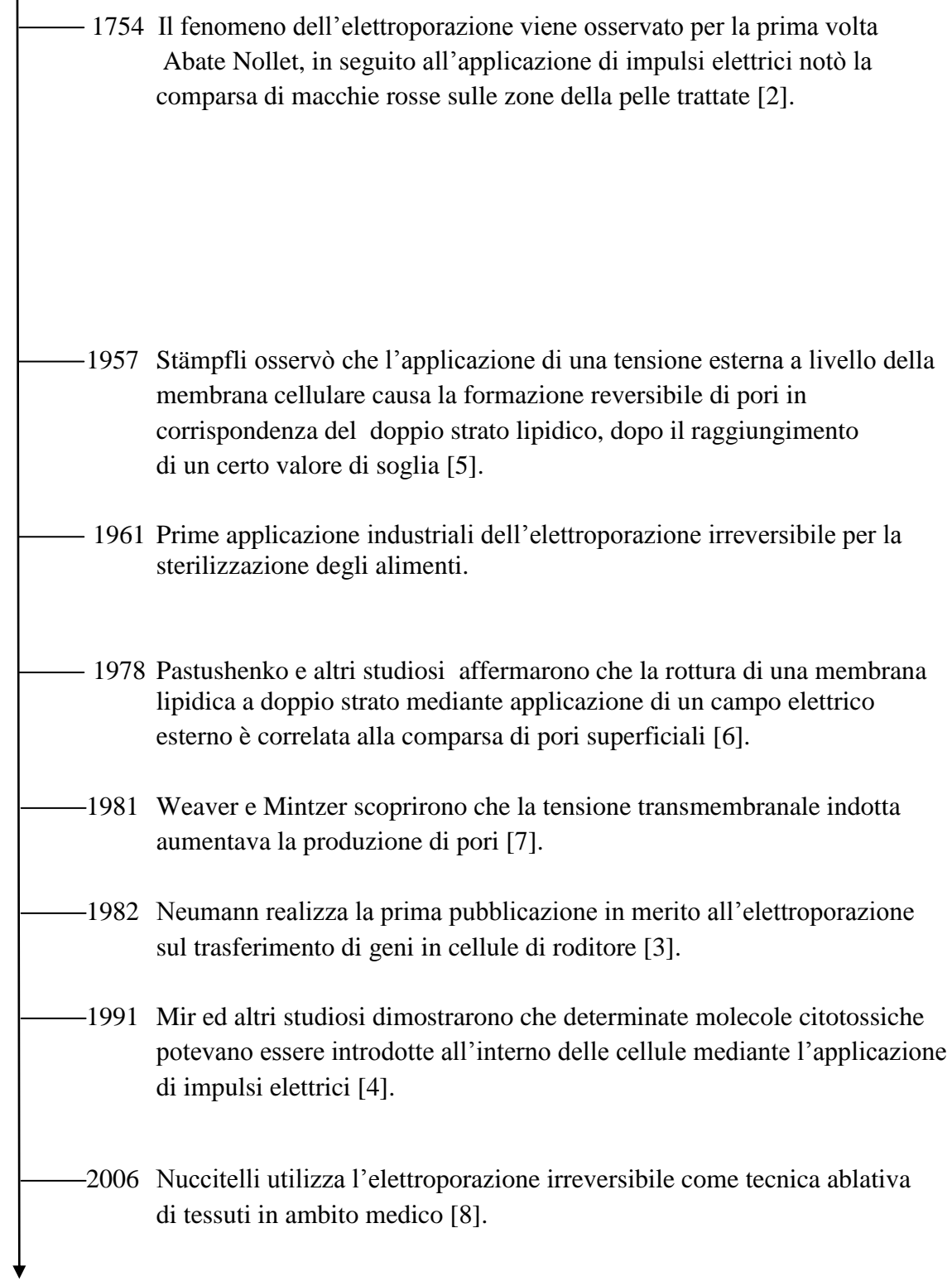

**Fig 1.2** Linea temporale che percorre le tappe principali della storia dell"elettroporazione.

# <span id="page-9-0"></span>**1.3 Elettrochemioterapia**

L"ECT è una chemioterapia adiuvata dall"applicazione di impulsi elettrici nella zona tumorale per facilitare l"assorbimento dei farmaci, in particolare la bleomicina e il cisplatino, da parte delle cellule tumorali.

Mediante elettroporazione quindi si aumenta l"assorbimento dei medicinali che in condizioni normali attraversano solo in piccola parte la membrana plasmatica. La schematizzazione in Fig 1.3 raffigura i principale step del trattamento.

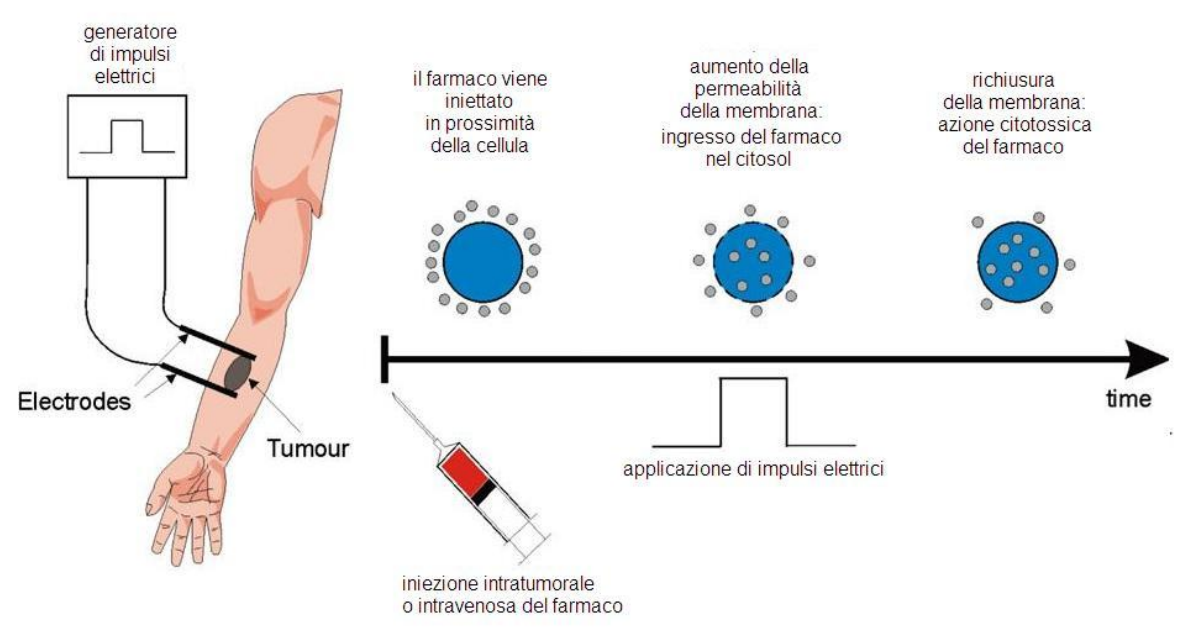

**Fig 1.3** Meccanismo di azione dell"elettrochemiotarapia [9].

L"ECT offre numerosi vantaggi rispetto alle terapie tradizionali:

- Efficacia indipendente dall'istologia del tumore;
- Trattamento effettuabile in una singola seduta e, se necessario, può essere ripetuto;
- Possibile impiego concomitante di altre terapie (ad es. radioterapia e terapia genica);
- Piccole dosi di farmaci, che in condizioni ordinarie non porterebbero ad alcun effetto;
- Rispetto del tessuto sano e della funzionalità d'organo;
- Minimi effetti collaterali [9][10][11].

In uno studio relativo a tumori sulla pelle di varie istologie è stata dimostrata un"ottima efficienza di questo trattamento, la percentuale di cellule tumorali scomparse in seguito ad una sola applicazione del trattamento si avvicina al 90% del totale delle cellule malate [12].

Questi significativi risultati hanno portato la Comunità Europea a finanziare e promuovere un ampio studio clinico al fine di definire le Procedure Operative Standard per l"ElettroChemioTerapia in Europa (ESOPE) [13].

### <span id="page-10-0"></span>**1.3.1 Elettroporatore**

L"elettroporatore è il dispositvo utilizzato per elettroporare i tessuti. Le sue parti principali sono:

- Generatore di impulsi
- Elettrodi

L"elettroporatore mostrato in Fig 1.4 è il Cliniporator® , prodotto dall"azienda italiana IGEA. E" l"unico elettroporatore studiato per essere usato nella pratica clinica dell"elettrochemioterapia.

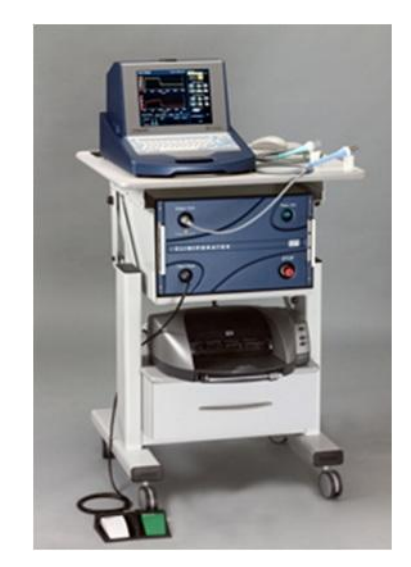

**Fig 1.4** Cliniporator<sup>®</sup> [www.igea.it].

L"efficacia dell"elettroporazione dipende dal tipo di impulso (durata, ampiezza e forma), impostabile attraverso il generatore di impulsi, e dal tipo di elettrodo usato, la scelta ottimale degli elementi del trattamento assicura la miglior elettroporazione del tessuto e varia a seconda dei diversi trattamenti.

Gli elettrodi vengono posizionati in modo da circondare completamente la zona tumorale. Ne esistono di diversi tipo, ad esempio per tumori superficiali si fa ricorso ad elettrodi a piattine, mentre per tumori a maggiore profondità si ricorre ad elettrodi ad ago.

In Fig 1.5 sono visualizzati alcuni modelli di elettrodi usati in ECT.

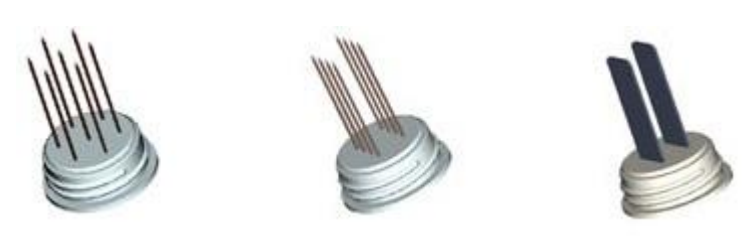

**Fig 1.5** Alcune tipologie di elettrodi usati in ECT.

L"attuale protocollo medico per i trattamenti di ECT prevede che il segnale generato sia un"onda quadra formata da un treno di quattro o otto impulsi di durata 100 ciascuno e separati da 100 , con frequenza pari a 5 kHz [14].

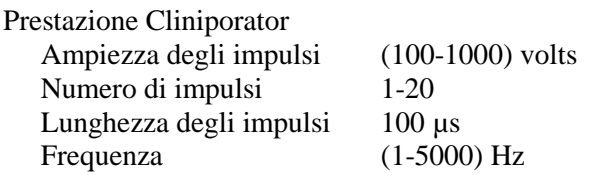

# <span id="page-12-0"></span>**2 IL SISTEMA CELLULA**

# <span id="page-12-1"></span>**2.1 Aspetti base**

Gli organismi viventi sono sistemi complessi ed il loro funzionamento si basa su una struttura gerarchica che prevede livelli di organizzazione sempre più sofisticati (Fig 2.1), l"elemento costitutivo più semplice di questa organizzazione è la cellula.

La cellula è dunque l"unità strutturale e funzionale a tutti gli organismi viventi di cui ne possiede tutte le proprietà caratteristiche:

- Complessità strutturale
- Capacità di utilizzare energia
- Capacità di riprodursi
- Reattività all"ambiente esterno

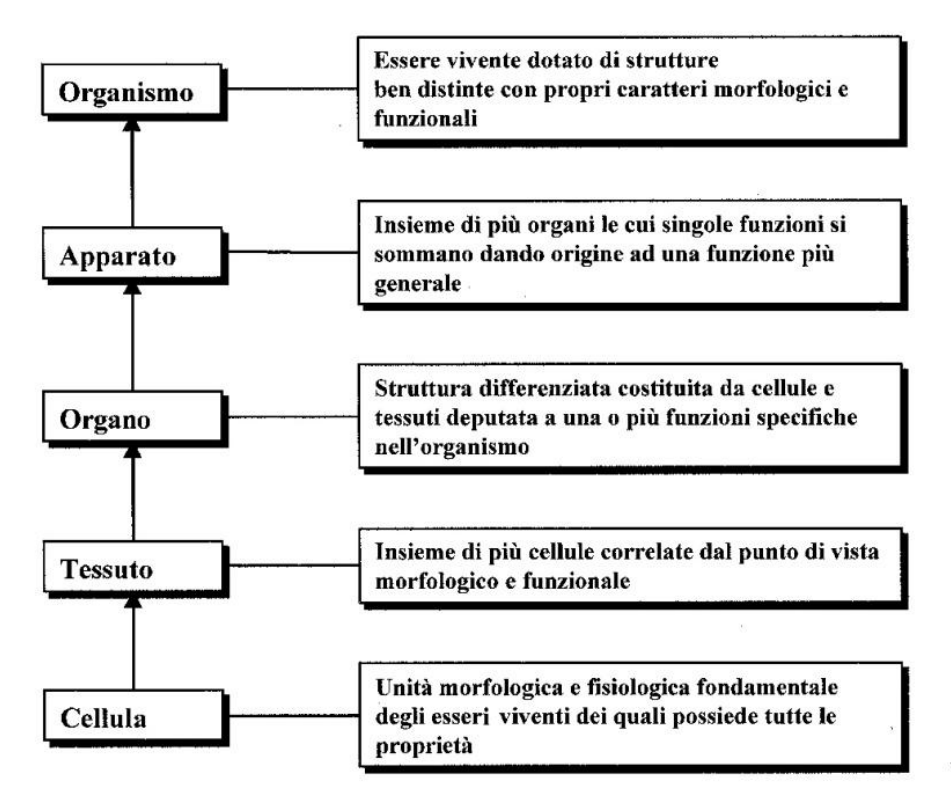

**Fig 2.1** Struttura gerarchica degli esseri viventi [15].

Le forme più semplici di organizzazione cellulare sono rappresentate dai batteri e da alcune alghe unicellulari, detti *procarioti*. Il livello successivo è occupato dagli organismi *eucarotici c*he possono essere sia unicellulari sia pluricellulari, come accade per gli organismi più evoluti. La cellula eucariota (Fig 2.2) presenta un livello di organizzazione molto più elevato rispetto a quello della cellula procariote.

La presenza di una membrana nucleare rappresenta l"elemento distintivo.

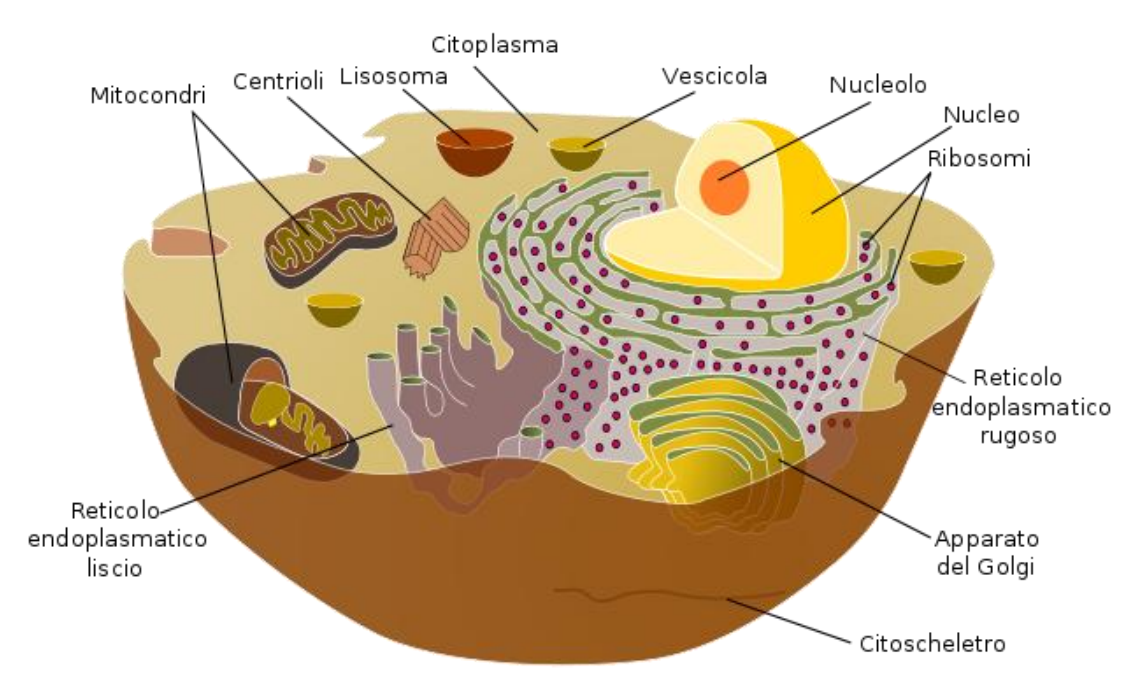

**Fig 2.2** La cellula eucariota [http://it.wikipedia.org/wiki/File:Struttura della cellula animale.svg].

Le cellule simili sotto l"aspetto morfologico e funzionale si associano tra loro a formare i diversi tessuti biologici. I tessuti biologici possono essere considerati come "materiali compositi" costituiti da un numero variabile di cellule legate ad una sostanza denominata matrice extracellulare. Il numero delle cellule, la loro tipologia e le modalità di associazione, assieme ai rapporti quantitativi tra i diversi componenti della matrice extracellulare, determinano la struttura e le proprietà dei diversi tessuti [16].

#### <span id="page-13-0"></span>**2.2 Membrana cellulare**

Le membrane cellulari sono strutture dinamiche e complesse che regolano, in modo estremamente selettivo il traffico di molecole tra l"esterno e l"interno della cellula e viceversa. Esse sono al tempo stesso resistenti, flessibili ed autosigillanti: quest"ultima proprietà consente alla membrana di autoripararsi qualora in essa si produca un foro (ad esempio per via meccanica con un ago).

Le membrane possono essere considerate essenzialmente come sistemi bidimensionali composti da un doppio strato lipidico di fosfolipidi in cui sono immerse proteine, organuli, canali ionici e pompe ioniche (Fig 2.3).

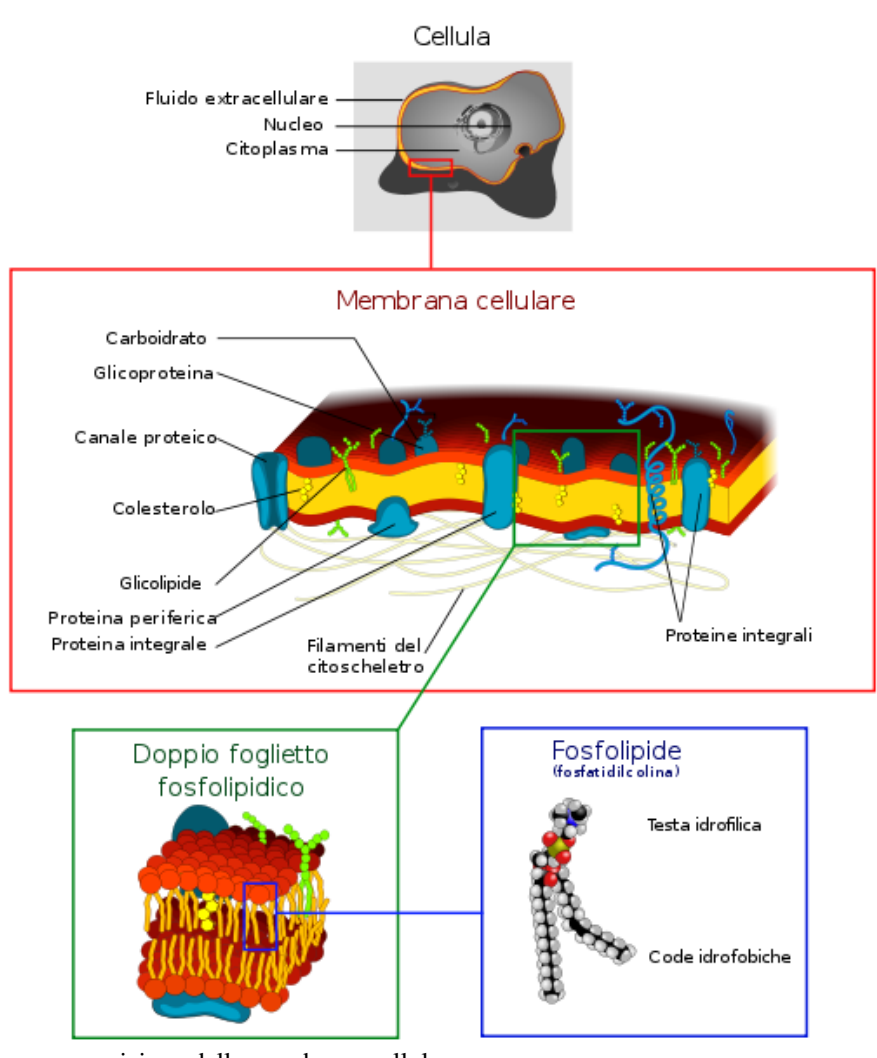

**Fig 2.3** Struttura e composizione della membrana cellulare [http://it.wikipedia.org/wiki/File:Cell\_membrane\_detailed\_diagram\_4\_it.svg].

# <span id="page-14-0"></span>**2.2.1 Trasporto attraverso la membrana plasmatica**

La membrana plasmatica regola la trasmissione di sostanze tra la cellula e l"ambiente esterno. Per la sua capacità di selezionare il flusso in entrata ed in uscita è detta selettivamente permeabile.

I principali meccanismi di trasporto di piccole molecole da una parte all"altra della membrana sono:

- Canali ionici: sono strutture porose che consentono un flusso di ioni dall'esterno all" interno della cella o viceversa, o un flusso da una cellula all'altra (gap junctions). Queste strutture sono selettive per alcuni tipi di ioni e possono essere aperte o chiuse da alcuni segnali elettrici o chimici.
- Pori acquosi: formati da proteine di canale che permettono il passaggio da una parte all"altra della membrana.
- Pompe ioniche: permettono il trasporto di ioni attraverso la membrana spendendo energia (Trasporto Attivo).

#### <span id="page-15-0"></span>**2.2.2 Potenziale di membrana**

Tutte le cellule viventi possiedono e mantengono una concentrazione di ioni diversa tra l"interno della cellula ed i liquidi extracellulari.

- Liquidi extracellulari  $\rightarrow$  elevata concentrazione di Na<sup>+</sup> e Cl<sup>-</sup>
- Liquidi intracellulari  $\rightarrow$  elevata concentrazione di K<sup>+</sup>

Gli ioni positivi sono presenti in lieve eccesso nel lato esterno della membrana, mentre quelli negativi all"interno. Questo squilibrio produce tra le due parti una differenza di carica elettrica che genera il potenziale di membrana.

Il potenziale di membrana a riposo si mantiene attorno ai valori medi di circa -70mV (tale valore differisce a seconda del tipo di cellula).

L"elettroporazione permette la formazione di pori idrofili che producono una ridistribuzione degli ioni sulla superficie della membrane. E" quindi possibile aumentare il potenziale di membrana e con esso la probabilità di passaggio di sostanze.

La tensione transmembranale di una cellula sottoposta ad un capo elettrico esterno è:

(2.1)

Se questa tensione supera un certo valore di soglia si avrà la formazione di pori acquosi sulla membrana come si può vedere da Fig 2.4.

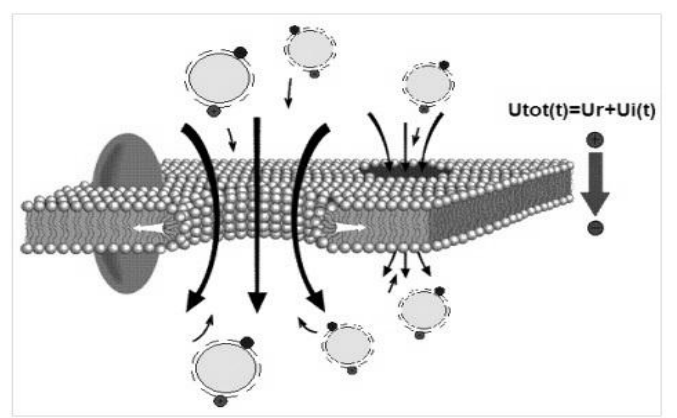

**Fig 2.4** Formazione di pori acquosi sulla membrana una volta raggiunto il valore di soglia della tensione transmembranale.

# <span id="page-15-1"></span>**2.3 Modellizzazione elettrica della cellula**

Il modello elettrico usato da Fricke [17] nel 1920 è ancora oggi considerato una buona approssimazione per descrivere le proprietà elettriche della cellula fino a diversi MHz. In questo modello, rappresentato in Fig 2.5, ogni porzione infinitesimale di sostanza intracellulare ed extracellulare è modellata come una resistenza ed ogni porzione infinitesimale di membrana è modellata come una capacità. La teoria dei circuiti ci permette di combinare tutti gli elementi per formare un semplice circuito equivalente: una resistenza che rappresenta il mezzo extracellulare ( ) in parallelo con la combinazione di una serie di capacità ( ), che rappresenta la membrana, e un"altra che rappresenta la resistenza del mezzo intracellulare ( ). Gli stessi tre elementi del modello possono essere impiegati per rappresentare il comportamento dei tessuti.

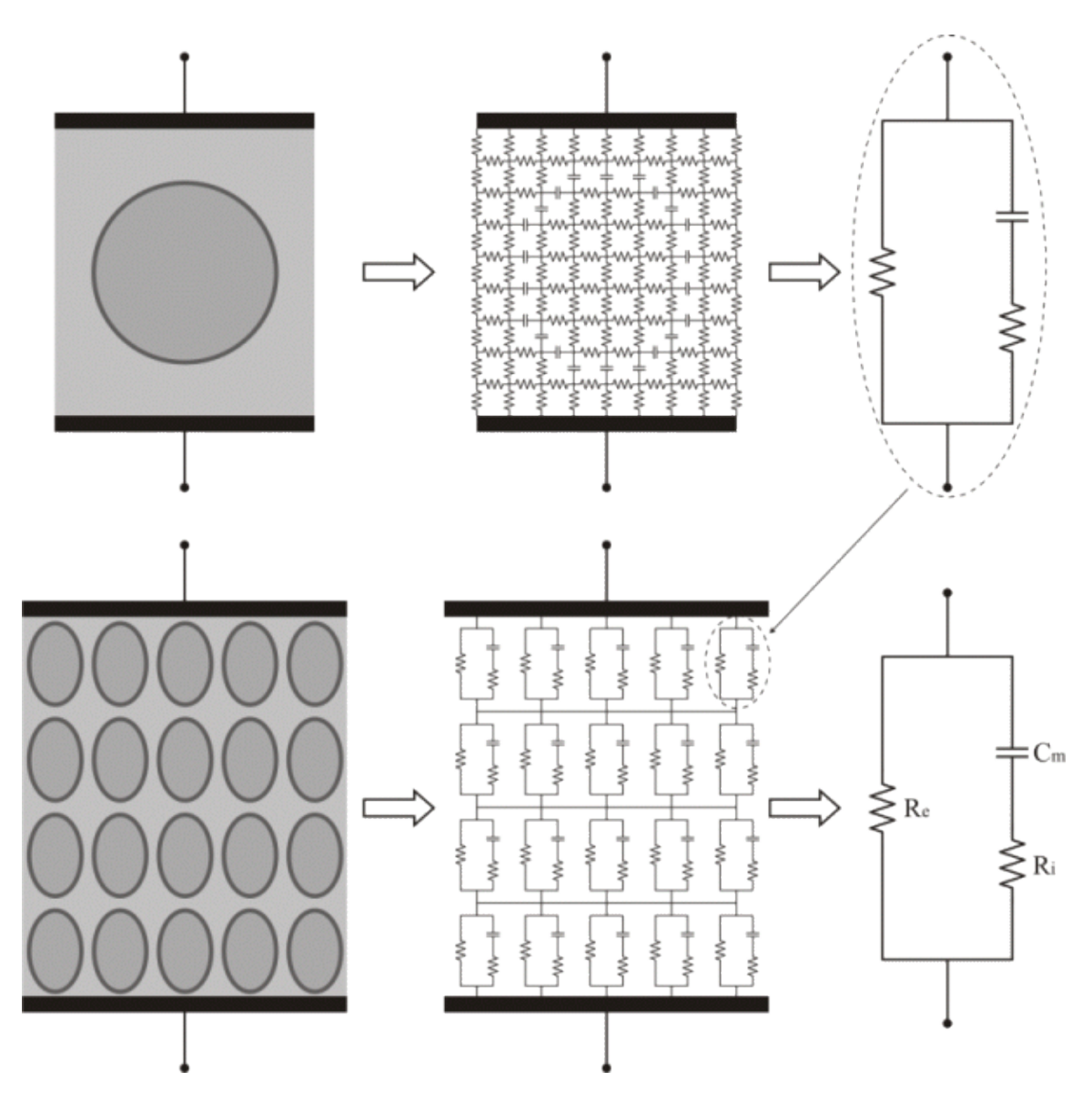

**Fig 2.5** Schematizzazione dei modelli elettrici della cellula e di un tessuto proposti da Fricke [17].

I liquidi intracellulari ed extracelullari sono soluzioni ioniche e sono rappresentati da un certo valore di conducibilità. La membrana cellulare come abbiamo visto nel paragrafo precedente è un sottile film composto da un doppio strato lipidico, è parzialmente permeabile ai lipidi ed alle molecole d"acqua ma è quasi impermeabile agli ioni. La sua conducibilità è quindi molto bassa e si può considerare come un buon dielettrico. Pertanto, la struttura struttura formata dal mezzo extracellulare, il doppio strato lipidico e il mezzo intracellulare è un sistema conduttore-isolante-conduttore che si comporta come una capacità.

Nei modelli di Fig 2.6a è rappresentato il comportamento della corrente in funzione della frequenza: per basse frequenze la corrente non penetra all"interno della cellula, mentre correnti ad alta frequenza possono fluirvi liberamente. Per questo motivo l"impedenza del tessuto sarà superiore alle frequenze più basse (cioè  $|Z| = Re$ ) rispetto alle frequenze più alte ( $|Z| = Re/Ri$ ). Per le frequenze intermedie si manifesta un comportamento di transizione, in genere nella banda da circa 10 kHz a 1 MHz.

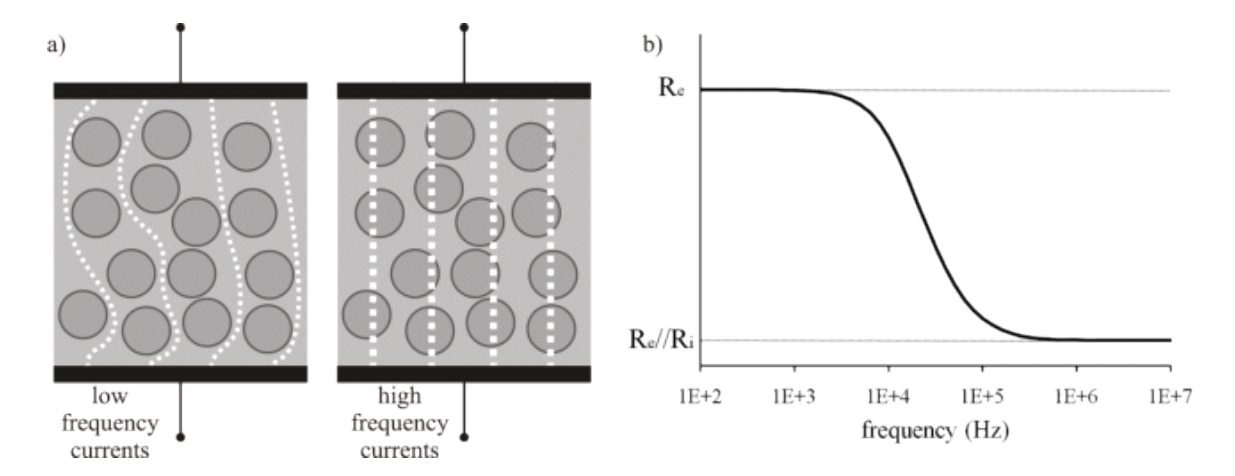

**Fig 2.6** a) Rappresentazione grafica del passaggio a basse ed a alte frequenze di correnti attraverso una sospensone di cellule o un tessuto. b) Grafico ideale dell"impedenza in funzione della frequenza in un tessuto vivente

La frequenza utilizzata nell"ECT è 5 kHz, dal grafico dell"impedenza in funzione della frequenza di Fig 2.6b risulta quindi che il modello elettrico della cellula durante il trattamento può essere approssimato ad un parallelo della resistenza R con la capacità

(Fig 2.7).

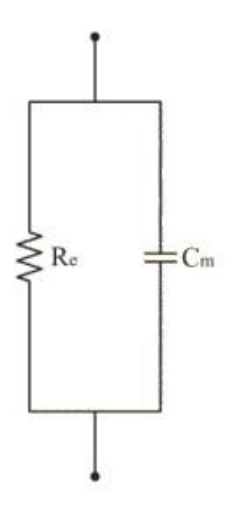

**Fig 2.7** Modello elettrico del tessuto sottoposto ad un trattamento di elettrochemioterapia ad una frequenza di 5 kHz.

# <span id="page-18-0"></span>**3 PROPRIETÀ ELETTRICHE DEI TESSUTI BIOLOGICI**

## <span id="page-18-1"></span>**3.1 Introduzione**

I tessuti biologici si possono distinguere, relativamente alle loro caratteristiche elettriche, in due categorie:

**Conduttori:** cariche libere di muoversi sotto l"effetto di un campo elettrico esterno , le quali danno origine ad una corrente. Considerando un segmento di parallelepipedo di area *A* e lunghezza *d* (Fig 3.1) i conduttori si possono caratterizzare con un valore di conduttanza:

(3.1)

Dove la conducibilità indica l"abilità di trasportare cariche.

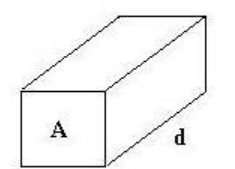

 **Fig 3.1** Conduttore di area *A* e lunghezza *d.*

• **Dielettrici:** cariche fisse, il campo esterno E<sub>0</sub> tende ad orientare i dipoli producendo un campo  $E_P$  che si oppone ad  $E_0$ .

Considerando due piastre di conduttore di area distanti d tra loro con all'interno un dielettrico (Fig 3.2),

Tali elementi si possono caratterizzare mediante un valore di capacità:

 $-$ . (3.2)

Dove la permittività caratterizza l"abilità del dielettrico ad immagazzinare cariche o a ruotare dipoli.

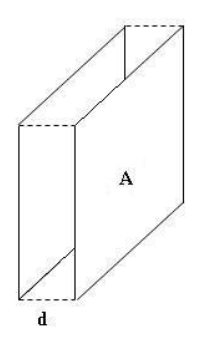

 **Fig 3.2** Dielettrico con piastre di area *A* distanti *d* tra loro.

I tessuti biologici presentano entrambe le caratteristiche e si possono caratterizzare attraverso un valore di permittività e uno conducibilità .

#### <span id="page-19-0"></span>**3.1.1 Tessuto biologico come resistenza**

Un tessuto biologico è costituito da diversi strati di cellule, che hanno proprietà elettriche differenti dovute alla conformazione delle cellule, un esempio è la loro geometria (differenziazione cellulare), il contenuto d"acqua, lo stato fisiologico e molto altro. E" necessario tener conto di questa non isotropia che si riflette sulle proprietà elettriche di ogni singolo strato in cui possiamo suddividere il campione di tessuto che si sta analizzando. Infatti possiamo rappresentare il sistema "tessuto" come composto da diversi strati di materiale omogeneo, ad ognuno dei quali sarà associato un valore di conducibilità (o alternativamente resistività).

Si ottiene quindi che il tessuto si può rappresentare come una serie di resistenze, una per ciascuno strato. Applicando una differenza di potenziale ai capi del sistema, ai capi di ogni strato-resistenza questa d.d.p. sarà proporzionale al suo valore, come mostrato in Fig 3.3. In particolare, nel tessuto si osserverà una maggiore d.d.p. nello strato in cui la resistività ha il valore maggiore.

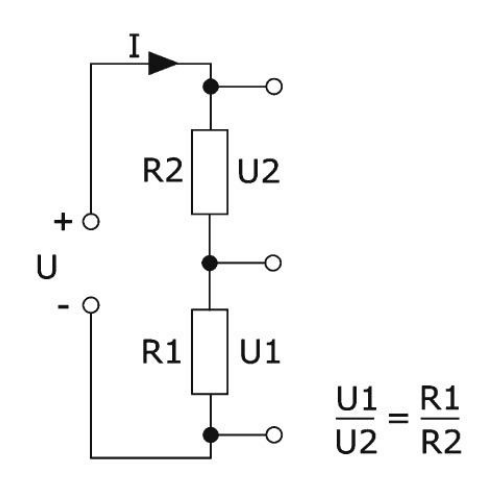

**Fig 3.3** Partitore di corrente.

#### <span id="page-19-1"></span>**3.1.2 Tessuto biologico come condensatore**

Il sistema tessuto biologico-elettrodi che si viene a formare durante i trattamenti di ECT può essere approssimato come un condensatore .

Essendo composto da diversi strati cellulari con costanti dielettriche  $_1$ ,  $_2$ , ..., n si deve tenere conto della capacità totale:

Nel caso tessuti sovrapposti (Fig 3.4a), ovvero in serie:

$$
\begin{array}{ccc}\n & - & - & \text{(3.3a)} \\
\hline\n & - & - & \text{(3.3b)} \\
\end{array}
$$

Nel caso tessuti affiancati (Fig 3.4b), ovvero in parallelo:

(3.3b)

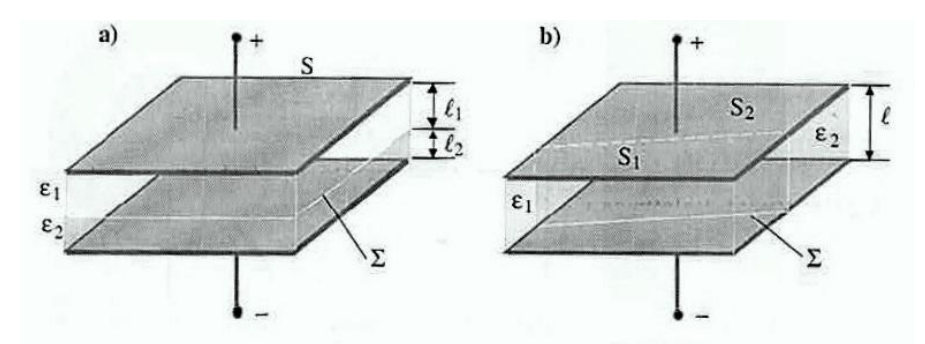

**Fig 3.4** Condensatori piani a) dielettrico in serie b) dielettrico in parallelo [18].

Il modello di condensatore a facce piane è un"approssimazione, in realtà gli elettrodi dovrebbero essere considerati come dei cilindri filiformi.

#### <span id="page-20-0"></span>**3.2 Dipendenza dalla frequenza**

I materiali rispondono diversamente se esposti a corrente diretta (DC) o alternata (AC). Se il materiale è puramente resistivo, il sistema non è dipendente dalla frequenza *f*; la corrente è proporzionale alla tensione indipendentemente dalla frequenza. Tuttavia, in generale, i materiali hanno elementi capacitivi ed induttivi, il rapporto tra tensione e corrente dipende dalla frequenza ed è denominato *impedenza* (Z). L"impedenza è una quantità complessa composta da una parte resistiva R (parte reale) ed una reattanza X (parte immaginaria, dipendente dalla frequenza):

(3.4)

La resistenza può essere solo positiva, mentre la reattanza può essere positiva (di carattere induttivo, ) o negativa (di carattere capacitivo, ).

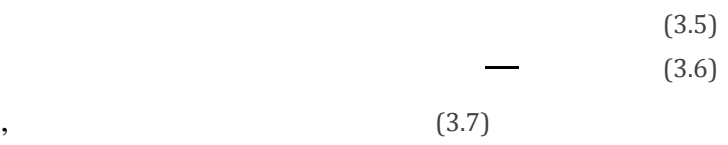

è la frequenza angolare.

Per la maggior parte dei materiali e sono dipendenti dalla frequenza. In Fig 3.5 è riportato un esempio del comportamento in frequenza di un tessuto biologico [19].

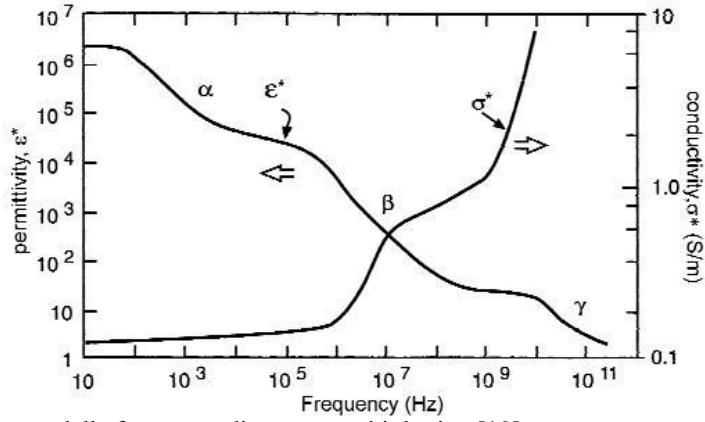

**Fig 3.5** Tipica dipendenza dalla frequenza di un tessuto biologico [19].

## <span id="page-21-0"></span>**3.3 Proprietà elettriche passive dei tessuti biologici**

Lo studio delle proprietà elettriche passive<sup>1</sup> dei tessuti biologici è uno strumento di analisi per la ricerca biomedica e per la pratica medica. Dal momento che diversi tipi di tessuti presentano diversa conduttività, è facile immaginare che esso possa essere applicato per caratterizzare i tessuti. La tabella in Fig 3.6, usata nei modelli numerici per le simulazioni di trattamenti eletroporativi, da un"idea di come ogni tipo di tessuto possa essere identificato da un valore di conducibilità. Una classificazione dei tessuti in base ai loro valori di conducibilità sarebbe interessante per la diagnosi dei tumori. Purtroppo, anche se questa idea è nata molto tempo fa, solo alcuni significativi risultati sono stati ottenuti fino ad ora [20].

I maggiori problemi sono causati dalla valutazione delle caratteristiche elettriche dei tessuti biologici che risulta onerosa e complicata a causa di diversi fattori :

- Disomogeneità del tessuto: ogni tessuto biologico non è omogeneo. Basti pensare alla cellula, che è formata da una membrana lipidica contenente il citoplasma. La differenziazione delle cellule e quindi dei tessuti influisce non poco sulla correttezza della misura.
- Anisotropia: le caratteristiche di alcuni tessuti dipendono dall"orientazione cellulare. (es. fibre muscolari)
- Fattori Fisiologici: qualsiasi cambiamento fisiologico nel tessuto comporta cambiamenti nelle proprietà dielettriche del tessuto stesso. La temperatura influisce ad esempio sulla mobilità degli ioni come conseguenza del cambiamento di viscosità del fluido extracellulare. La variazione di molecole d"acqua immagazzinate nel tessuto, la presenza di grasso sono fattori che influiscono invece sulla conducibilità.
- Polarizzazione dell"elettrodo: ogni misura, come noto, è affetta da errore. Nel misurare le proprietà elettriche di un tessuto il problema che emerge sta nel fatto che le cariche molecolari presenti nel tessuto tendono a riorganizzarsi all"interfaccia dell"elettrodo, compromettendo così la misurazione, questo effetto è tanto maggiore quanto maggiore è la conducibilità del tessuto da analizzare. Pertanto per effettuare una misurazione più accurata si ricorre a diverse tecniche e aspettando un certo intervallo di tempo dopo aver inserito l"elettrodo nel tessuto prima di effettuare la rilevazione, in modo da attendere la stabilizzazione del processo di polarizzazione (tipicamente trenta minuti) [19].

<sup>1</sup>Le proprietà elettriche passive sono determinate dall'osservazione della risposta elettrica dei tessuti. Risulterà che il tessuto può essere rappresentato mediante resistenze e condensatori. Alcuni tessuti biologici mostrano proprietà elettriche attive poiché sono in grado di generare correnti e tensioni (ad es. i nervi) [21].

| <b>Tissue</b>     | Conductivity $\gamma(S/m)$                 |  |  |
|-------------------|--------------------------------------------|--|--|
| Skin              | 0.04                                       |  |  |
| Fat               | 0.046                                      |  |  |
| Muscle            | $\gamma_{xx} = 0.225$                      |  |  |
|                   | $\gamma_{yy} = 0.225$                      |  |  |
|                   | $\gamma_{zz} = 0.9$                        |  |  |
| Bone              | 0.025                                      |  |  |
| Connective tissue | 0.025                                      |  |  |
| Intestine         | 0.55                                       |  |  |
| Kidneys           | 1.01                                       |  |  |
| Liver             | 0.333                                      |  |  |
| Lungs             | 0.07                                       |  |  |
| Heart             | $\gamma_{xx} = 0.2$                        |  |  |
|                   |                                            |  |  |
|                   | $\gamma_{yy} = 0.2$<br>$\gamma_{zz} = 0.9$ |  |  |
| Tumor             | 0.125                                      |  |  |

Electric Conductivities of the Tissues Used in the Model of the Mouse With Subcutaneous Tumor

**Fig 3.6** Tabella valori di conduttività di diversi tipi di tessuti, usata per i calcoli nei modelli numerici per la simulazione di trattamenti ECT.

#### <span id="page-22-0"></span>**3.3.1 Valutazione campo elettrico nei tessuti**

Si consideri la Fig 3.7 in cui è rappresentato il campo elettrico generato da una differenza di potenziale V applicata a due piastre distanti  $d$  tra loro, il quale vale:

(3.3)

Nel caso dell"elettroporazione bisogna tenere in considerazione delle diverse costanti dielettriche relative che variano con la frequenza e da tessuto a tessuto. Si supponga che il campione da elettroporare sia composto da n strati con costante dielettrica differente, il campo  $E_n$  che si viene a creare all'interno dello strato n-esimo sarà:

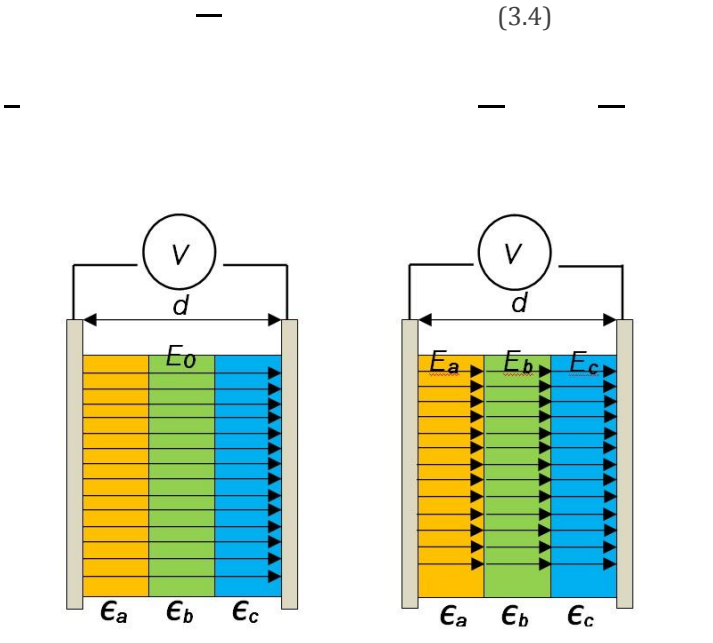

**Fig 3.7** Distribuzione del campo elettrico all"interno di un materiale costituito di diversi strati con costanti dielettriche differenti.

#### <span id="page-23-0"></span>**3.3.2 Campo elettrico di soglia dei tessuti biologici**

La permeabilizzazione della membrana cellulare è associata al raggiungimento del potenziale di soglia transmembranale (2.1) indotto campo elettrico esterno. Quindi, affinché la membrana risulti elettroporata, l"intensità del campo elettrico applicato deve essere maggiore di un certo valore di soglia.

Il valore di soglia del campo elettrico è una caratteristica intrinseca dei tessuti, non ha importanza che tipo di elettrodo è in uso o se i tessuti coinvolti sono omogenei o disomogenei [20].

Ad esempio il campo elettrico di soglia è:

- compreso tra i 300 e 500 V/cm nei tumori [22];
- vicino ai 450 V/cm nei muscoli scheletrici [23];
- compreso tra i 330 e 370 V/cm nel tessuto epatico [14].

Oltre a questa soglia di raggiungimento della permeabilizzazione della membrana cellulare se ne può considerare una seconda il cui superameno produce un elettroporazione irreversibile, che porta alla necrosi cellulare.

Dal grafico di Fig 3.8 che rappresenta i tipi di elettroporazione in funzione di intensità di campo elettrico e lunghezza dell"impulso, si può notare la presenza delle due soglie di campo elettrico.

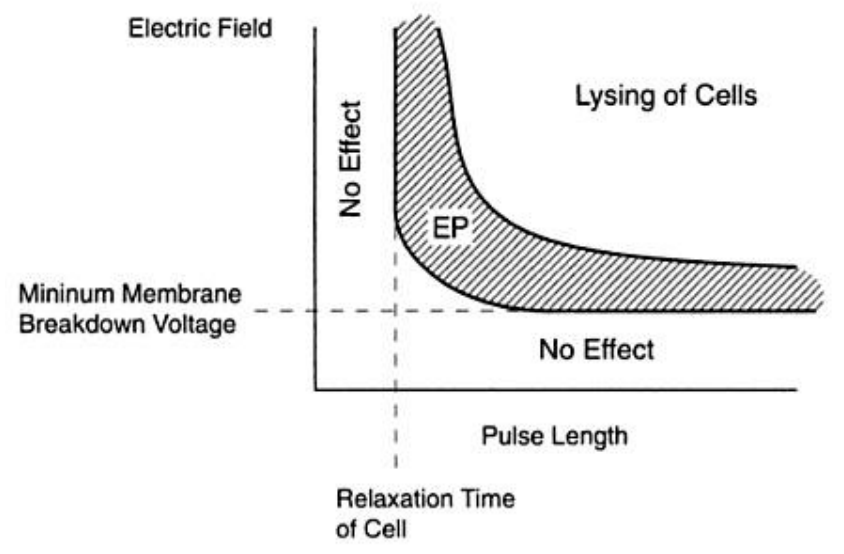

**Fig 3.8** Tipi di EP in base all"intensità di campo elettrico e della lunghezza dell"impulso [24].

La tabella in Fig 3.9 contiene i valori delle due soglie di campo elettrico di alcuni tipi di tessuto utilizzati per i calcoli nei modelli numerici per la simulazione di trattamenti ECT.

|                | Tissue Properties Used in the Numerical Model |                  |                                                 |     |
|----------------|-----------------------------------------------|------------------|-------------------------------------------------|-----|
| Tissue         | $\sigma_{\rm L}$ (S/m)                        | $\sigma$ , (S/m) | $E_{\text{rev}}$ (V/cm) $E_{\text{irr}}$ (V/cm) |     |
| Tumor          | 0.2 <sub>z</sub>                              | 0.7              | 400                                             | 900 |
| Vital organ    | 0.15                                          | 0.5              | 250                                             | 600 |
| Healthy tissue | 0.15                                          | 0.5              | 250                                             | 600 |

**Fig 3.9** Tabella valori di conduttività di diversi tipi di tessuti, usata per i calcoli nei modelli numerici per la simulazione di trattamenti ECT [20].

Tuttavia dati due elettrodi e tessuti con diverse caratteristiche elettriche non è semplice valutare la distribuzione di campo elettrico nel tessuto è molto più complesso di calcolare la tensione necessaria tra gli elettrodi.

Matematicamente il rapporto tensione-distanza dà un stima del campo elettrico solo nel caso si considerino impulsi in un tessuto omogeneo tra elettrodi piani paralleli la cui superficie è grande rispetto alla loro distanza, come si può vedere da Fig 3.10a. In Fig 310b è rappresentato un elettrodo composto da due righe di aghi, in questo caso il campo elettrico al suo interno non può essere approssimato dal rapporto tensione-distanza.

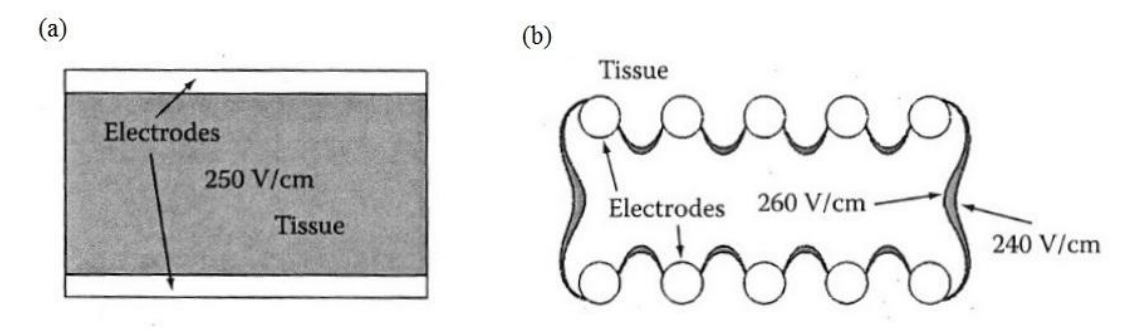

**Fig 3.10** Curve dello stesso campo elettrico in una sezione di tessuto omogeneo perpendicolari agli elettrodi: a) Campo elettrico pari a U/d, caso teorico in cui gli impulsi sono generati su elettrodi piani aventi superficie infinita. In questo esempio la distanza tra gli elettrodi è 4 mm mentre la tensione applicata è di 100 V, per cui U/d=250 V/cm.

b) Due righe di aghi sono utilizzate al posto degli elettrodi piani. Il campo elettrico all'interno della matrice di elettrodi non può essere approssimato dal rapporto tensione-distanza [20].

#### <span id="page-25-0"></span>**3.4 Aumento di conducibilità in seguito a trattamenti di elettroporazione**

Come già detto l"elettroporazione ha lo scopo di aprire dei pori nella membrana cellulare per favorire il passaggio di molecole. Dopo l"applicazione di impulsi di campo elettrico di adeguata intensità si nota che avviene un aumento della permeabilità della membrana cellulare che ha come conseguenza un aumento della conducibilità elettrica. La principale causa di questo incremento è legato al flusso di ioni che per diffusione iniziano a muoversi attraverso i pori che si vengono a creare sulla membrana. L"aumento di conducibilità inizia a manifestarsi al superamento della soglia di campo elettrico per cui la cellula inizia a permeabilizzarsi, è quindi fondamentale il suo studio per determinare se l"elettroporazione avviene.

Si è osservato che dopo l"applicazione di un impulso elettrico avviene un aumento temporaneo della conducibilità, la quale ritorna al valore iniziale quando non sono più applicati stimoli esterni. La fase in cui la cellula cerca di riportarsi nelle condizionali iniziali è detta di "recovery" che termina con la chiusura dei pori che si erano creati sulla membrana in seguito all"impulso elettrico. Per frequenze di impulsi alte oppure per campi elettrici elevati, la fase di recovery non riesce a raggiungere il valore iniziale tra un impulso e l"altro [25].

Questo si ripercuote in un aumento, ad ogni impulso, della conducibilità totale, come si vede in Fig 3.11 in cui la conducibilità al secondo impulso raggiunge un valore più alto rispetto al 1° in corrispondenza di campi elettrici sopra gli 800 V/cm.

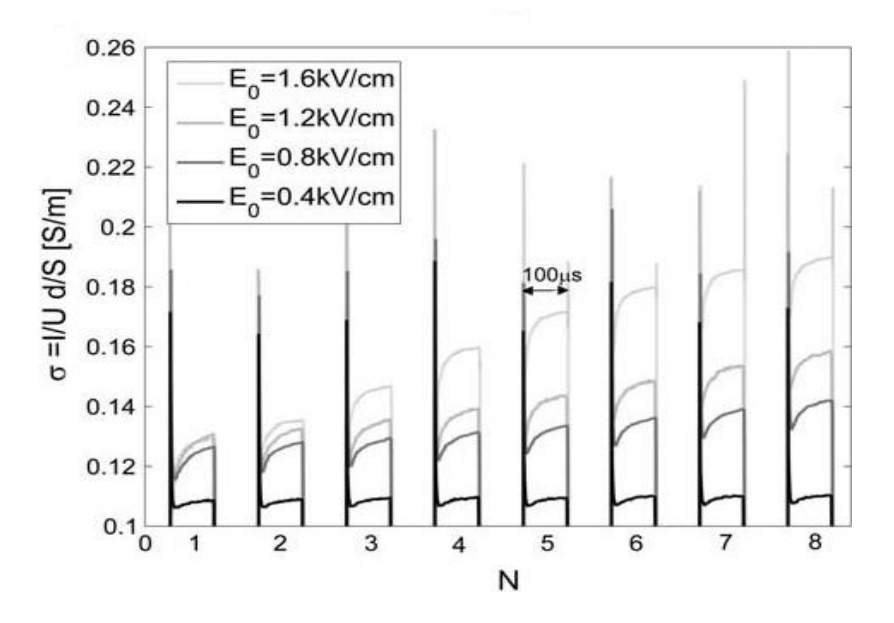

in cellule soggette a differenti campi elettrici [25].

**Fig 3.11** Misura della conduttività durante un treno di otto impulsi di periodo 100 µs

# <span id="page-26-0"></span>**4 ESPERIMENTO PER IL CALCOLO DELL'IMPEDENZA DI TESSUTI BIOLOGICI**

#### <span id="page-26-1"></span>**4.1 Introduzione**

La seguente esperienza è stata svolta con l"obiettivo di studiare un metodo di misura, adatto a misurare l"impedenza di un tessuto biologico tra due elettrodi, durante un trattamento elettroporativo.

#### <span id="page-26-2"></span>**4.1.1 Simulazione tessuto biologico**

Lo scopo principale dell"esperimento è di trovare un metodo per determinare l"impedenza di un tessuto biologico, perciò per motivi di semplicità, si è scelto di utilizzare un tessuto biologico vegetale, in questo caso una patata. Le caratteristiche biologiche dei tessuti vegetali si possono ricondurre a quelle dei tessuti umani, in entrambi infatti, la composizione principale è costituita da acqua al cui interno sono disciolti sali minerali. Dal punto di vista elettrico la cellula della patata può essere rappresentata dal modello elettrico mostrato in Fig.4.1 proposto da Hayden [26].

L"articolo di Hayden fornisce l"ordine di grandezza delle resistenze presenti nel modello, attraverso le formule di elettrotecnica relative alle serie e ai paralleli di resistenze si può semplificare il circuito iniziale con uno più semplice.

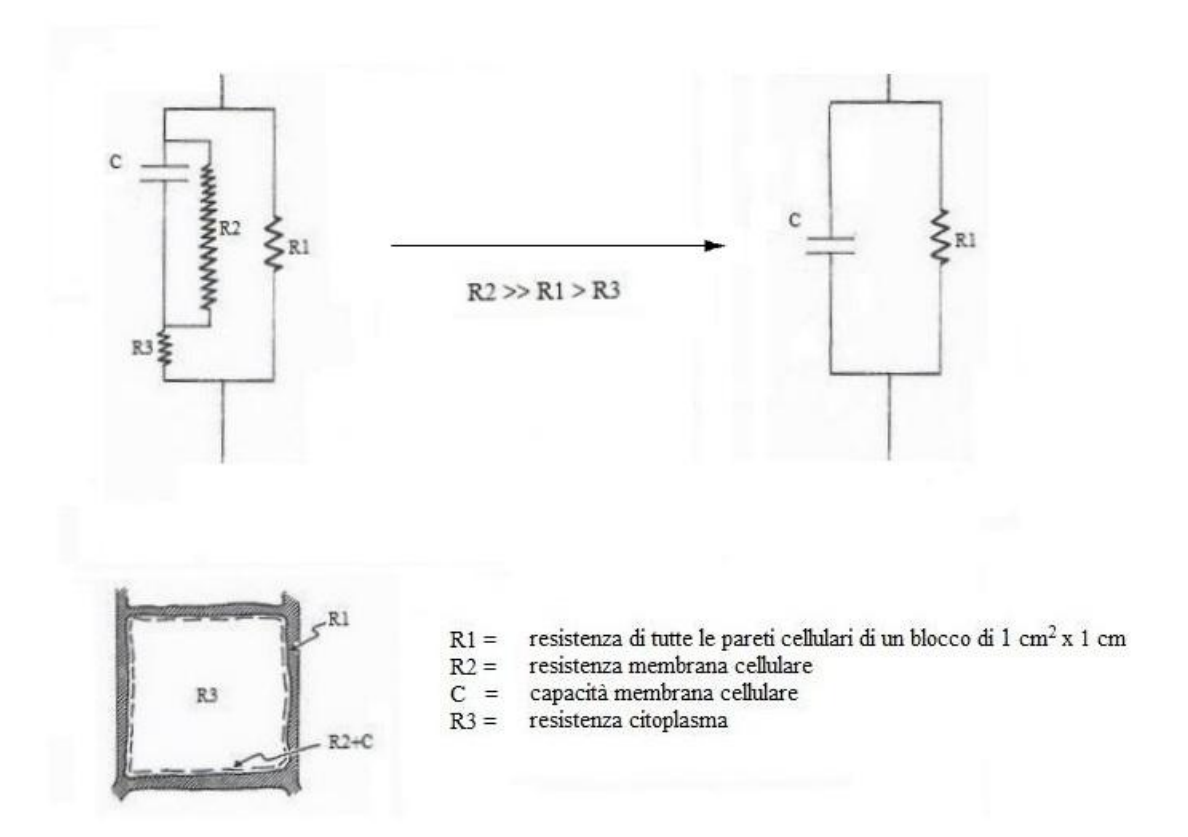

**Fig 4.1** Schematizzazione elettrica della cellula di patata proposta da Hayden [26].

Si può notare come l"approssimazione del circuito elettrico della patata coincida con il circuito elettrico della cellula umana fornita da Fricke come riportato nel paragrafo 2.3.

Sempre nello stesso articolo è presente il grafico in Fig 4.2 che mostra l"evolversi dell"impedenza della patata in funzione della frequenza.

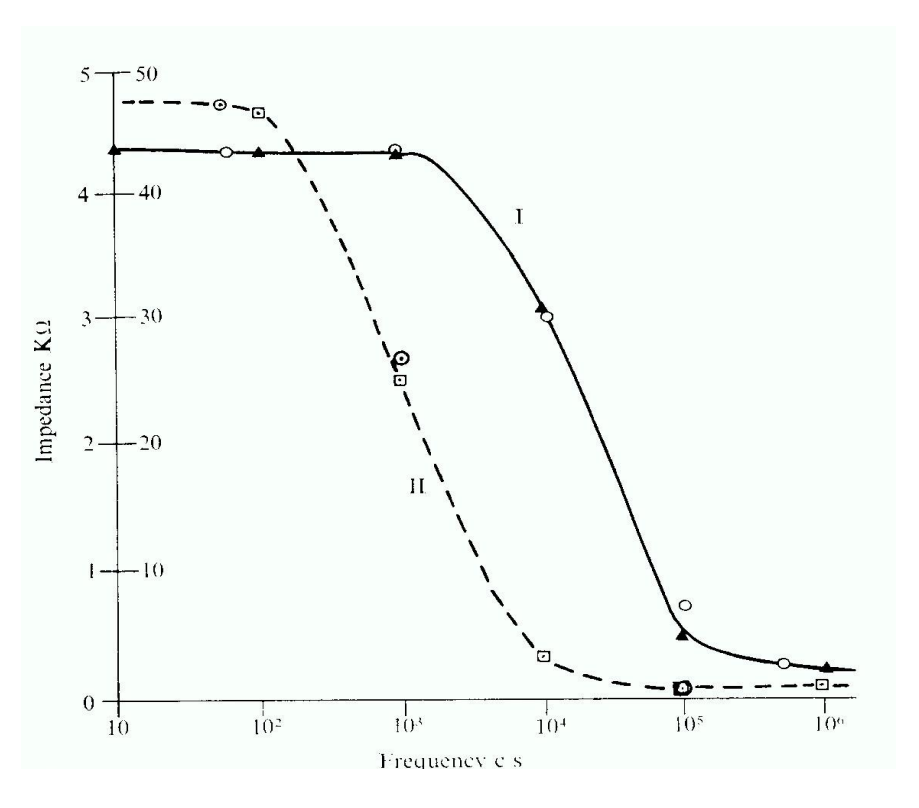

**Fig 4.2** Impedenza di un tessuto graficato in funzione della frequenza logaritmica. I) Patata isometrica, ○ dato sperimentale, ▲ dato calcolato; II) Erba medica, ○ dato sperimentale, ▲ dato calcolato [26].

La frequenza da valutare è quella utilizzata nell"ECT cioè 5 kHz. Da questo valore di resistenza, nel caso della patata si ottengono come dati sperimentali, da utilizzare come verifica per le prove che verranno effettuate, i seguenti valori di resistenza e capacità:

#### <span id="page-28-0"></span>**4.1.2 Circuito RC parallelo**

Dal precedente paragrafo si è visto come il modello elettrico di una patata si può ricondurre, come nel caso della cellula umana, ad una resistenza *R* in parallelo con una capacità *C*. Ai capi di questo bipolo sarà collegato un generatore di onde quadre che andrà a simulare il segnale di elettroporazione.

Le impedenze di una resistenza e una capacità sono rispettivamente:

(4.1) (4.2)

Si consideri Fig 4.3a, l"impedenza del circuito è pari a:

(4.3)

Per lo studio di circuiti in parallelo conviene usare per un"altra grandezza, l"ammettenza *Y*, che non è altro che il reciproco dell"impedenza:

(4.4)

La parte reale *G* è detta conduttanza, mentre la parte immaginaria *B* è detta suscettanza.

Si procede ora allo studio del circuito in Fig 4.3:

(4.5)

Le correnti ai due rami sono date da

 (4.6) (4.7)

In cui è la tensione erogata dal generatore, è la corrente che passa sulla resistenza, è la corrente che passa nel condensatore.

La corrente totale è la somma (1° legge di Kirchhoff) delle due correnti sopra citata:

(4.8)

I grafici presenti in Fig 4.3 rappresentano: b) la tensione ai capi del condensatore  $C$ , c) la corrente che attraversa la resistenza del generatore

Gli andamenti temporali di tensione e correnti sono:

- Durante la carica del condensatore:

(4.9)

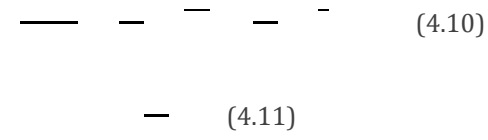

La corrente totale circolante (4.8) durante la carica del condensatore risulta:

 $\overline{\phantom{a}}$   $\overline{\phantom{a}}$ (4.12)

con , costante di tempo del circuito.

- Durante la scarica del condensatore:

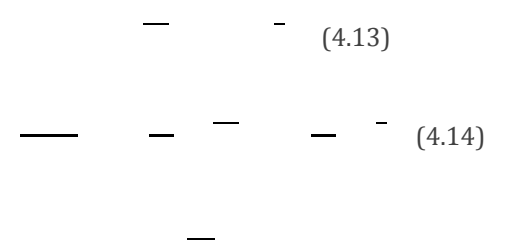

La corrente totale circolante (4.8) durante la scarica del condensatore risulta:

 $\sim$   $-$ (4.15)

con , costante di tempo del circuito.

Il transitorio ha una durata di circa 4-5 , alla fine del quale il condensatore si può considerare completamente carico (o scarico) e viene raggiunta la condizione di stazionarietà:

- Carica ,
- Scarica .

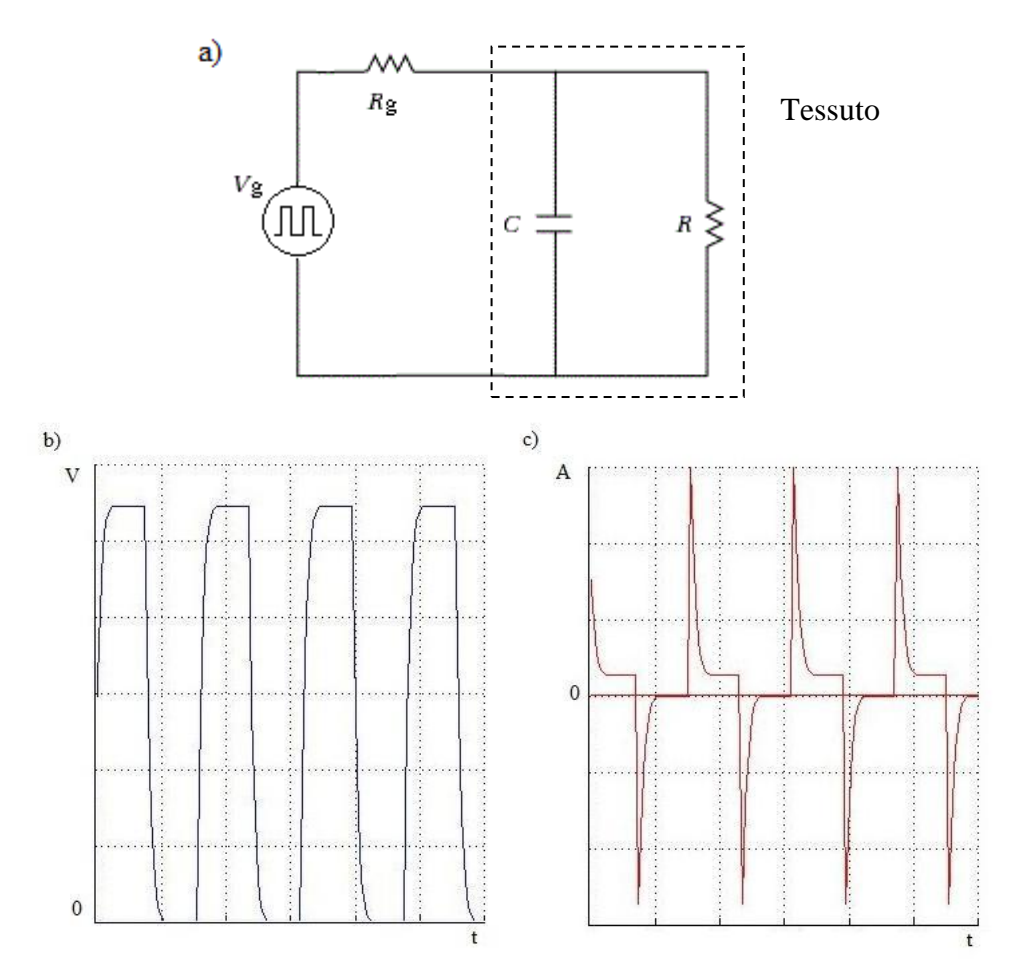

**Fig 4.3** a) Circuito RC parallelo collegato ad un generatore di tensione. b) Tensione misurata ai capi del condensatore. c) Corrente ai capi della resistenza del generatore .

#### <span id="page-30-0"></span>**4.1.3 Descrizione segnale di ingresso**

I segnali di ingesso usati durante le prove sono di due tipi:

#### **1. Onda quadra**

Segnale usato per simulare il trattamento ECT, da cui si vuole ricavare le *R* e C incognite del tessuto.

#### **2. Onda sinusoidale**

Segnale usato per ottenere degli ulteriori valori del misurando, da utilizzare come controprova per confermare l"attendibilità delle misure ricavate dall"onda quadra.

Lo studio del segnale è molto importante per ottenere la stima di R e C dei tessuti trattati. La durata dei tempi di salita e discesa, osservabili in Fig 5.2c, deve essere tenuta in considerazione quando si và a scegliere ed impostare l'oscilloscopio. Quest'ultimo infatti deve essere in grado di raccogliere un numero sufficiente di campioni per ottenere dei risultati accurati.

# <span id="page-31-0"></span>**4.2 Materiali e metodi**

Lo studio sperimentale che ha permesso di interpretare i dati provenienti dal generatore di impulsi per ECT è stato messo a punto in due fasi successive imponendo prima un carico noto (resistenza e capacità) e poi un carico incognito (tessuto) :

- 1. Componenti noti collegati come in figura 4.4 allo scopo di studiare il circuito di misura ed il comportamento della strumentazione.
- 2. Tessuto vegetale omogeneo prima e disomogeneo dopo, in cui erano incogniti i valori della parte resistiva, R, e capacitiva, C.

# <span id="page-31-1"></span>**4.2.1 Componenti elettronici**

Gli strumenti utilizzati nella parte sperimentale sono:

## OSCILLOSCOPIO DIGITALE (TDS 4200B)

L"oscilloscopio digitale (DSO) è necessario per catturare le forme d"onda ai capi dei componenti del circuito di misura. Si richiede che abbia tempi di acquisizione dei campioni dell"ordine delle centinaia di ns e la possibilità di trasferire le informazioni raccolte ad un computer tramite un collegamento diretto oppure utilizzando una chiave USB. Il modello utilizzato è il TDS 4200B prodotto da Tektronix con una banda di 100 MHz.

#### GENERATORE DI FUNZIONI (NOME)

Per applicare un segnale che simuli quello utilizzato nei trattamenti di elettroporazione è necessario un generatore di funzioni in grado di fornire un"onda quadra ad una frequenza di 5 kHz. Inoltre per verificare l"attendibilità delle misure fatte è richiesto che sia in grado di generare anche un"onda sinusoidale.

La sua impedenza di uscita è di 50 Ω.

#### RESISTENZE E CONDENSATORI

Come resistenze di misura si sono utilizzate due resistenze una da 100 Ω ed una da 1 KΩ. Il motivo per cui ne sono presenti due è perché in caso di tensioni elevate ci si collega alla resistenza più piccola in modo da proteggere eventuali strumenti sensibili come ad esempio il DSO. Sono inoltre state utilizzate altre resistenze e condensatori di varie grandezze (R≈100Ω-10KΩ, C≈1-100nF), in sostituzione del tessuto biologico, allo scopo di studiare il circuito di misura.

#### • SONDA DI TENSIONE DIFFERENZIALE

Sono dei tipi di sonde in grado di ricavare valori di tensione anche in parti di circuito in cui non è presente nessun terminale collegato a massa. Bisogna tenere conto del fatto che possono attenuare il segnale; la sonda utilizzata attenuava il segnale misurato di un fattore 20.

#### • COMPUTER

L"utilizzo di un computer è fondamentale per lo studio dei dati acquisiti, inoltre è stato usato per lo sviluppo del software di analisi dei dati di cui si discuterà nel capitolo successivo. Il tipo di computer da utilizzare dipende dai software che si intendono utilizzare, se si usano programmi sofisticati (es, Matlab, MathWorks) è necessario utilizzare computer recenti con tecnologia Pentium.

#### MISURANDO

Come già accennato per il misurando, ovvero il tessuto biologico, è stata utilizzata inizialmente una patata, nella quale successivamente è stato inserito un gel di Meat Liver Agar<sup>2</sup> al 2%.

#### <span id="page-32-0"></span>**4.2.2 Realizzazione circuito di misura**

Il circuito, rappresentato in Fig 4.4 e in Fig 4.5 per determinare l"impedenza incognita, è stato montato utilizzando dei componenti commerciali. Oltre alle strumentazioni elettroniche elencate nel paragrafo precedente sono stati necessari: un circuito su cui collegare le varie parti elettriche, due elettrodi, due sonde di tensione per collegare il circuito all"oscilloscopio digitale. Di seguito sono elencati i passaggi per la sua realizzazione:

- 1. Inserire in un contenitore il tessuto che si vuole studiare ed impiantarvi gli elettrodi alla profondità ed alla distanza scelta;
- 2. Collegare le due resistenze di misura in serie tra loro e, successivamente, ad uno degli elettrodi impiantati nel tessuto;
- 3. Collegare il generatore di funzioni ai capi liberi delle serie di resistenze e degli elettrodi;
- 4. Collegare una sonda di tensione ai capi della resistenza di misura scelta e allacciarla al canale del DSO CH1;
- 5. Collegare una sonda differenziale di tensione ai capi degli elettrodi e allacciarla al canale del DSO CH2;
- 6. Impostare il generatore di funzioni in modo da generare un treno di impulsi di onde quadre con la frequenza prestabilita;
- 7. Settare il DSO in modo da visualizzare i due canali e da acquisire il più alto numero di campioni possibile per entrambi i segnali in modo da ottenere dei risultati più accurati.

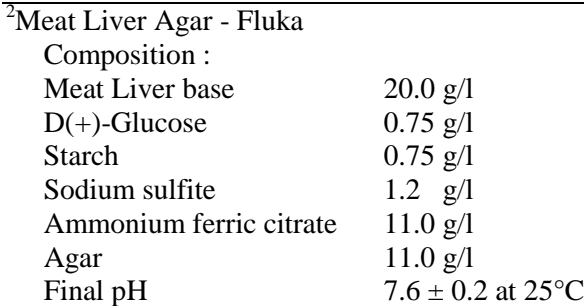

Utilizzata per la coltivazione di microorganismi anaerobi

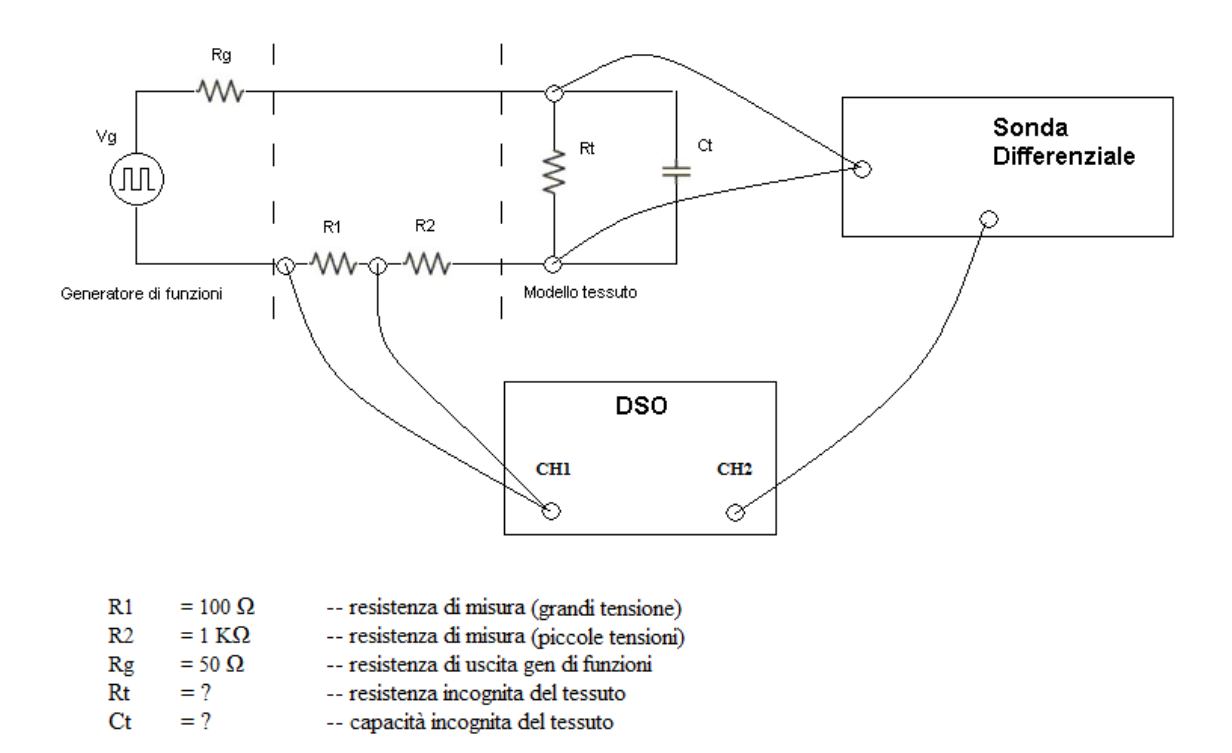

**Fig 4.4** Rappresentazione del circuito di misura collegato ad i vari dispositivi elettronici necessari per l"acquisizione dei dati.

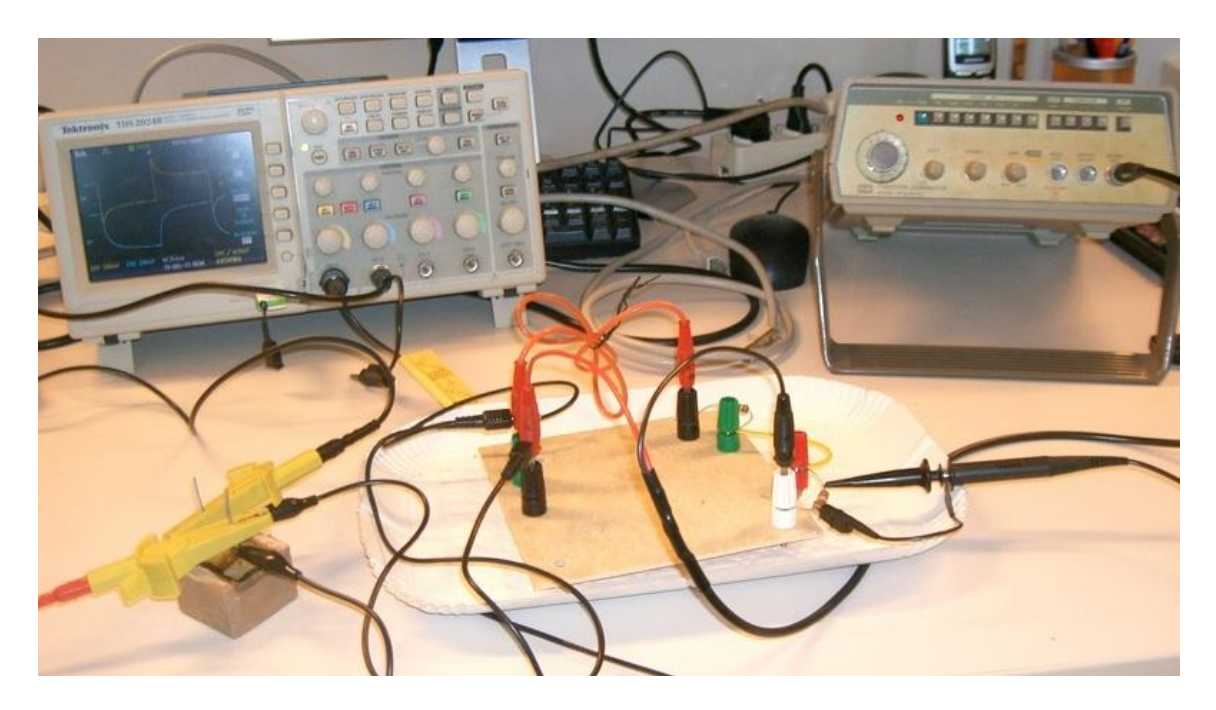

**Fig 4.5** Foto del circuito di misura e dei dispositivi utilizzati in laboratorio.

#### <span id="page-34-0"></span>**4.2.3 Procedura per ricavare la sintesi di impedenza**

Di seguito sono elencati i passi del metodo utilizzato per ricavare l"impedenza a partire dai dati ottenuti con il circuito di misura di Fig 4.4:

1. **Corrente di maglia :** Il primo passo consiste nel determinare la corrente di maglia , cioè la corrente che circola nel circuito una volta che il condensatore C è carico. La si determina leggendo il valore della tensione dalla sonda di tensione collegata ai capi di

. Come valore della tensione si utilizza quello presente nei tratti in cui il grafico visualizzato sul DSO del CH1 è costante e lo si divide per la resistenza di misura nota. In Fig 4.6 è visibile il segnale della tensione ai capi di , l"ovale rappresenta la parte costante del grafico da cui si prende la tensione .

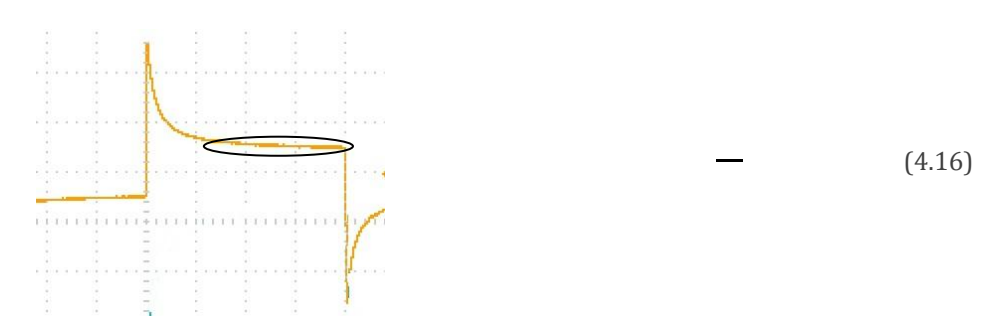

**Fig 4.6** Grafico della tensione ai capi della resistenza di misura, in cui è evidenziata la parte costante che sarà utilizzata nei calcoli.

La corrente ottenuta è la corrente che passa esclusivamente sulla del modello di tessuto dato che il condensatore è completamente carico.

**2. Resistenza del tessuto :** Usando la sonda differenziale è possibile ricavare la tensione ai capi degli elettrodi. Anche in questo caso si prenderà il valore di tensione nei tratti costanti del grafico costanti, evidenziato in Fig 4.7, bisogna tener conto del fattore di attenuazione, in questo caso 20:

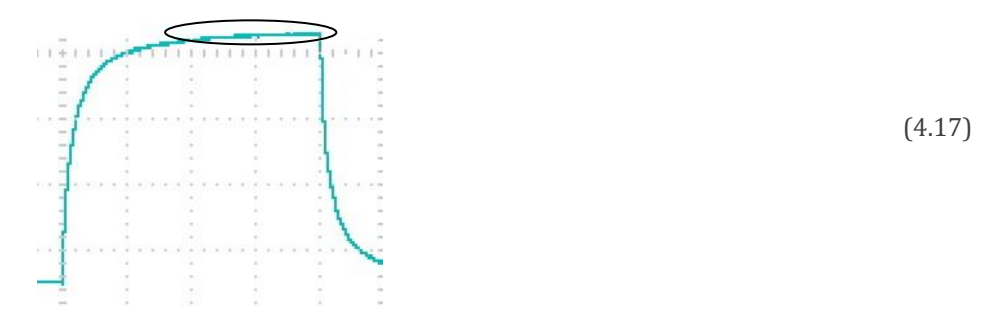

**Fig 4.7** Grafico della tensione ai capi degli elettrodi, in cui è evidenziata la parte costante che sarà utilizzata nei calcoli.

Dividendo questo valore per la corrente di maglia (4.16) si ottiene il valore della resistenza del tessuto cercata :

$$
\bullet \qquad (4.18)
$$

3. **Capacità del tessuto :** Si può ricavare analizzando il transitorio di scarica oppure quello di carica. Considerando la scarica (4.13) si ottiene:

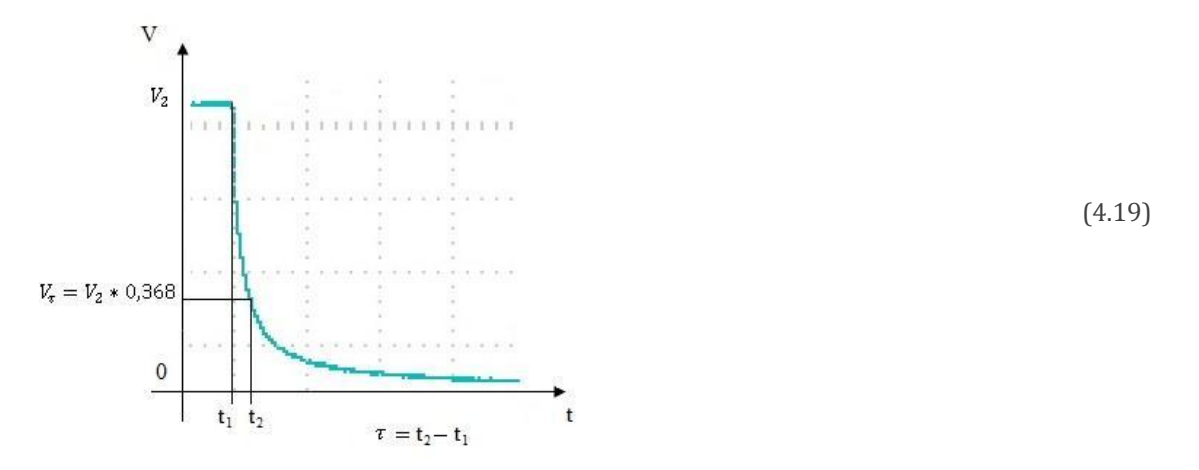

**Fig 4.8** Calcolo della costante di tempo durante la scarica di un condensatore.

Il valore di tensione trovato dalla formula (4.19) viene poi ricercato nel grafico di l"utilizzo del computer permette di effettuare questa operazione in modo più semplice ed efficace rispetto che a leggerlo direttamente dal DSO. Una volta trovato si osserva il tempo corrispondente che viene indicato con . Con invece si fa riferimento all"ultimo istante di tempo prima della scarica. Dalla loro differenza si ricava la costante di tempo caratteristica del circuito:

(4.20)

nel caso di un circuito RC parallelo è pari a:

indica la resistenza equivalente di due resistenze poste in parallelo tra loro

(4.21)

Per cui la capacità incognita del tessuto risulta essere:

4. **Verifica dei risultati:** Per l"attendibilità dei risultati si prendono in considerazione inizialmente i dati provenienti dalla letteratura, i quali servono a fornirci un"unità di grandezza dei misurandi.

Successivamente, come accennato in precedenza, si userà come segnale d"ingresso un"onda sinusoidale con l"obiettivo di ottenere degli ulteriori risultati da utilizzare come verifica. Una volta impostato il generatore di funzioni in modo da generare tale onda, si misura lo sfasamento tra tensione ai capi del tessuto e la tensione ai capi della resistenza di misura.
(4.22) (4.23)

Ricavato lo sfasamento α si procede al calcolo dell"inverso dell"impedenza, l"ammettenza, del circuito parallelo.

(4.24)  $\frac{1}{2}$  $\qquad \qquad \blacksquare$ ,

La parte resistenza e la capacità possono essere ricavate dalla parte reale ed immaginaria:

(4.25)

## **4.3 Risultati**

Le prove seguenti sono state realizzate per capire il comportamento dell"impedenza del carico considerando tessuti biologici omogenei e disomogenei. I materiali sono stati disposti su un contenitore di lunghezza 3 cm, larghezza 1,5 cm e profondità 2 cm; gli elettrodi usati sono ad ago, con diametro pari ad 1,5 mm. Sono stati impianti ad una profondità di circa 1,5 cm e posti distanti 2 cm uno dall"altro. In Fig 4.10 sono rappresentate come sono state realizzate le tre prove e in che modo sono stati disposti gli elettrodi.

Il confronto con i dati presi dalla letteratura può essere utile solamente come confronto dell"ordine di grandezza, a causa delle differenze tra le due esperienze:

- Diverso tipo e geometria di posizionamento degli elettrodi;
- Contenitore differente;
- Tipi di patata e loro conservazione differente.

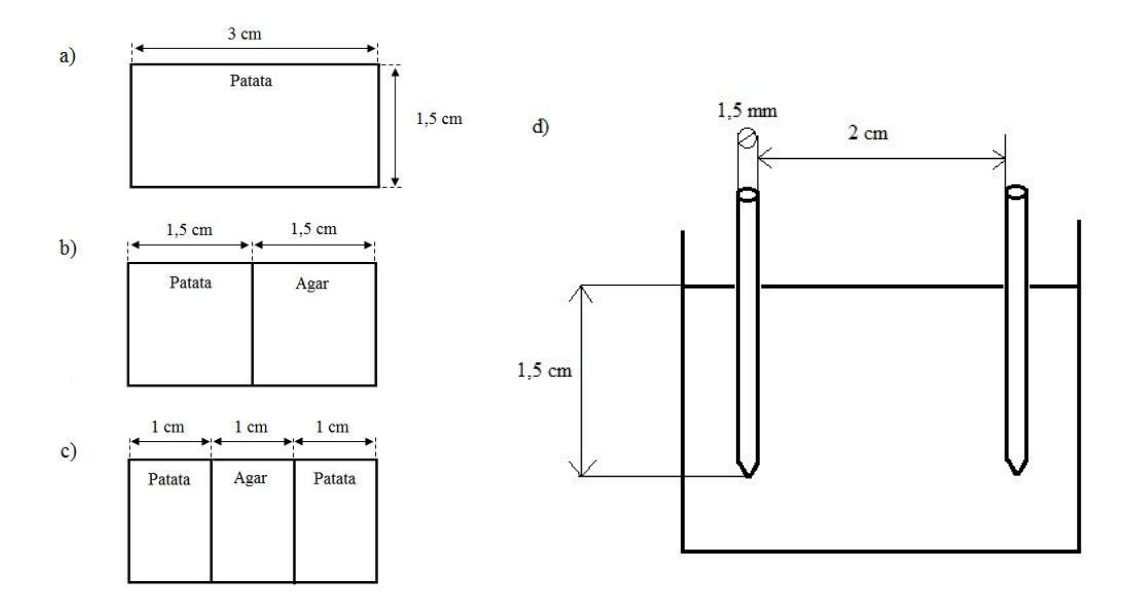

**Fig 4.10** Le immagini mostrano il contenuto del contenitore visto dall"alto:

a) Prova tessuto omogeneo: solo patata;

b) Prova tessuto disomogeneo: metà patata, metà agar;

c) Prova tessuto disomogeneo: 2/3 patata, 1/3 agar;

d) Dimensioni e posizionamento degli elettrodi nelle tre prove.

La tensione erogata dal generatore è sempre di 10 V sia nel caso di onda quadra che di onda sinusoidale.

Per ciascuna delle 3 prove si riportano i seguenti dati:

- 1. Calcolo della corrente di maglia
- 2. Calcolo della resistenza incognita del tessuto biologico
- 3. Calcolo della capacità incognita del tessuto biologico
- 4. Verifica dei risultati con onda sinusoidale

#### **4.3.1 Tessuto omogeneo: patata**

In Fig 4.11a è visualizzato lo schermo del DSO in cui si possono distinguere le due uscite del circuito di misura, in arancione la tensione ai capi della resistenza di misura mentre in azzurro la tensione ai capi degli elettrodi impiantati nel tessuto. La Fig 4.11b è la foto del tessuto biologico, di cui si vuole ricavare l"impedenza.

1. Calcolo della corrente di maglia (Onda quadra)

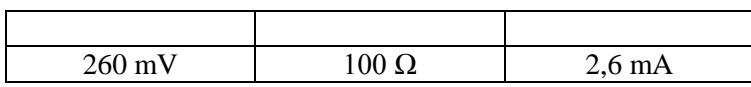

2. Calcolo della resistenza incognita del tessuto biologico

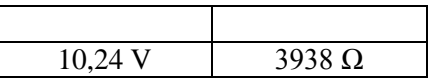

3. Calcolo della capacità incognita del tessuto biologico

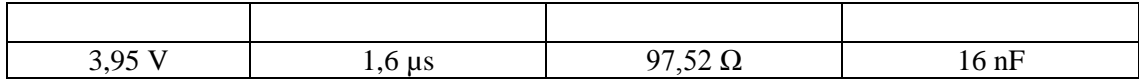

4. Verifica dei risultati (Onda sinusoidale)

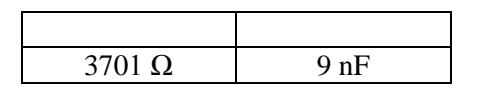

I risultati ottenuti si possono considerare probabili dato che gli ordini di grandezza corrispondono a quelli presenti in letteratura, inoltre la verifica in sinusoidale ha restituito valori simili confermando i calcoli.

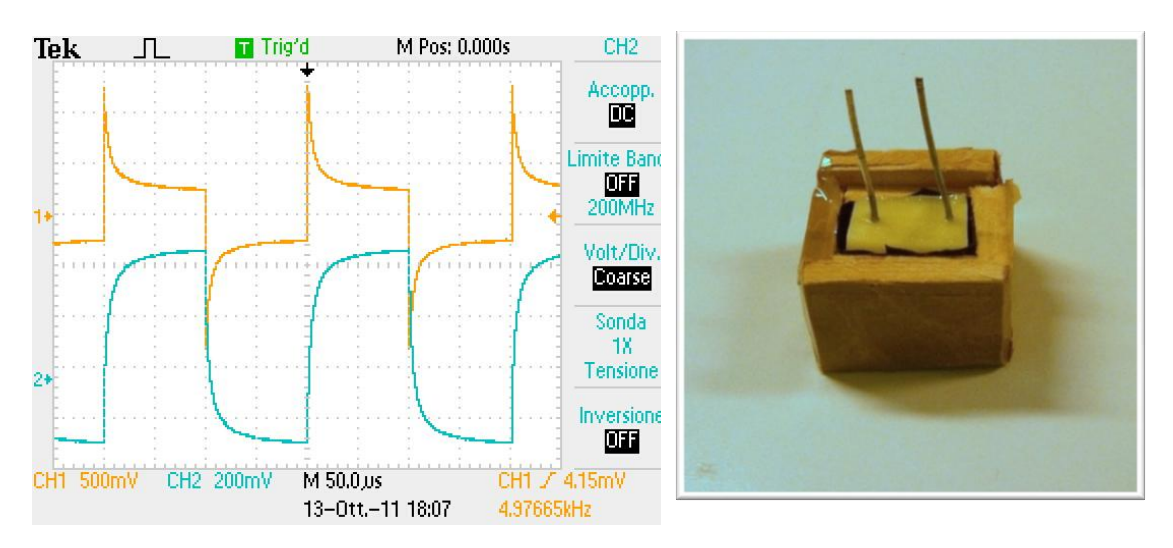

**Fig 4.11** a) Visualizzazione sul DSO delle uscite del circuito di misura. b) Misurando tessuto omogeneo: patata.

#### **4.3.2 Tessuto disomogeneo: patata + agar**

In Fig 4.12a è visualizzato lo schermo del DSO in cui si possono distinguere le due uscite del circuito di misura, in arancione la tensione ai capi della resistenza di misura mentre in azzurro la tensione ai capi degli elettrodi impiantati nel tessuto. La Fig 4.12b è la foto del tessuto biologico, di cui si vuole ricavare l"impedenza.

1. Calcolo della corrente di maglia (Onda quadra)

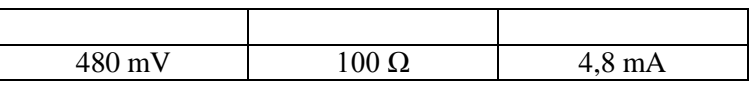

2. Calcolo della resistenza incognita del tessuto biologico

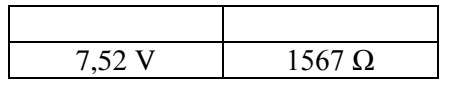

3. Calcolo della capacità incognita del tessuto biologico

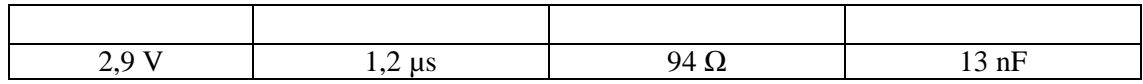

4. Verifica dei risultati (Onda sinusoidale)

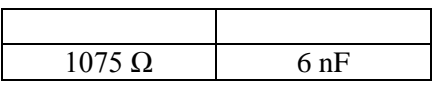

I risultati ottenuti si possono considerare probabili dato che gli ordini di grandezza corrispondono a quelli presenti in letteratura, inoltre la verifica in sinusoidale ha restituito valori simili confermando i calcoli. La resistenza risulta essere minore di quella ottenuta nella prova con solo la patata, tale risultato è confermato dai valori sperimentali di conducibilità dei due materiali:

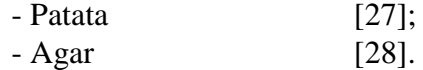

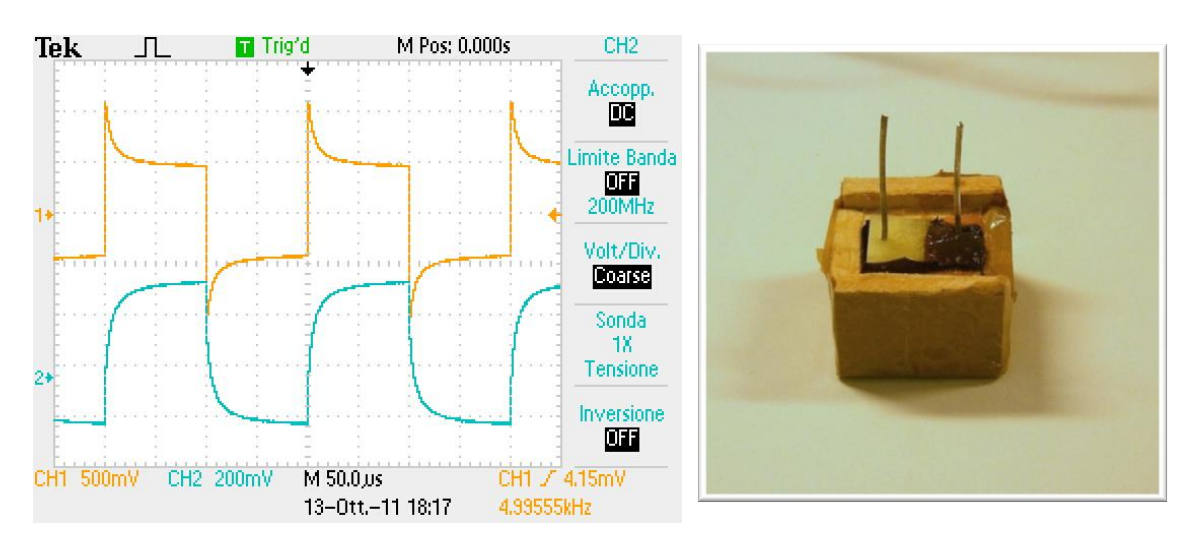

**Fig 4.12** a) Visualizzazione sul DSO delle uscite del circuito di misura. b) Misurando tessuto disomogeneo: metà patata, metà agar.

#### **4.3.3 Tessuto disomogeneo: patata + agar + patata**

In Fig 4.13a è visualizzato lo schermo del DSO in cui si possono distinguere le due uscite del circuito di misura, in arancione la tensione ai capi della resistenza di misura mentre in azzurro la tensione ai capi degli elettrodi impiantati nel tessuto. La Fig 4.13b è la foto del tessuto biologico, di cui si vuole ricavare l"impedenza.

1. Calcolo della corrente di maglia (Onda quadra)

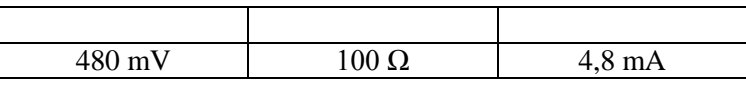

2. Calcolo della resistenza incognita del tessuto biologico

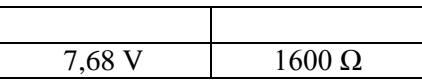

3. Calcolo della capacità incognita del tessuto biologico

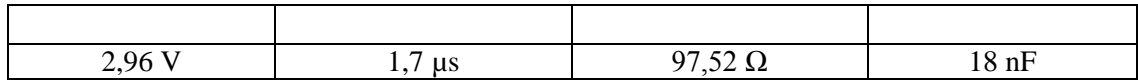

4. Verifica dei risultati (Onda sinusoidale)

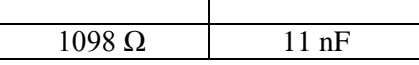

I risultati ottenuti si possono considerare probabili dato si avvicinano a quelli ottenuti nella prova precedente. Inoltre la verifica in sinusoidale ha restituito valori simili confermando i calcoli.

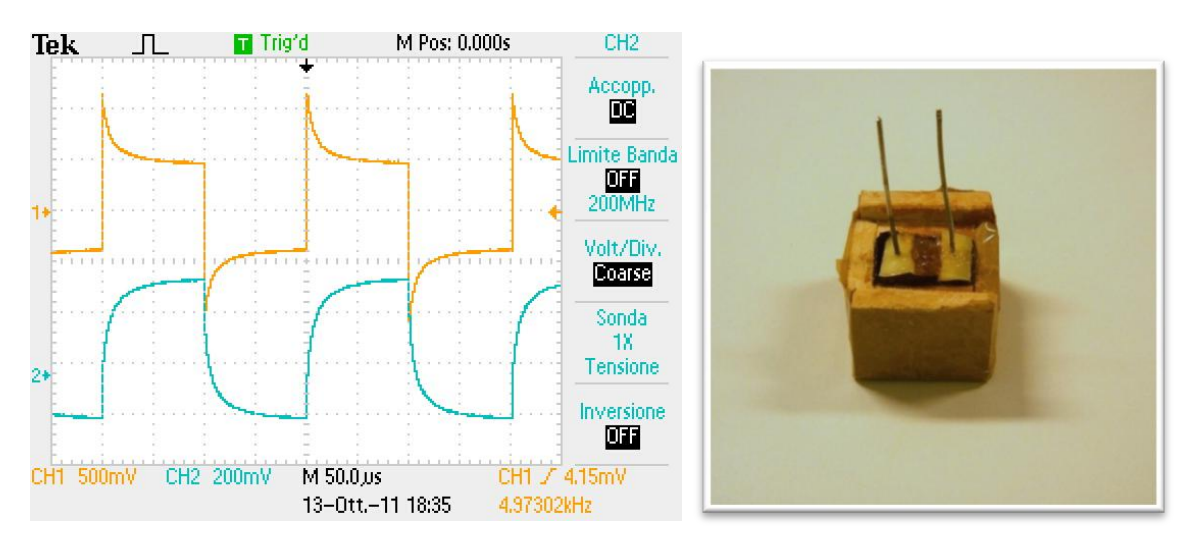

**Fig 4.13** a) Visualizzazione sul DSO delle uscite del circuito di misura. b) Misurando tessuto disomogeneo: 2/3 patata, 1/3 agar.

## **4.4 Conclusioni**

I valori ricavati di resistenza e capacità ottenuti dalle prove svolte in laboratorio si possono considerare accettabili dato che sono simili ai valori presi dalla letteratura e dalle controprove svolte utilizzando come segnale in ingresso un"onda sinusoidale. Per questo motivo il metodo di calcolo studiato per determinare l"impedenza di tessuti biologici durante trattamenti di elettroporazione è da considerarsi accettabile.

## **5 PROGETTAZIONE DI UN SOFTWARE PER L'ANALISI DEI DATI DI TRATTAMENTI ELETTROPORATIVI**

## **5.1 Introduzione**

Lo scopo con cui è stato implementato il seguente software è stato quello di fornire al medico uno strumento di aiuto nell"analisi dei dati raccolti da trattamenti di ECT.

L"esperienza condotta in laboratorio, sulla valutazione dell"impedenza di tessuti biologici percorsi da un segnale di onda quadra, esposta nel capitolo 4, ha fornito un metodo per ricavare i valori di resistenza e capacità del tessuto durante l"ECT.

Dall"analisi di questi dati il medico potrà ricavare informazioni tra cui:

- Efficacia del trattamento;
- Classificazione dei tessuti trattati.

## **5.2 Segnale in ingresso**

Nei dati dei trattamenti raccolti il segnale di tensione generato dall"elettroporatore è quello relativo al generico protocollo medico per l"ECT, visibile in Fig 5.1, cioè un"onda quadra di tensione, formata da otto impulsi ciascuno di periodo di 200 con frequenza di 5kHz.

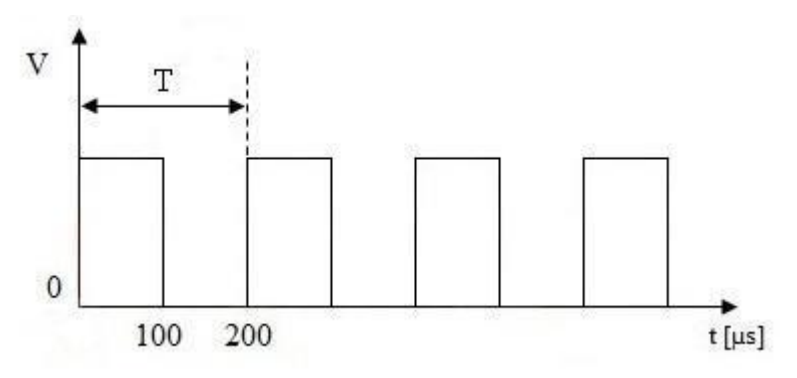

**Fig 5.1** Impulsi di tensione generati dall"elettroporatore.

L"elettroporatore per uso clinico è in grado di memorizzare il segnale di tensione e la corrispondente corrente che attraversa le sonde dell"elettrodo. Occorre notare che, per motivi di spazio di memoria, vengono memorizzati dalla macchina solamente i 100 relativi alla parte alta dell"impulso ed i successivi 20 . L"ampiezza dell"impulso generato è legata alla distanza degli elettrodi. Cioè più distanti sono gli elettrodi più alta è la tensione fornita. Bisogna mettere in evidenza che il treno di impulsi generato è ordinato in modo tale da iniziare con le tensioni più alte per poi decrescere fino a quelle più basse come si può vedere in Fig 5.2a , in cui è riportata la tensione di due gruppi di otto impulsi per elettrodi posti a diversa distanza.

Purtroppo i dati raccolti sono campionati uno ogni 1, con questa risoluzione non è possibile ricavare un valore attendibile della capacità del tessuto .

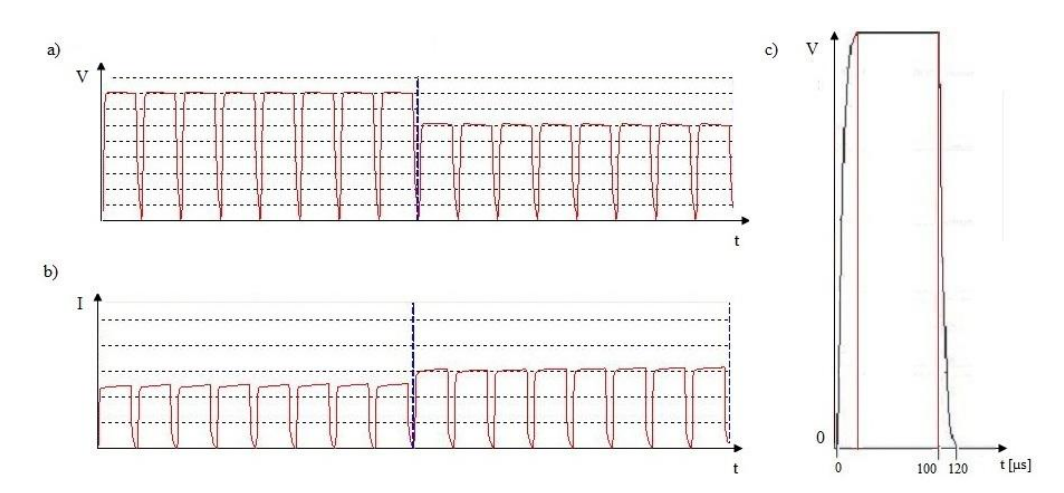

**Fig 5.2** Segnali memorizzati dalla macchina durante un trattamento:

a) Treno impulsi di tensione avente diverse ampiezze;

b) Treno impulsi di corrente;

c) Tensione durante un impulso, si possono apprezzare i tempi di salita e discesa (linee rosse verticali).

## **5.3 Algoritmo per il calcolo della resistenza**

L"algoritmo che permette di ottenere i valori di resistenza è il cuore del software. I dati registrati dalla macchina per ECT per uso clinico dopo un trattamento sono i valori campionati di:

- Tempo;
- Tensione;
- Corrente.

Nel capitolo 4 è stato esposto il metodo per ricavare un parametro di resistenza da tessuti biologici durante un trattamento elettroporativo. Questo metodo è utilizzato dall"algoritmo di calcolo per estrarre dai dati di tensione e corrente dei valori di resistenza che possono caratterizzare la zona di tessuto trattato.

In particolare le fasi di analisi dei dati sono le seguenti:

- 1. Si divide il segnale in modo da valutare singolarmente ogni impulso.
- 2. Per ogni impulso si ricava il massimo della tensione presente, la quale viene moltiplicata per un adeguato valore percentuale in modo da ottenere un range di valori ammissibile. Il range di tensione visibile in Fig 5.3 racchiude tutti i campioni compresi tra il massimo valore di tensione e la linea blu orizzontale. Questo intervallo racchiude i campioni per cui il grafico della tensione tende ad essere costante.

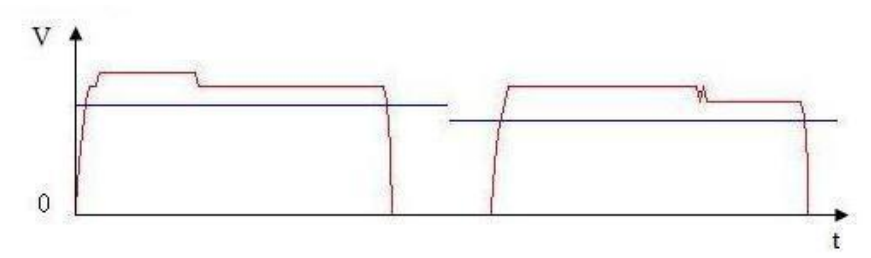

**Fig 5.3** Parti alte di impulsi di tensione, le linee blu orizzontali delimitano l"intervallo di valori che verranno utilizzati per calcolare la resistenza.

- 3. Si considerano validi i campioni che hanno la derivata discreta della tensione nulla.
- 4. Si controlla che il segnale analizza siano almeno 20 campioni validi. In caso contrario l"impulso non è adeguato e la misura non potrà essere attendibile, si pone la resistenza a zero e si passa all"impulso successivo (punto 2). Un esempio è mostrato in Fig 5.4 nel quale si vede un treno di impulsi di tensione

formato da solo sette impulsi di cui l"ultimo costituito da solo un picco di pochi , su quest"ultimo l"algoritmo non trova il numero minimo di campioni impostato e pone la resistenza corrispondente a tale impulso a zero.

Questo genere di impulsi si possono venire a creare a causa del sistema di sicurezza dell"elettroporatore che in caso di sovracorrenti circolanti tra gli elettrodi blocca il segnale in ingresso.

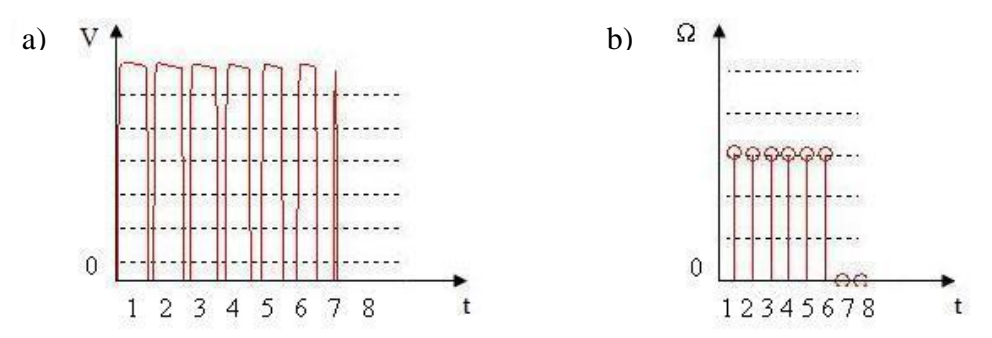

**Fig 5.4** a) Impulsi di tensione memorizzati dalla macchina. b) Valori di resistenza ricavati dall"elaborazione dei dati memorizzati dalla macchina.

- 5. Ciascun valore di tensione viene diviso per il corrispondente valore di corrente per ottenere un valore di resistenza.
- 6. Si calcola la media di questi valori di resistenza che è considerata, ai fini di questa analisi, rappresentativa delle resistenze dell"impulso.
- 7. Dall"insieme delle resistenze calcolate inoltre si estrapola la resistenza minima, quella massima e la loro dispersione mediante la deviazione standard.
- 8. Alla fine di ogni blocco, ovvero ogni otto impulsi, vengono calcolati i valori statistici di: resistenza massima,minima e media, relativi ad esso.

Il codice dettagliato dell"algoritmo è consultabile nel punto C dell"appendice contente il codice Matlab.

## **5.4 Manuale utente**

Il software, come spiegato all"inizio del capitolo, è stato concepito con l"obiettivo di diventare uno strumento di analisi di dati provenienti da trattamenti di elettroporazione.

I file sorgente prodotti dall"elettroporatore che il programma dovrà leggere ed interpretare sono di tipo  $xml^3$ , xls, xlsx.

Dalla lettura di questi dati sorgente il software calcolerà i valori di resistenza del tessuto durante il trattamento, utilizzando l"algoritmo esposto nel paragrafo precedente, e li salverà in appositi fogli excel.

Il software è stato programmato in ambiente Matlab, il codice scritto per le principali funzioni è consultabile nell"Appendice A.

## **5.4.1 Gestione file dati**

Una volta avviato il software viene visualizzata la finestra iniziale, visibile in Fig 5.5. All"inizio, l"unica operazione ammessa è il caricamento dei file; per procedere a tale operazione è necessario cliccare sul pulsante "Carica" e successivamente selezionare il percorso del file desiderato all"interno del computer nella finestra che apparirà elencando le risorse presenti nel computer. Si possono caricare fino ad un massimo di 4 file.

E" inoltre presente la possibilità di togliere un file caricato dalla lista dei file da analizzare attraverso la pressione del pulsante "Elimina".

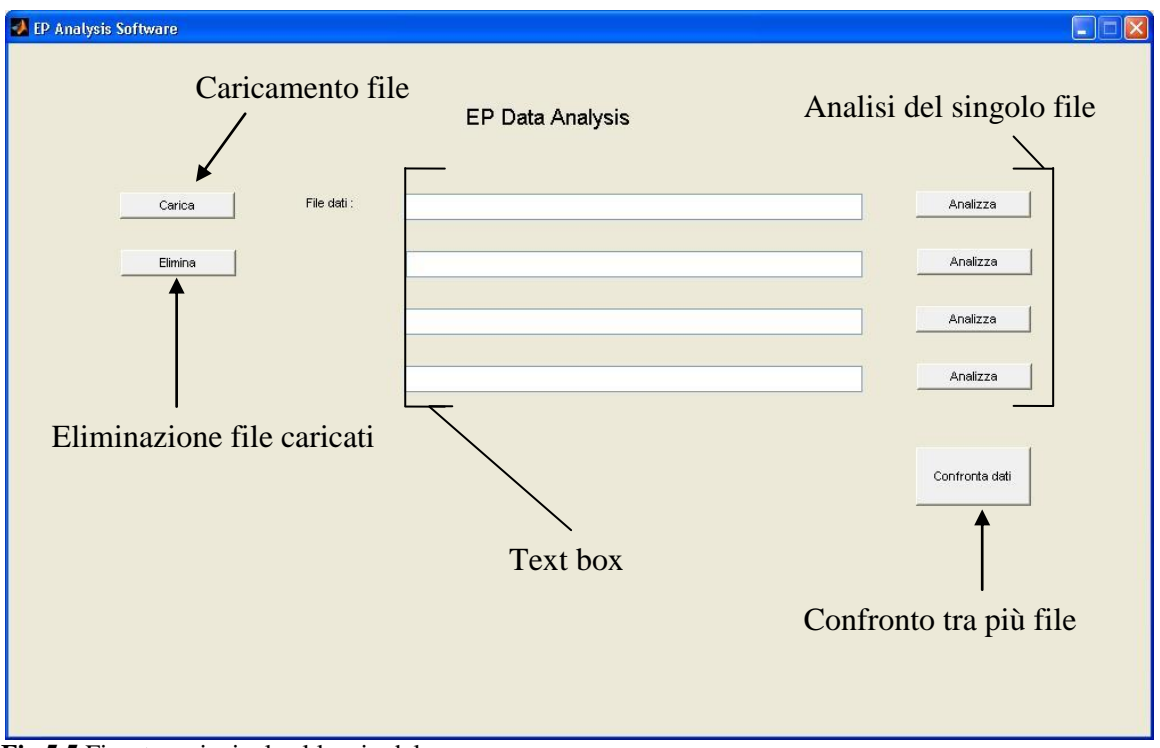

**Fig 5.5** Finestra principale al lancio del programma.

<sup>&</sup>lt;sup>3</sup>xml è un linguaggio di markup, ovvero un insieme di regole che descrivono i meccanismi di rappresentazione di un testo che, utilizzando convenzioni standardizzate, sono utilizzabili su più supporti.

Se l"operazione di caricamento è andata a buon fine, apparirà sulla prima casella di testo il percorso del file caricato (Fig 5.6).

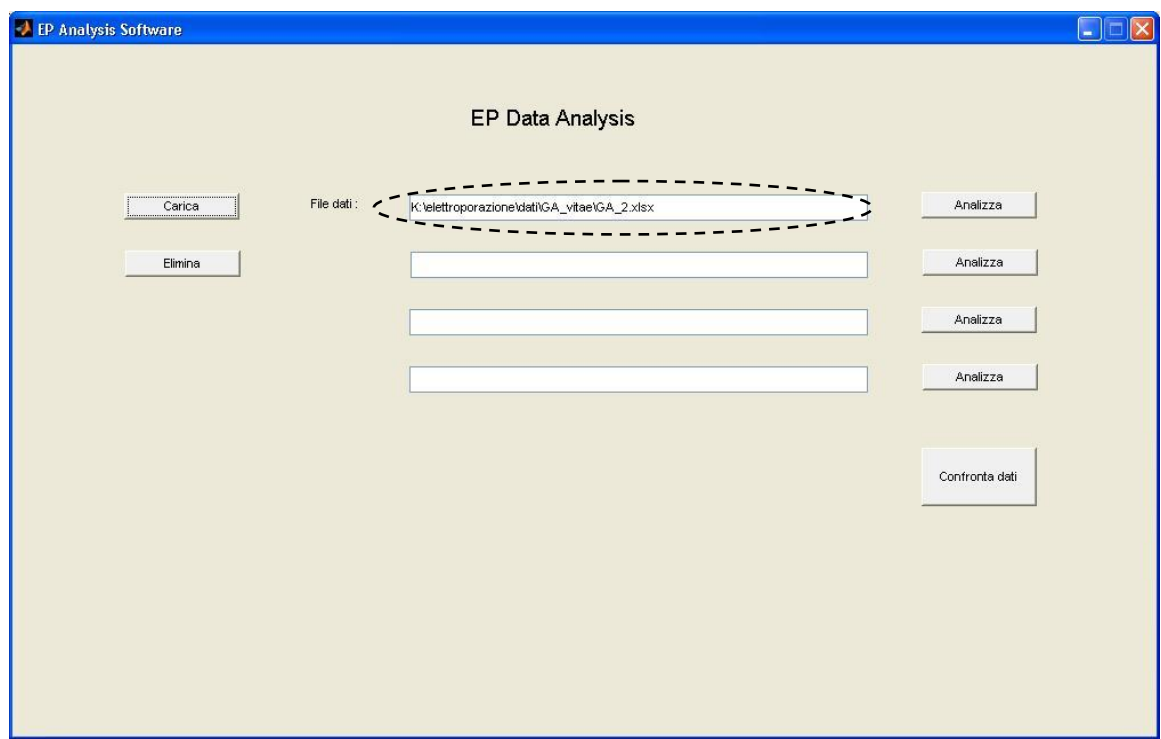

**Fig 5.6** Finestra principale dopo il caricamento di un file dati.

## **5.4.2 Analisi dei singoli file dati**

L"utente, dopo aver caricato almeno un file dati, può passare all"operazione di analisi. Per procedere all"analisi dei singoli file è necessario premere il pulsante "Analizza" alla destra della text box in cui è presente il nome del file che si vuole studiare. Questo comando fa aprire due nuove finestre:

La prima finestra (Fig 5.7) contiene una tabella coni i parametri con cui è stato impostato l"elettroporatore, ogni sua riga è composta dalle seguenti informazioni:

- Elettrodo di partenza della scarica;
- Elettrodo di arrivo della scarica;
- Distanza tra le sonde, espressa in millimetri;
- Ampiezza di tensione dell'impulso;
- Durata dei singoli impulsi;
- Numero di impulsi con queste caratteristiche;
- Campo elettrico, calcolato come rapporto tra ampiezza e distanza, espresso in .

Fig 5.7 Tabella che riassume i dati con i quali è impostato l'elettroporatore.

La seconda finestra (Fig 5.8) è composta da quattro grafici. Partendo da quello che si trova più in alto mostrano:

- Tensione misurata ai capi delle sonde;
- Corrente misurata tra le sonde;
- Resistenza dei singoli impulsi;
- Rapporto tra resistenza e distanza dei singoli impulsi.

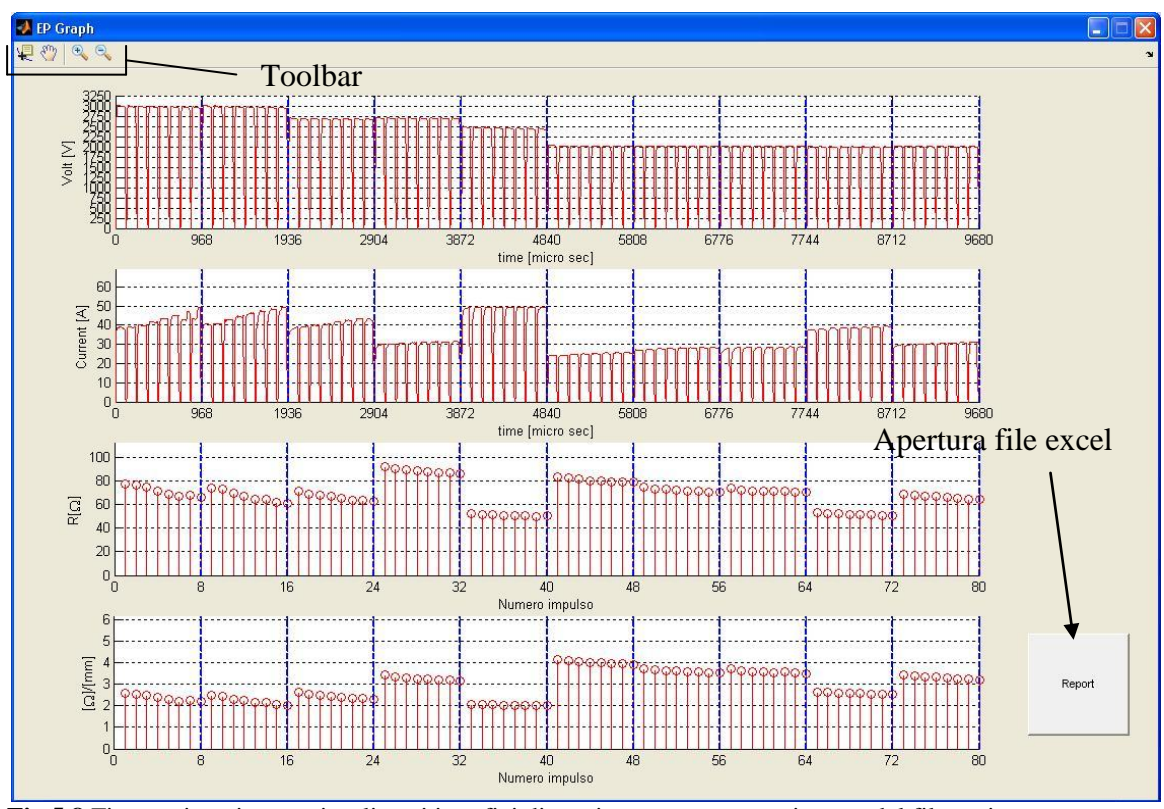

**Fig 5.8** Finestra in cui sono visualizzati i grafici di tensione,corrente e resistenza del file caricato.

In Fig 5.9 sono rappresentati i comandi della toolbar che consentono un"analisi accurata dei grafici:

- Zoom in/out: ingrandimento/rimpicciolimento di determinate zone dei grafici;
- Pan: traslazione dei grafici;
- Data Cursor: cliccando con il tasto sinistro del mouse sopra un grafico apparirà il suo valore assunto in quel determinato punto.

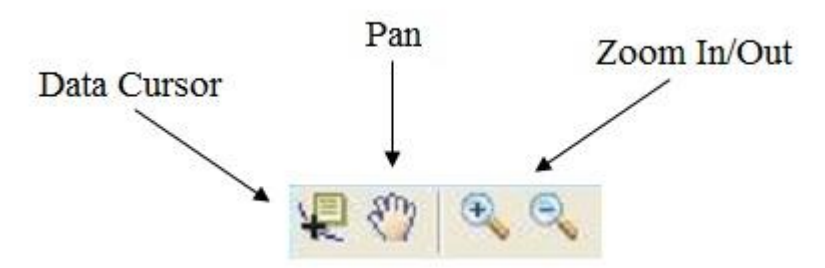

**Fig 5.9** Toolbar presente nella finestra dei grafici.

Il bottone "Report", situato nella parte bassa della finestra, ha la funzione di aprire il file excel creato dal software, al cui interno sono presenti due fogli di calcolo:

Il primo foglio (Fig 5.10a) che riguarda i singoli impulsi contiene:

- R Max: massima resistenza tra quelle calcolate per ciascun impulso
- R Min: minima resistenza tra quelle calcolate
- R Med: resistenza media ottenuta
- Dis: distanza tra le sonde che hanno generato la scarica
- Std: deviazione standard delle resistenza calcolate

Il secondo foglio (Fig 5.10b) che riguarda i blocchi di impulsi contiene:

- R Max: massima resistenza tra quelle calcolate del gruppo di 8 impulsi
- 
- R Min: minima resistenza tra quelle calcolate<br> $N^{\circ}$ : resistenza media del N-esimo impulso resistenza media del N-esimo impulso di un blocco
- Dis: distanza tra le sonde che hanno generato la scarica

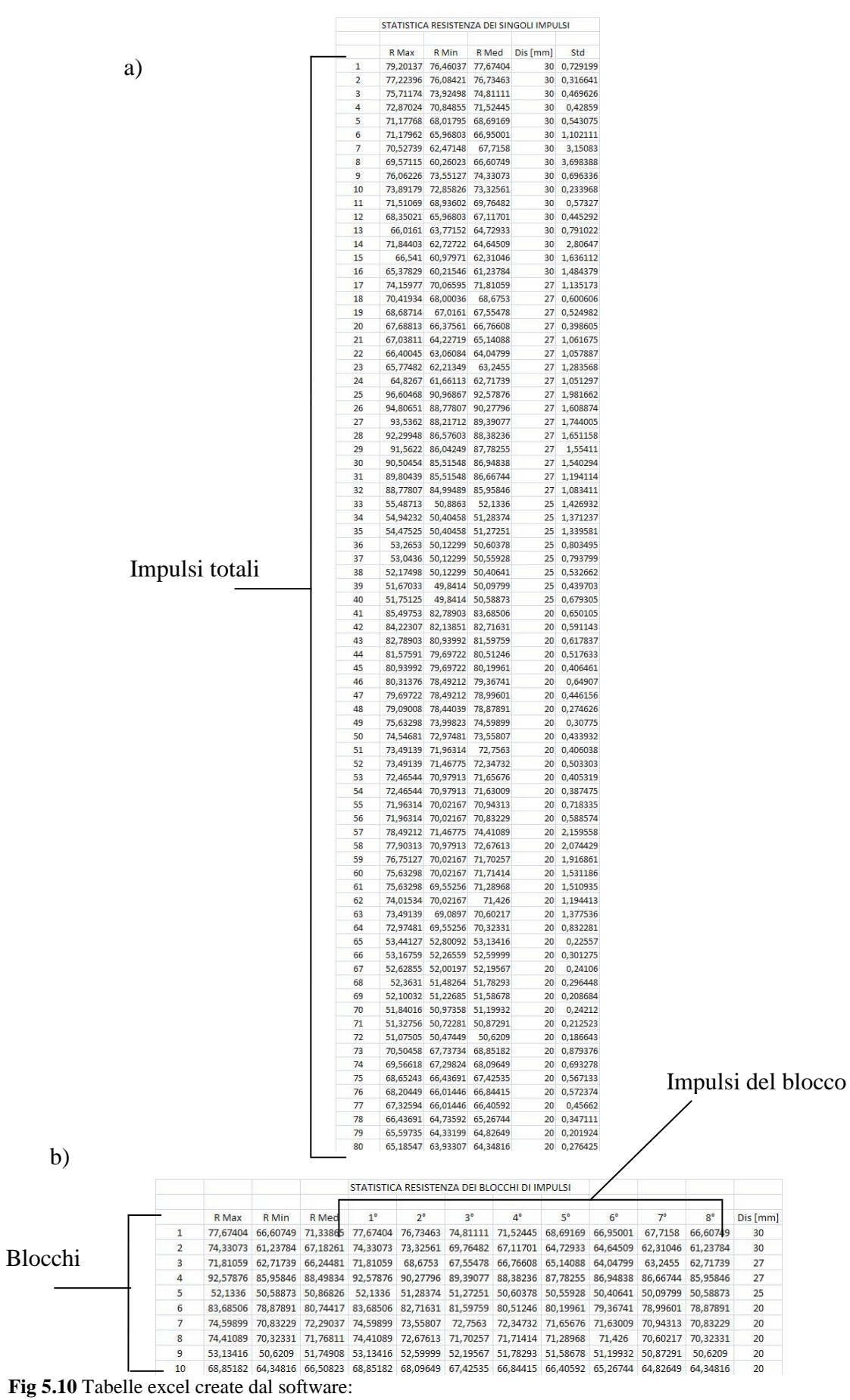

a) Statistica resistenza dei singoli impulsi. b) Statistica resistenza dei blocchi impulsi.

## **5.4.3 Confronto tra più file dati**

Per comparare più file ovviamente è necessario effettuare degli ulteriori caricamenti di dati, i quali si effettuano sempre premendo il pulsante "Carica". Ogni ulteriore file caricato andrà a posizionarsi nella successiva text box libera, come si può vedere dalla Fig 5.11. Una volta che si hanno tutti i file desiderati si passa ad alla loro analisi premendo in questo caso "Confronta dati".

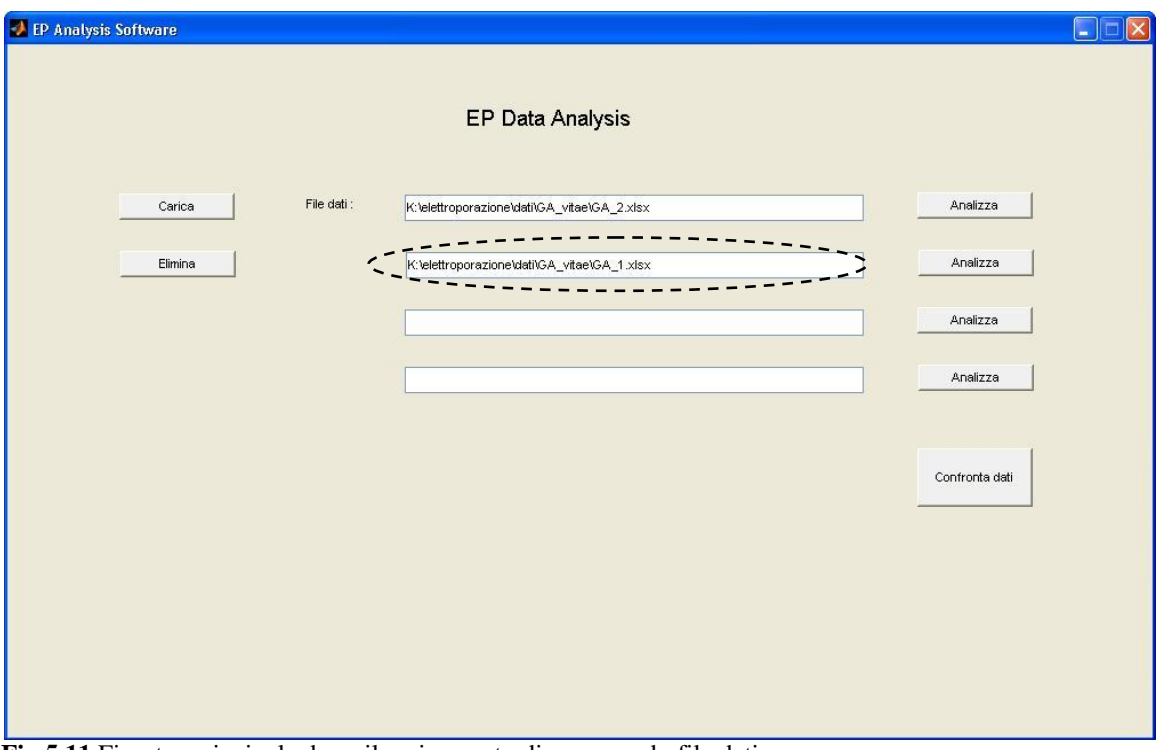

**Fig 5.11** Finestra principale dopo il caricamento di un secondo file dati.

In Fig 5.12 sono rappresentati i due grafici che appariranno:

- 1. **Grafico superiore:** nell"asse delle ascisse sono presenti i nomi dei diversi file caricati mentre l"asse delle ordinate riporta il valore del rapporto tra l"ottava resistenza di ogni blocco di impulsi con la relativa distanza tra le sonde. Le resistenze sono segnate con dei pallini rossi, la loro media con un asterisco blu mentre il loro limite superiore ed inferiore di dispersione con dei pallini blu.
- 2. **Grafico inferiore:** l"asse delle ascisse indica i valori in mm relative alle distanze tra le sonde mentre l"asse delle ordinate indica i valori di resistenza. Per questo grafico si ha la possibilità di visualizzare tutte le resistenze calcolate rappresentate da delle croci (Fig 5.12a) oppure, premendo "8° resistenze", solamente le ultime di ogni blocco rappresentate da asterischi (Fig 5.12b). Le resistenze si differenziano in vase al loro colore che è associato al file dal quale sono state ricavate.

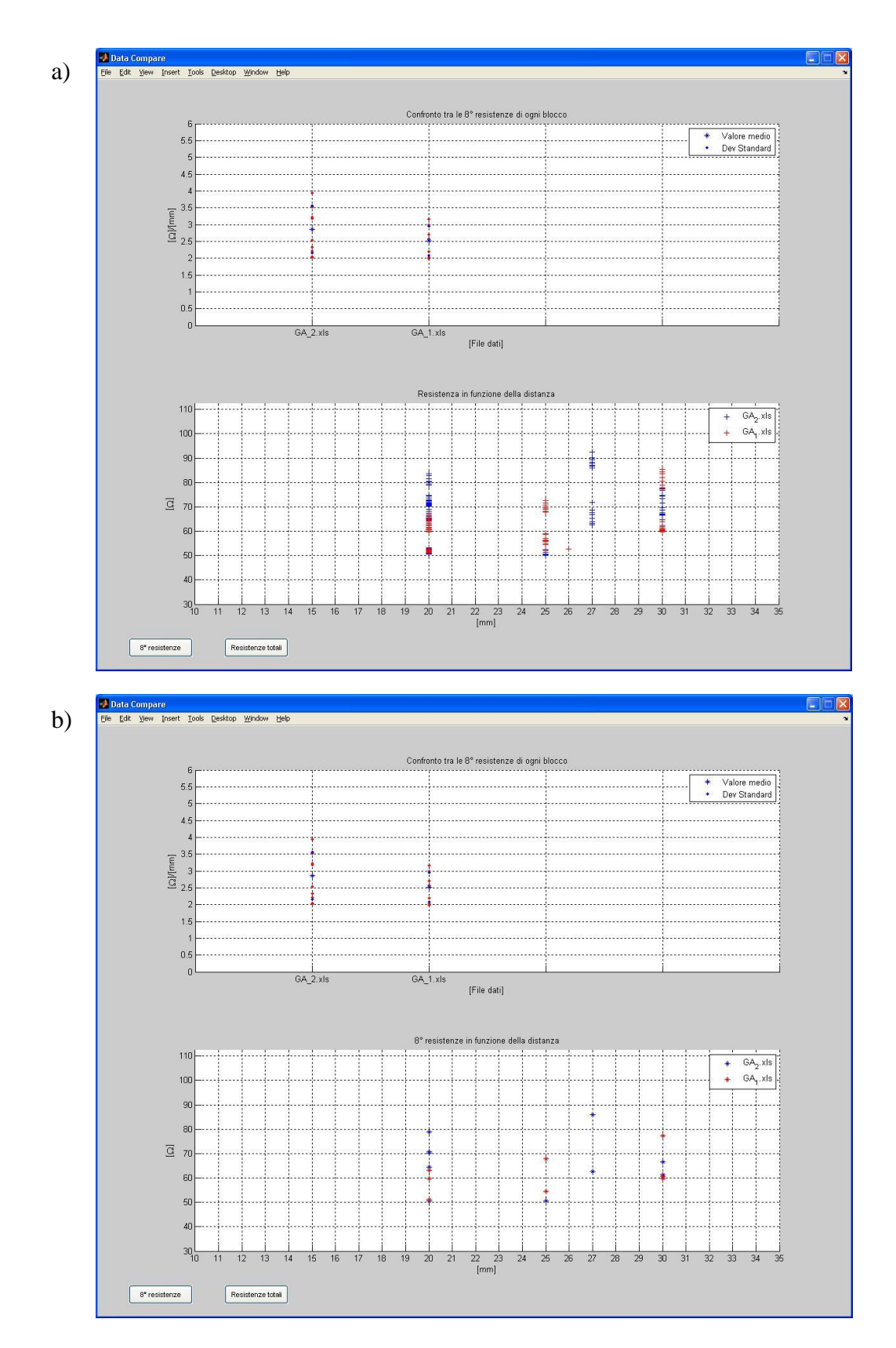

**Fig 5.12** Finestra del confronto tra più dati: a) Grafico inferiore relativo a tutte le resistenze. b) Grafico inferiore relativo alle sole 8° resistenze.

## **5.5 Analisi dati di diversi trattamenti**

Il software è stato sperimentato per analizzare i seguenti dati raccolti da pazienti trattati con l"elettrochemioterapia:

- 1. Metastasi da melanoma in un arto inferiore;
- 2. Liposarcoma

## **5.5.1 Metastasi da melanoma arto inferiore**

Il melanoma è un tumore maligno che origina dal melanocita, cellula della cute che è preposta alla sintesi della melanina.

Il medico in questo tipo di trattamento ha utilizzati 7 elettrodi ad ago posti alla stessa distanza di 30 mm formando un esagono con un elettrodo al centro. Questa geometria è riportata in Fig 5.13.

Applicando impulsi di tensione a 3000 V in modo da avere una distribuzione di campo elettrico, approssimato come rapporto tra tensione e distanza, di 1000 V/cm.

Il medico ha diviso il trattamento in due applicazioni:

- 1. 7 scariche tra gli elettrodi della parte superiore (linee rosse).
- 2. 5 scariche tra gli elettrodi della parte inferiore (linee azzurre)

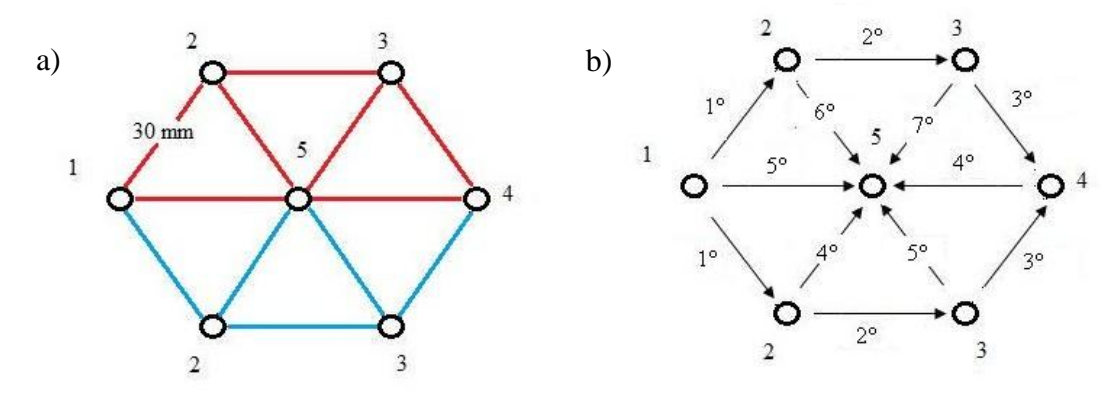

**Fig 5.13** Disposizione dei 7 elettrodi ad ago posti tutti alla distanza di 30 mm. a) Le linee rosse rappresentano le scariche della prima applicazione mentre quelle azzurre sono relative all"applicazione successiva. b) Ordine con cui sono state impostate le scariche

Le tabelle in Fig 5.14 mostrano il riassunto dei parametri impostati in entrambe le applicazioni.

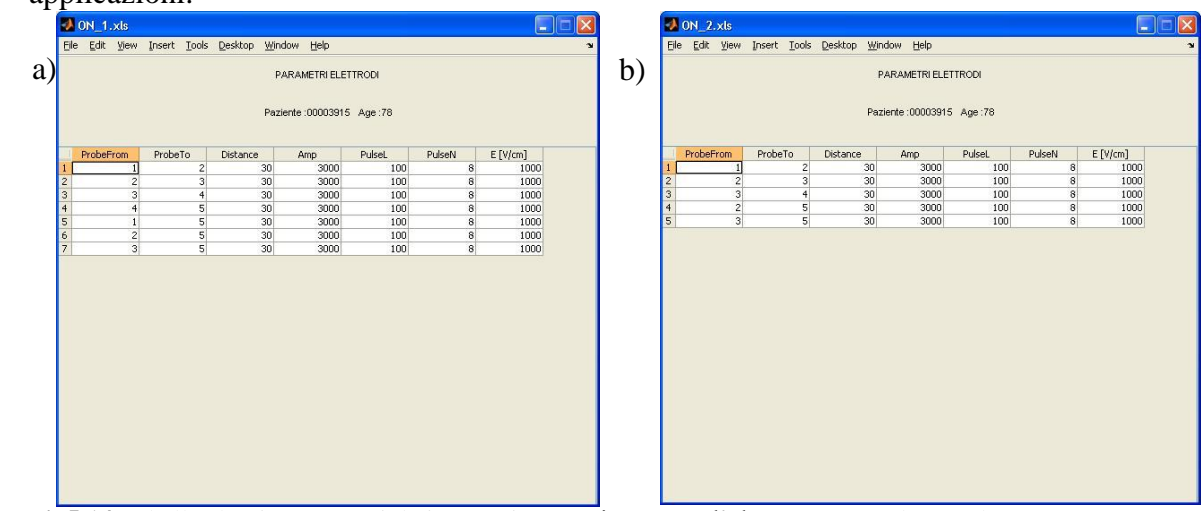

**Fig5.14** Tabelle che riassumono i dati con cui è stato impostato l"elettroporatore durante la: a) prima applicazione, b) seconda applicazione.

Le finestre in Fig 5.15 mostrano i grafici di tensione, corrente, resistenza, resistenza/distanza relativi alle due applicazioni.

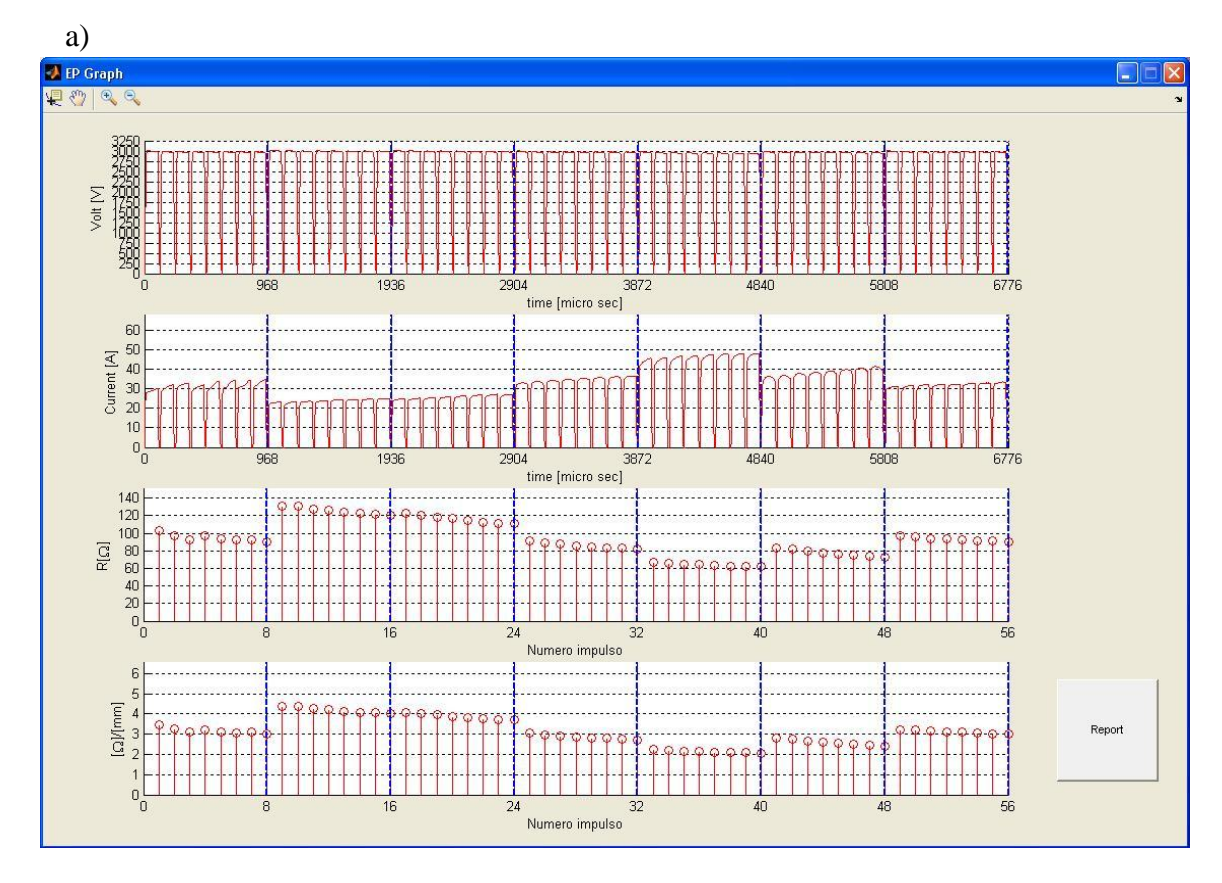

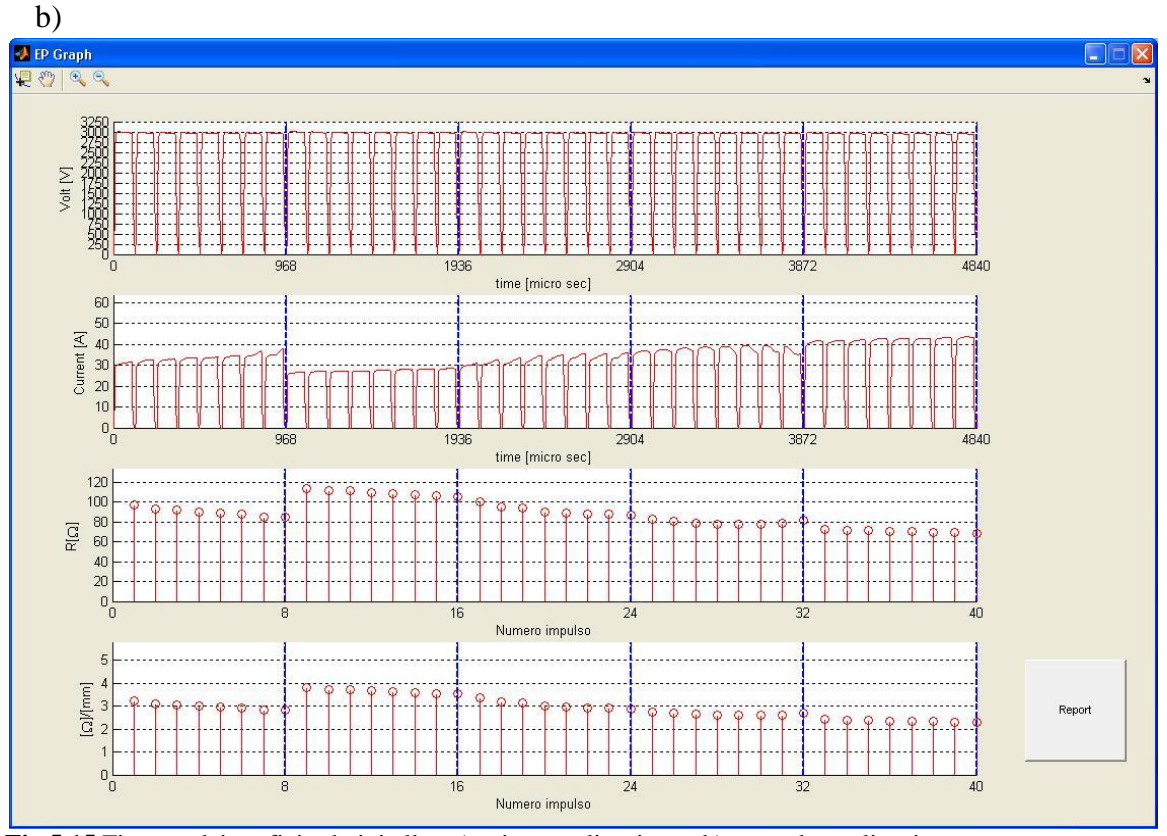

**Fig 5.15** Finestre dei grafici relativi alla : a) prima applicazione, b) seconda applicazione.

Nel grafico delle correnti di Fig 5.16 è evidenziato un blocco di impulsi in cui si riesce ad apprezzare il fenomeno elettroporativo, con l"aumento di corrente ad ogni impulso successivo.

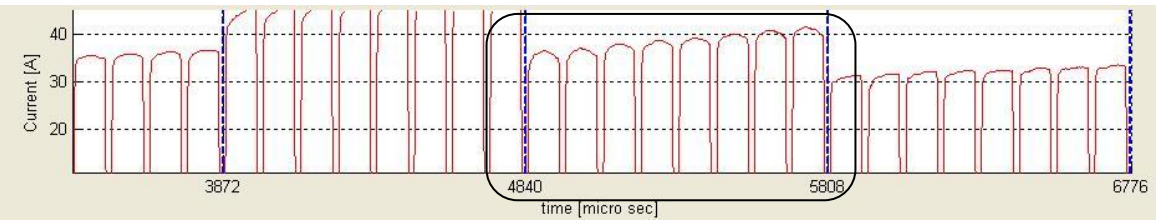

**Fig 5.16** Effetto elettroporativo.

In Fig 5.17 sono riportati i fogli excel creati dal software e che mostrano il riassunto dei parametri di R calcolati per entrambe le applicazioni.

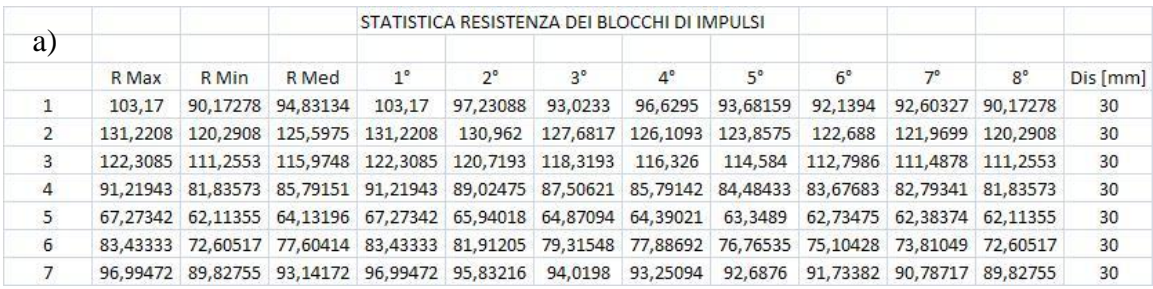

| b              |       |       |       |             |             | STATISTICA RESISTENZA DEI BLOCCHI DI IMPULSI                                                       |           |           |             |           |             |          |  |  |  |
|----------------|-------|-------|-------|-------------|-------------|----------------------------------------------------------------------------------------------------|-----------|-----------|-------------|-----------|-------------|----------|--|--|--|
|                |       |       |       |             |             |                                                                                                    |           |           |             |           |             |          |  |  |  |
|                | R Max | R Min | R Med | $1^{\circ}$ | $2^{\circ}$ | $3^{\circ}$                                                                                        | $4^\circ$ | $5^\circ$ | $6^{\circ}$ | $7^\circ$ | $8^{\circ}$ | Dis [mm] |  |  |  |
|                |       |       |       |             |             | 97,28007 84,39294 89,86783 97,28007 93,38741 91,93791 89,89837 89,14604 87,60236 85,2975           |           |           |             |           | 84.39294    | 30       |  |  |  |
| 2              |       |       |       |             |             | 113,7884 105,7802 109,4689 113,7884 111,5111 111,1819 110,1173 108,7708 107,7743 106,8269 105,7802 |           |           |             |           |             | 30       |  |  |  |
| 3              |       |       |       |             |             | 100,3805 86,73252 91,37919 100,3805 95,60098 93,80137 90,31716 88,70856 87,64526 87,84724 86,73252 |           |           |             |           |             | 30       |  |  |  |
| $\overline{4}$ |       |       |       |             |             | 82,39816 81,44796 79,52704 82,39816 80,66208 79,11117 78,05021 77,90789 77,9672 78,67162 81,44796  |           |           |             |           |             | 30       |  |  |  |
| 5              |       |       |       |             |             | 72,72574 68,66943 70,45952 72,72574 71,81321 71,40671 70,18235 70,01543 69,65297 69,21037 68,66943 |           |           |             |           |             | 30       |  |  |  |

**Fig 5.17** Tabelle excel rappresentati le statistiche delle resistenze nei blocchi impulsi relative alla: a) prima applicazione, b) seconda applicazione.

Per questo trattamento risulta sicuramente più utile il confronto tra le sole 8° resistenze dal momento che le sonde degli elettrodi hanno tutte la stessa distanza e le croci apparirebbero sovrapposte rendendo poco leggibile il grafico.

Si può notare come se anche gli elettrodi siano sostanzialmente vicini tra loro, ci siano valori di resistenza diversi, che spaziano in un intervallo compreso tra circa 70  $\Omega$  e 130 $\Omega$ . Come si può vedere dal grafico superiore di Fig 5.18 la dispersione dei valori di resistenza avviene maggiormente nella prima applicazione ,ovvero quello formato dagli elettrodi posti nella parte superiore.

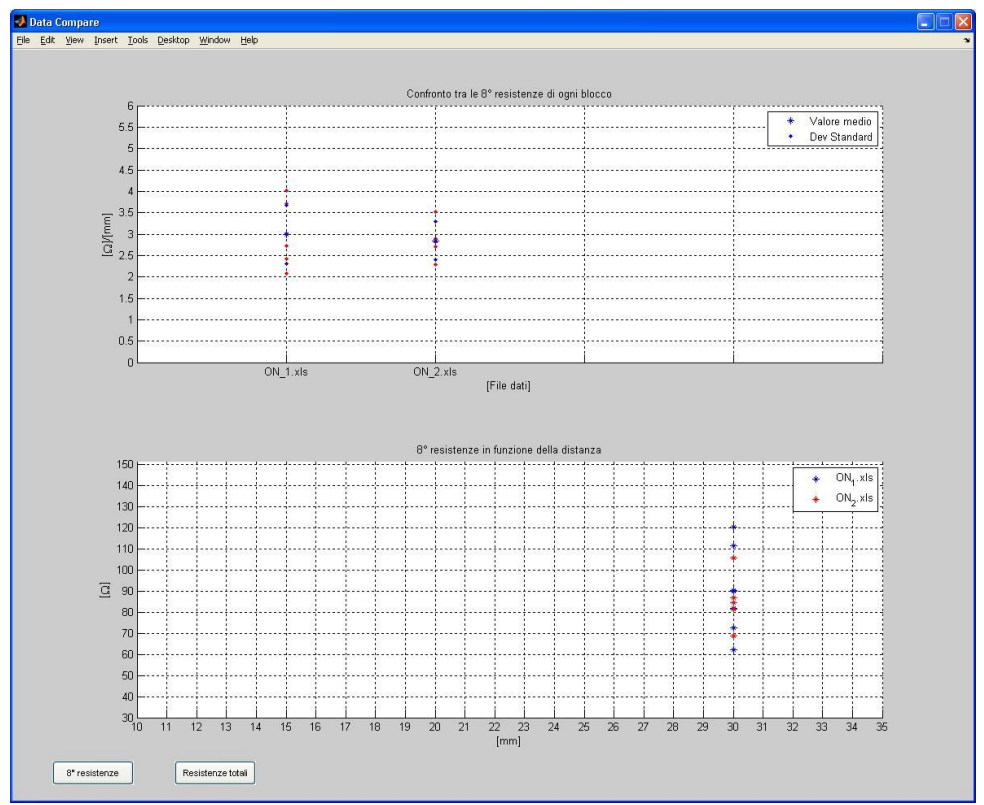

**Fig 5.18** Confronto dei valori di resistenza tra le due applicazioni.

Si può affermare che i valori di resistenza sono più alti negli elettrodi ai lati in confronto a quelli posti al centro. La Fig 5.19 rappresenta in dettaglio questi i valori.

Non avendo informazioni sulla conformazione del tumore trattato non si possono trarre conclusioni più precise.

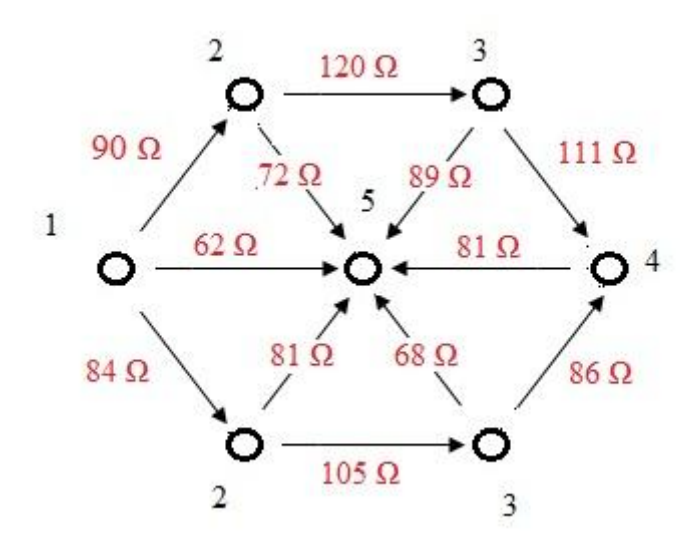

**Fig 5.19** Direzioni degli impulsi elettrici e valore di resistenze calcolati tra gli elettrodi.

#### **5.5.2 Liposarcoma**

Tumore maligno costituito da cellule del tessuto adiposo, più o meno differenziate e atipiche, che fa parte dei sarcomi dei tessuti molli.

Il medico in questo tipo di trattamento utilizza 10 elettrodi ad ago posti a diverse distanze creando una geometria che è riportata in Fig 5.20.

Applicando impulsi di tensione di ampiezza variabile a seconda della distanza tra gli elettrodi in modo da avere una distribuzione di campo elettrico, approssimato come rapporto tra tensione e distanza, di 1000 V/cm.

Il medico ha diviso il trattamento in tre applicazioni:

- 1. 11 scariche tra un primo gruppo di 6 elettrodi (linee rosse);
- 2. 9 scariche tra un secondo gruppo di 6 elettrodi (linee azzurre);
- 3. 3 scariche su 3 percorsi mancanti (linee verdi).

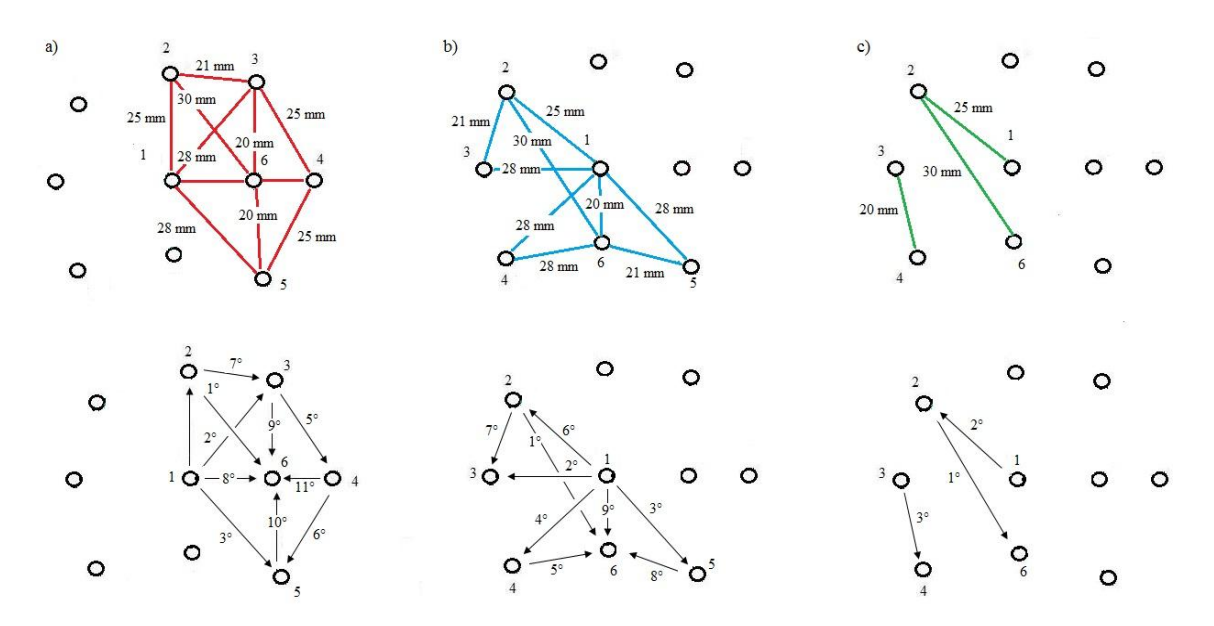

**Fig 5.20** Elettrodo composto da 11 aghi posti tutti a diverse distanze.

Le tabelle in Fig 5.21-22 mostrano il riassunto dei parametri impostati nelle tre applicazioni.

|                                                             | Paziente : xxx Age : xxx |                         |          |      |               |                         |         |                         | Paziente : xxx Age : xxx |                         |                 |      |        |                  |         |  |  |
|-------------------------------------------------------------|--------------------------|-------------------------|----------|------|---------------|-------------------------|---------|-------------------------|--------------------------|-------------------------|-----------------|------|--------|------------------|---------|--|--|
|                                                             | ProbeFrom                | ProbeTo                 | Distance | Amp  | <b>PulseL</b> | PulseN                  | E[V/cm] |                         | ProbeFrom                | ProbeTo                 | Distance        | Amp  | PulseL | PulseN           | E[V/cm] |  |  |
|                                                             |                          | $\overline{2}$          | 25       | 2500 | 100           | $\mathbf{8}$            | 1000    |                         |                          | 2 <sup>1</sup>          | 25              | 2500 | 100    | 8                | 1000    |  |  |
| $\vert$ 2                                                   | 1                        | $\overline{\mathbf{3}}$ | 28       | 2800 | 100           | $\bf{8}$                | 1000    | $\overline{c}$          |                          | $\overline{\mathbf{3}}$ | $28\,$          | 2800 | 100    | $\bf{8}$         | 1000    |  |  |
| $\frac{3}{4}$                                               | 1                        | 5                       | 28       | 2800 | 100           | $\overline{\mathbf{8}}$ | 1000    | $\overline{3}$          |                          | 5 <sup>1</sup>          | 28              | 2800 | 100    | 8                | 1000    |  |  |
|                                                             | 1                        | 6                       | 20       | 2000 | 100           | $\boldsymbol{8}$        | 1000    | 4                       |                          | $\frac{4}{3}$           | 28              | 2800 | 100    | $\boldsymbol{8}$ | 1000    |  |  |
| $\begin{array}{ c c }\n5 & 6 \\ \hline\n7 & \end{array}$    | $\overline{2}$           | $\overline{3}$          | 21       | 2100 | 100           | $\bf 8$                 | 1000    | $\frac{5}{6}$           | $\overline{2}$           | 3 <sup>1</sup>          | 21              | 2100 | 100    | 8                | 1000    |  |  |
|                                                             | $\overline{2}$           | 6                       | 30       | 3000 | 100           | $\bf{8}$                | 1000    |                         | $\overline{2}$           | 6                       | 30 <sup>°</sup> | 3000 | 100    | $\bf{8}$         | 1000    |  |  |
|                                                             | $\overline{\mathbf{3}}$  | $\ddot{a}$              | 25       | 2500 | 100           | $\overline{\mathbf{8}}$ | 1000    | Ī7                      | $\overline{1}$           | 6 <sup>1</sup>          | 20              | 2000 | 100    | 8                | 1000    |  |  |
|                                                             | $\mathbf{3}$             | 6                       | 20       | 2000 | 100           | $^{\circ}$              | 1000    | $\overline{\mathbf{8}}$ | 4                        | 6                       | 28              | 2800 | 100    | $\bf{8}$         | 1000    |  |  |
| $\begin{array}{c c} \hline 8 \\ 9 \\ \hline 10 \end{array}$ | $\overline{4}$           | 5 <sup>1</sup>          | 25       | 2500 | 100           | $\overline{\mathbf{8}}$ | 1000    | $\overline{9}$          | $\overline{5}$           | 6                       | 21              | 2100 | 100    | 8                | 1000    |  |  |
|                                                             | $\overline{4}$           | 6 <sup>1</sup>          | 15       | 1500 | 100           | $\bf{8}$                | 1000    |                         |                          |                         |                 |      |        |                  |         |  |  |
| 瓦                                                           | 5                        | 6                       | 20       | 2000 | 100           | $\overline{\mathbf{8}}$ | 1000    |                         |                          |                         |                 |      |        |                  |         |  |  |
|                                                             |                          |                         |          |      |               |                         |         |                         |                          |                         |                 |      |        |                  |         |  |  |

**Fig 5.21** Tabelle che riassumono i dati con cui è stato impostato l"elettroporatore durante la: a) prima applicazione, b) seconda applicazione.

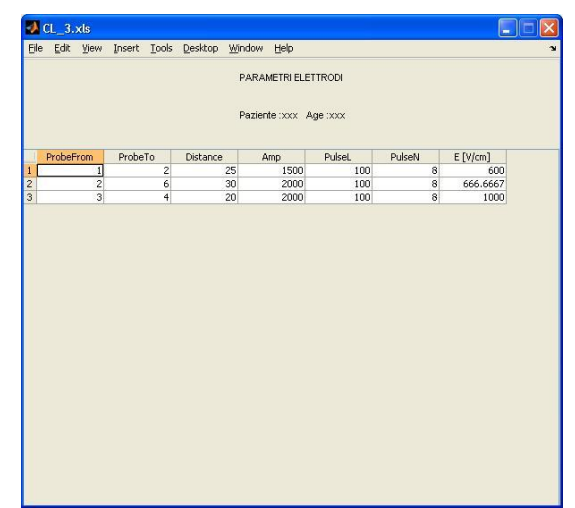

**Fig 5.22** Tabelle che riassumono i dati con cui è stato impostato l"elettroporatore durante la terza applicazione.

Le finestre in Fig 5.23-24 mostrano i grafici relativi ai tre applicazioni. Sono evidenziate le aree in cui il circuito di sicurezza ha bloccato i treni di impulsi di tensione.

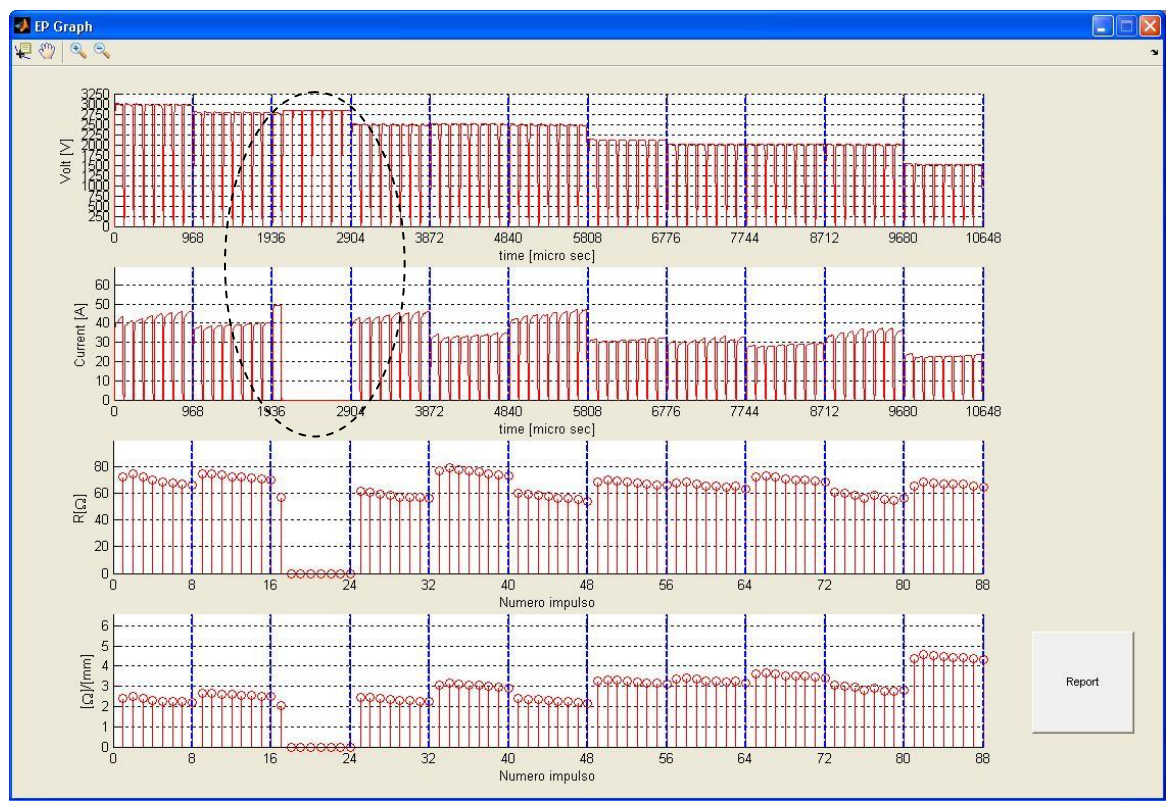

**Fig 5.23** Finestre dei grafici relativi alla prima applicazione.

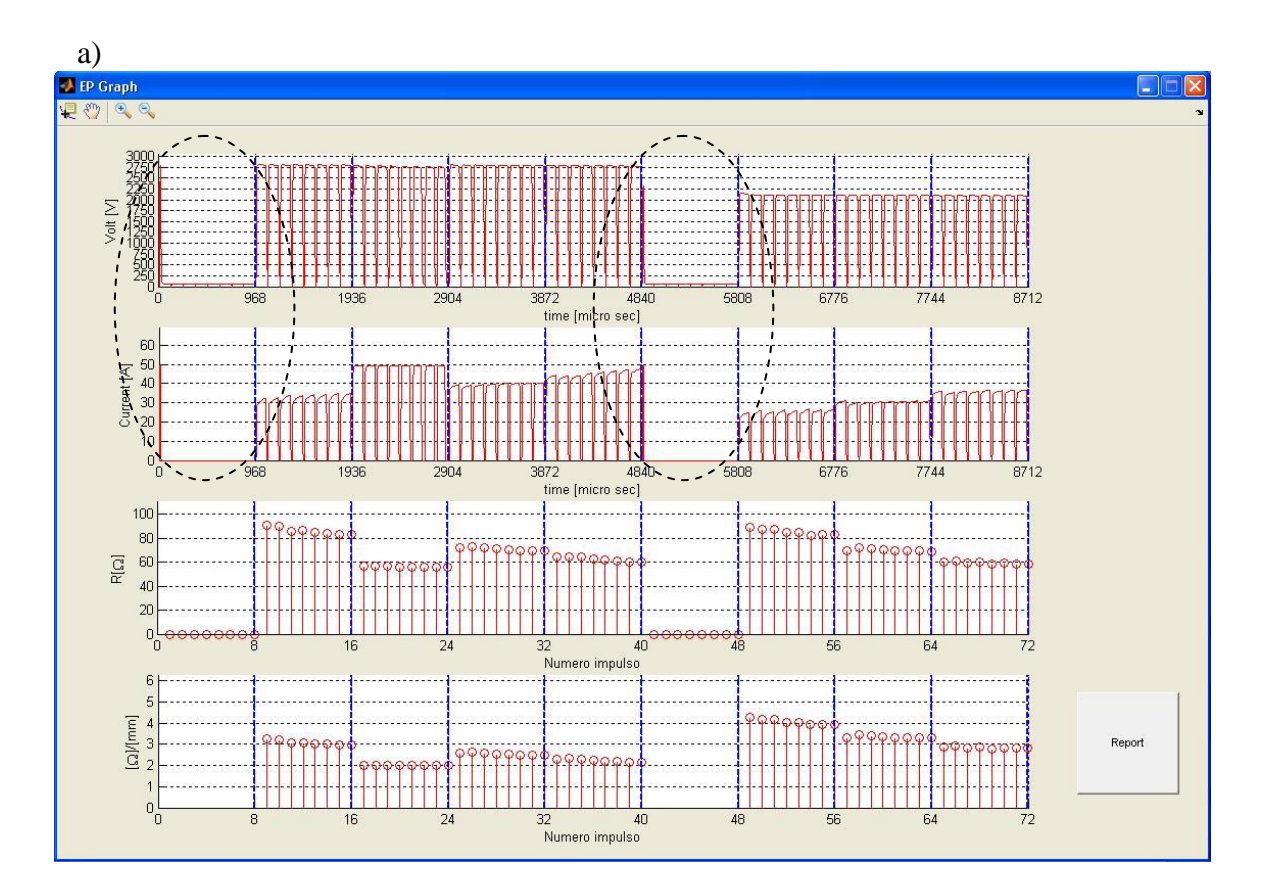

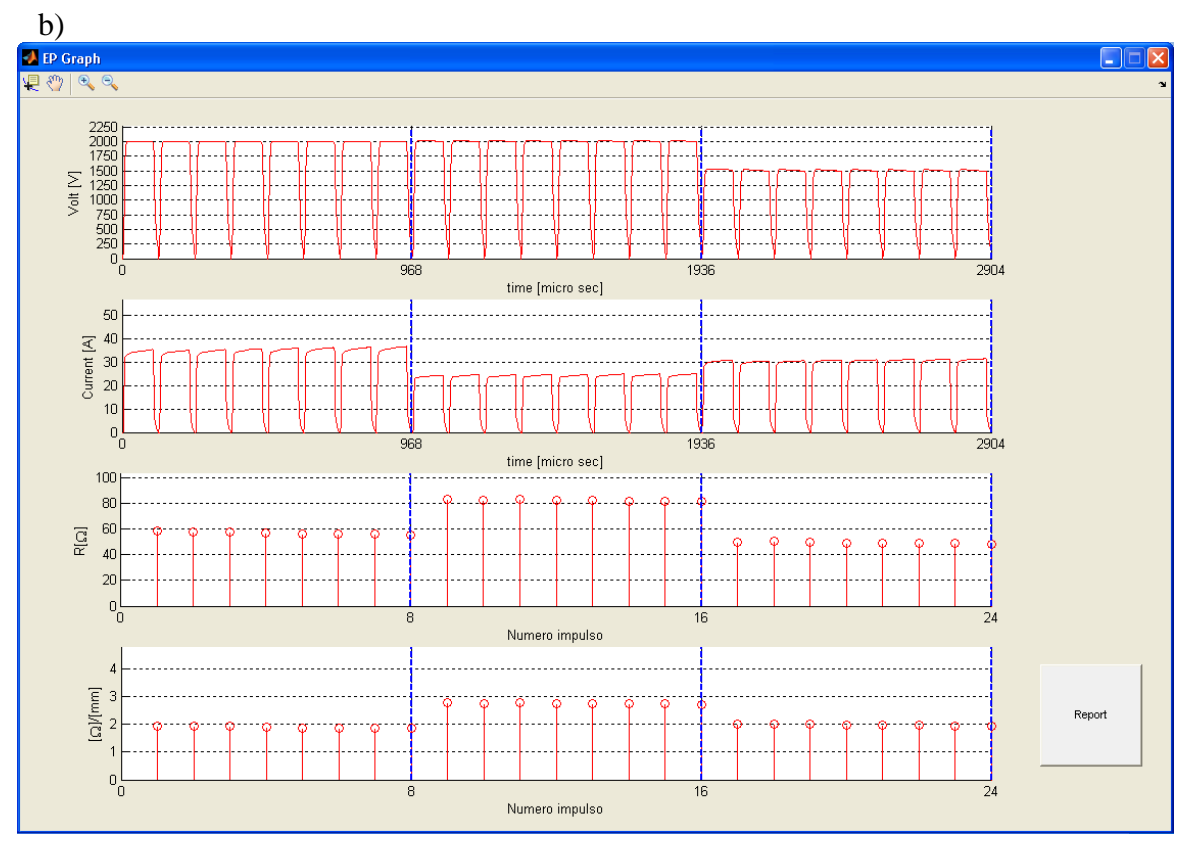

**Fig 5.24** Finestre dei grafici relativi alla: a) seconda applicazione, b) terza applicazione.

| a)             |          |                           |                   |                                     |                                                                                                    |              |                              |                                    |              |                                    |                                                                |          |
|----------------|----------|---------------------------|-------------------|-------------------------------------|----------------------------------------------------------------------------------------------------|--------------|------------------------------|------------------------------------|--------------|------------------------------------|----------------------------------------------------------------|----------|
|                |          |                           |                   |                                     | STATISTICA RESISTENZA DEI BLOCCHI DI IMPULSI                                                       |              |                              |                                    |              |                                    |                                                                |          |
|                | R Max    | R Min                     | R Med             | $1^{\circ}$                         | $2^{\circ}$                                                                                        | $3^{\circ}$  | $4^\circ$                    | $5^\circ$                          | $6^{\circ}$  | $7^\circ$                          | $8^{\circ}$                                                    | Dis [mm] |
| $\mathbf{1}$   | 74,54317 |                           |                   |                                     | 66,11639 69,55973 72,17135 74,54317 72,02464 69,66018 68,10695 67,23818 66,61694 66,11639          |              |                              |                                    |              |                                    |                                                                | 30       |
| $\overline{2}$ |          |                           |                   |                                     | 74,41241 69,80249 72,20032 74,41241 74,36153 73,39175                                              |              |                              |                                    |              |                                    | 72,2997 71,75744 71,15908 70,41813 69,80249                    | 28       |
| 3              |          | 56,65206 56,65206         |                   | 56,65206 56,65206                   | $\mathbf{0}$                                                                                       | $\mathbf{0}$ | $\mathbf{0}$                 | $\mathbf{0}$                       | $\mathbf{0}$ | $\mathbf{0}$                       | $\mathbf{0}$                                                   | 28       |
| 4              | 61.19606 |                           | 56,08155 58,28626 |                                     | 61,19606 60,72242                                                                                  |              |                              | 59,3778 58,15256 57,15729          |              | 57,1414 56,46104                   | 56.08155                                                       | 25       |
| 5              |          |                           |                   | 79,20147 72,71448 75,86538 76,30434 | 79,20147                                                                                           |              |                              |                                    |              |                                    | 77,48729 76,91256 75,78434 74,52912 73,98944 72,71448          | 25       |
| 6              |          |                           |                   |                                     | 56,94162 59,90935 58,86716                                                                         | 58,04262     |                              |                                    |              | 56,32218 56,31814 54,92487         |                                                                | 25       |
| 7              | 59,90935 | 53,9415<br>65,74179       |                   |                                     | 67,76411 68,19583 69,94968                                                                         |              | 57,2071<br>69,36616 68,24734 | 67,60269                           |              |                                    | 53,9415<br>66,66177 66,34758 65,74179                          | 21       |
|                | 69.94968 |                           |                   |                                     |                                                                                                    |              |                              |                                    |              |                                    |                                                                | 20       |
| 8              | 68,26455 | 63,23987                  |                   | 65,7391 67,30601                    |                                                                                                    |              |                              |                                    |              |                                    | 68,26455 67,07386 65,32141 65,25351 64,37878 65,07485 63,23987 |          |
| 9              | 72,94226 |                           |                   | 68,50341 70,62276 72,17453          | 72,94226                                                                                           | 72,2917      |                              | 70,5214 69,82065                   |              |                                    | 69,72331 69,00485 68,50341                                     | 20       |
| 10             | 60,9732  |                           | 56,46428 57,45775 | 60,9732                             | 59,99942                                                                                           | 58,64605     |                              |                                    |              | 56,0766 57,76227 54,95242 54,78772 | 56,46428                                                       | 20       |
| 11             |          |                           |                   | 68,4948 64,71326 66,49752 65,22734  |                                                                                                    |              |                              |                                    |              |                                    | 68,4948 67,88119 67,15996 66,54908 66,41696 65,53761 64,71326  | 15       |
| b)             |          |                           |                   |                                     |                                                                                                    |              |                              |                                    |              |                                    |                                                                |          |
|                |          |                           |                   |                                     | STATISTICA RESISTENZA DEI BLOCCHI DI IMPULSI                                                       |              |                              |                                    |              |                                    |                                                                |          |
|                | R Max    | R Min                     | R Med             | $1^{\circ}$                         | $2^{\circ}$                                                                                        | $3^{\circ}$  | $4^\circ$                    | $5^{\circ}$                        | $6^{\circ}$  | $7^\circ$                          | $8^{\circ}$                                                    | Dis [mm] |
| 1              | $\Omega$ | $\Omega$                  | $\Omega$          | $\Omega$                            | $\mathbf{0}$                                                                                       | $\Omega$     | $\Omega$                     | $\Omega$                           | $\Omega$     | 0                                  | $\Omega$                                                       | 30       |
| $\overline{2}$ |          |                           |                   |                                     | 90,89931 83,33984 86,03461 90,89931 89,92514 85,87905 86,11078 84,62569 84,31269 83,18436 83,33984 |              |                              |                                    |              |                                    |                                                                | 28       |
| 3              |          |                           |                   |                                     | 56,62648 55,98945 56,24029 56,62648 56,62608 56,34178 56,23058 56,05567 56,02798 56,02431 55,98945 |              |                              |                                    |              |                                    |                                                                | 28       |
| 4              |          |                           |                   |                                     | 72,88497 69,60261 70,93115 72,39933 72,88497 71,79812 70,99957 70,24071 69,82174 69,70219 69,60261 |              |                              |                                    |              |                                    |                                                                | 28       |
| 5.             | 64.78285 |                           | 59,82257 62,32434 |                                     | 64,2266 64,78285 64,31996 62,67136 61,77069 60,84192 60,15876 59,82257                             |              |                              |                                    |              |                                    |                                                                | 28       |
| 6              | 0        | 0                         | $^{\circ}$        | 0                                   | $\circ$                                                                                            | $\circ$      | $^{\circ}$                   | 0                                  | $^{\circ}$   | 0                                  | 0                                                              | 25       |
| 7              |          |                           |                   |                                     | 89,44152 83,01506 85,31073 89,44152 87,27902                                                       |              |                              |                                    |              |                                    | 87,6488 84,74524 84,81764 82,77918 82,75938 83,01506           | 21       |
| 8              |          |                           |                   |                                     | 71,95999 69,06542 70,06483 69,49305 71,95999 71,46483 70,43116 69,48869 69,44331 69,17217 69,06542 |              |                              |                                    |              |                                    |                                                                | 21       |
| 9              |          |                           |                   |                                     | 61,32826 58,69709 59,46224 59,77911 61,32826 59,59315 59,99036 58,44351 59,19407 58,67235 58,69709 |              |                              |                                    |              |                                    |                                                                | 20       |
| c)             |          |                           |                   |                                     |                                                                                                    |              |                              |                                    |              |                                    |                                                                |          |
|                |          |                           |                   |                                     | STATISTICA RESISTENZA DEI BLOCCHI DI IMPULSI                                                       |              |                              |                                    |              |                                    |                                                                |          |
|                |          |                           |                   |                                     |                                                                                                    |              |                              |                                    |              |                                    |                                                                |          |
|                | R Max    | <b>R</b> Min              | R Med             | $1^{\circ}$                         | $2^{\circ}$                                                                                        | $3^{\circ}$  | $4^\circ$                    | $5^\circ$                          | $6^{\circ}$  | $7^\circ$                          | $8^{\circ}$                                                    | Dis [mm] |
| $\mathbf{1}$   | 58,4925  | 55,58861                  | 56,90317          |                                     | 58,4925 58,07343 57,63339 56,89561 56,42392 56,09379 56,02409 55,58861                             |              |                              |                                    |              |                                    |                                                                | 30       |
| $\overline{2}$ |          | 83,9052 81,79353 82,66658 |                   | 83,9052                             |                                                                                                    |              |                              | 82,9273 83,20651 82,63227 82,80543 | 81,96811     |                                    | 82,0943 81,79353                                               | 25       |
| 3              |          |                           |                   |                                     | 50,37219 48,63102 49,47051 50,33432 50,37219                                                       | 50,0109      | 49,4523                      |                                    |              |                                    | 49,1824 48,93781 48,84311 48,63102                             | 20       |

**Fig 5.25** Tabelle excel rappresentati le statistiche delle resistenze nei blocchi di impulsi relative alla: a) prima applicazione, b) seconda applicazione, c) terza applicazione.

Gli elettrodi sono stati posti a distanze differenti quindi a differenza del trattamento analizzato in precedenza non si può fare un"analisi diretta dei valore di resistenza.

In questo caso è necessario calcolare il rapporto tra la resistenza e la distanza tra gli elettrodi in cui è stata ricavata.

Il risultato ottenuto è una grandezza indipendente dalla distanza, sulla quale è possibile effettuare dei confronti.

a)

b)

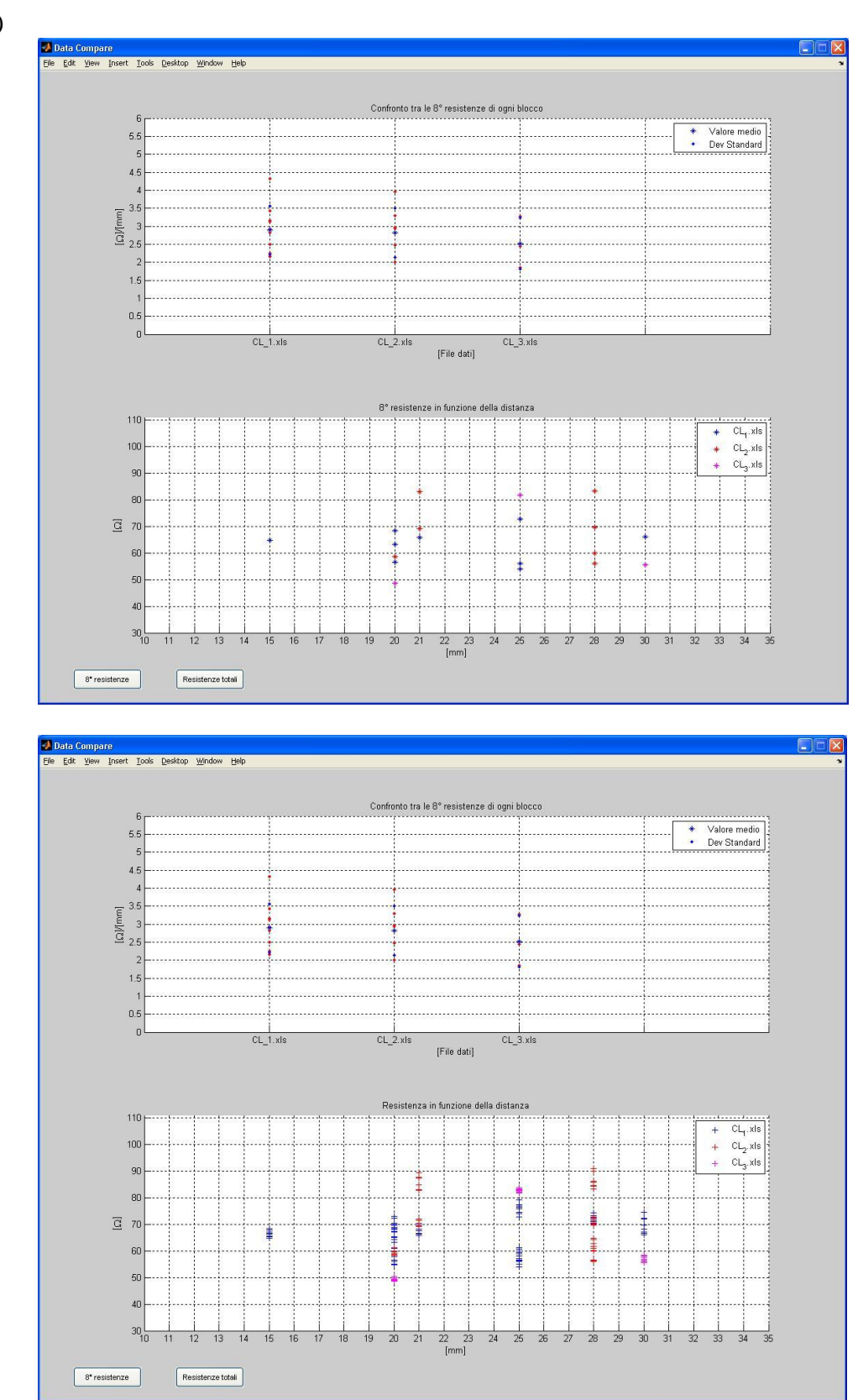

**Fig 5.26** Confronto dei valori di resistenza tra le tre applicazioni: a) grafico inferiore relativo a tutte le resistenze, b) grafico inferiore relativo alle sole 8° resistenze. .

La Fig 5.27 rappresenta in dettaglio i rapporti tra resistenza e distanza degli elettrodi nei tre trattamenti. Dalla loro analisi si può affermare che i valori del rapporto tra resistenza e distanza tra gli elettrodi sono più bassi nella parte centrale, attorno all"elettrodo 1. Inoltre si può affermare che il circuito di protezione da sovracorrenti scatta in prossimità

del valore 2 Ω/mm. Per i tratti di tessuto con queste caratteristiche il medico ha dovuto abbassare l"ampiezza della tensione.

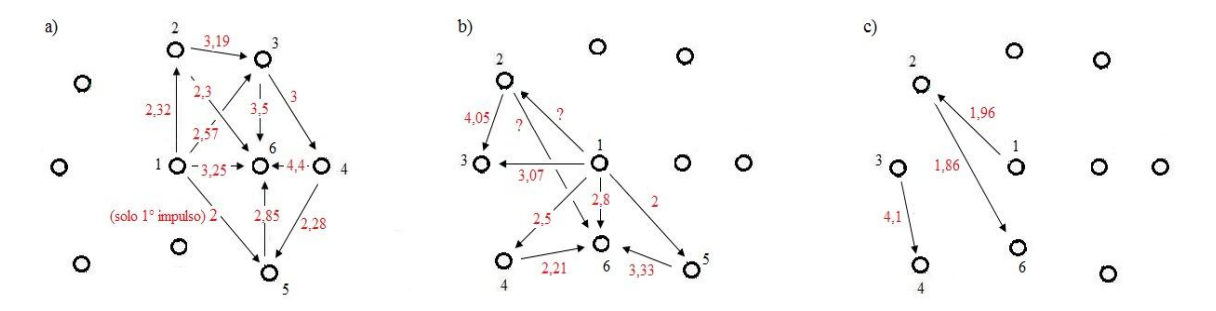

**Fig 5.27** Direzioni degli impulsi elettrici e valore del rapporto tra resistenza e distanza [Ω/mm] calcolati tra gli elettrodi: a) prima applicazione, b) seconda applicazione, c) terza applicazione.

# **CONCLUSIONE**

L"elettroporazione della membrana cellulare favorisce il passaggio di molecole aprendo dei canali nella membrana stessa. L"apertura di questi canali è ottenuta applicando al tessuto biologico un treno di impulsi di onda quadra di opportuna intensità e durata. L"elettrochemioterapia è una terapia che sfrutta l"elettroporazione per favorire l"assorbimento dei farmaci nelle cellule tumorali.

Questo elaborato ha preso in esame gli impulsi di tensione e di corrente acquisiti dall"elettroporatore durante i trattamenti di ECT per poter poi creare uno strumento per l"analisi di questi dati.

Come prima cosa è stato studiato un metodo di misura adatto a misurare l"impedenza di un tessuto biologico tra due elettrodi durante un trattamento ECT per capire come interpretare i dati forniti dalla macchina per ECT.

Successivamente è stato implementato un software di analisi che sfrutta questo metodo per ricavare la resistenza dei tessuti trattati dai dati acquisiti: il programma associa ad ogni impulso un valore di resistenza che identifica la zona del tessuto trattato tra due elettrodi.

Il programma consente al personale medico di analizzare e confrontare vari trattamenti, singolarmente ed in gruppo in modo da valutarne l"efficacia del trattamento attraverso una serie di grafici e la creazione di opportune tabelle excel che contengono le informazioni riguardanti le resistenze ottenute.

Alla fine è presentata l"analisi di due trattamenti e vengono commentati i risultati ottenuti.

# **APPENDICE A – CODICE MatLab**

Si riportano i principali spezzoni che compongono il codice sviluppato.

# **A. VARIABILI GLOBALI**

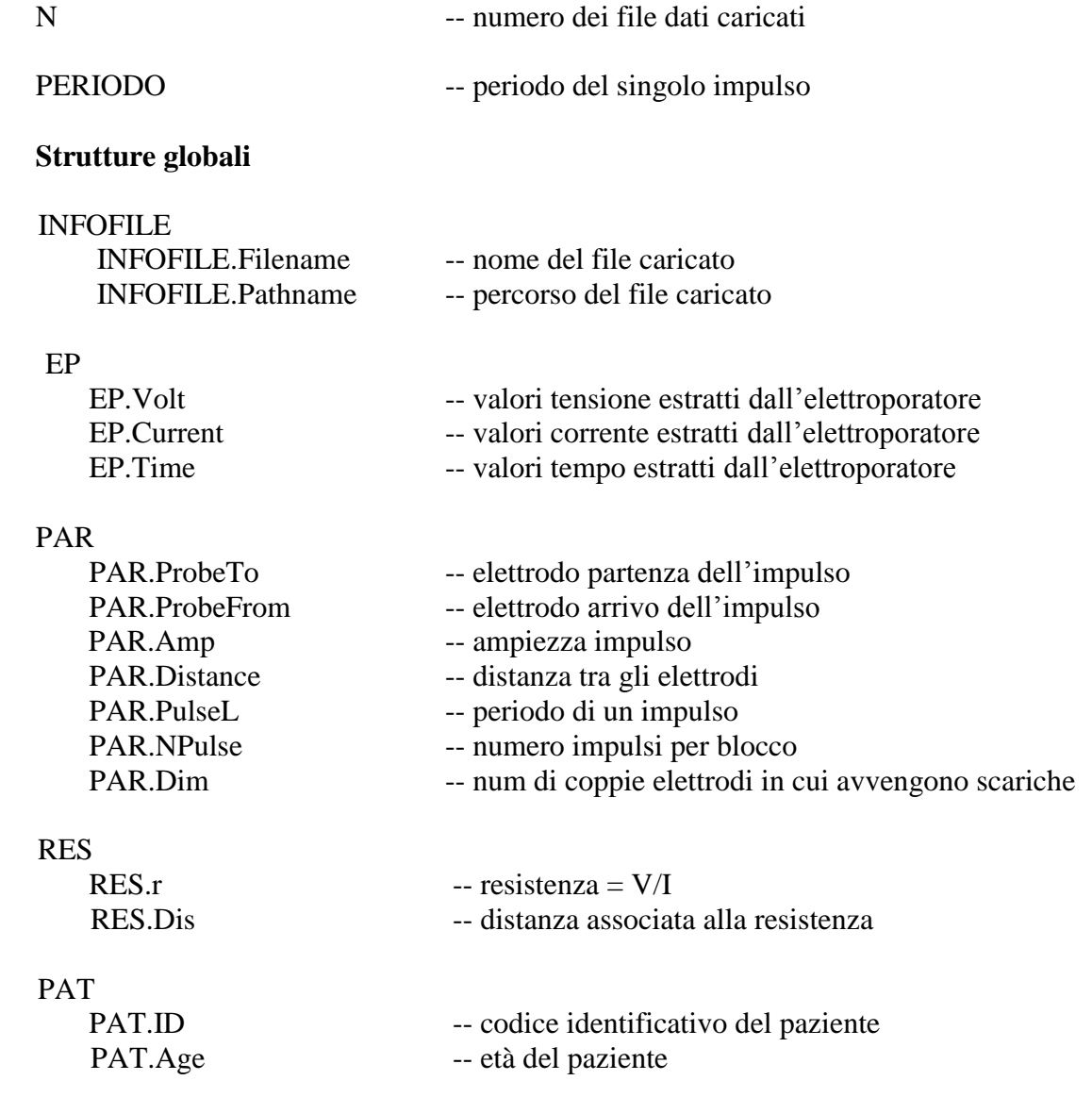

#### **B. FINESTRA PRINCIPALE (MAIN)**

La finestra principale del programma gestisce:

- Input dei dati
- $\bullet$ Scelta operazioni

#### **a. Input dati**

Cliccando sul pulsante "Carica" è possibile caricare file .xls, .xlm fino ad un massimo di quattro.

```
function caricaBtn Callback(hObject, eventdata, handles)
global INFOFILE;
global N;
% caricamento dati da file .xml,.xls,.xlsx
[filename, pathname] = uisetfile('*, xml; *, xls; *, xlsx');a = get(handles.edit1,'string'); % carica nome barra EditText 1
b = qet(handles.eduitz,'string'); & carica nome barra EditText 2
c = get(handles.edit3,'string'); % carica nome barra EditText 3
if(isempty(a)) % se EditText 1 è vuoto
     N=1; % primo file caricare
    set(handles.edit1,'string',fullfile(pathname,filename)); % inserisce
nome file EditText 1
     INFOFILE(N).Filename = filename; % memorizza nome file
    INFOFILE(N).Pathname = pathname; % memorizza percorso file
    LoadData(N); % estrazione dati
    Resistenza(N); % calcolo resistenza
elseif(isempty(b))
    N=2;
    set(handles.edit2,'string',fullfile(pathname,filename));
     INFOFILE(N).Filename = filename;
     INFOFILE(N).Pathname = pathname;
     LoadData(N);
     Resistenza(N);
elseif(isempty(c))
    N=3:
    set(handles.edit3,'string',fullfile(pathname,filename));
     INFOFILE(N).Filename = filename;
     INFOFILE(N).Pathname = pathname;
     LoadData(N);
     Resistenza(N);
else
    N=4;set(handles.edit4,'string',fullfile(pathname,filename));
     INFOFILE(N).Filename = filename;
     INFOFILE(N).Pathname = pathname;
     LoadData(N);
     Resistenza(N);
```
end

#### **b. Scelta operazioni**

Usando il bottone "Analizza" si apriranno due finestre, quella per la visualizzazione dei grafici dei dati caricati e quella contenente i parametri settati della macchina.

```
function analizza1Btn Callback(hObject, eventdata, handles)
% controllo se è stato caricato il file che si vuole analizzare
if(isempty(get(handles.edit1,'string')))
     warndlg('Nessun file caricato !','File Error')
else
% visualizzazione grafici relativi a tensione , corrente e resistenza
     PrintGraph(1);
     CreateTable(1);
end
```
Mentre con il tasto "Confronta" si otterranno i grafici per comparare tutti i file caricati

```
function confontaBtn Callback(hObject, eventdata, handles)
% controllo se sono già stati caricati file
if(isempty(get(handles.edit1,'string')))
    warndlg('Nessun file caricato !','File Error')
else
guidata(hObject, handles);
% comparazione tra tutti i file caricati
CompareData();
end
```
#### **C. CALCOLO RESISTENZA**

E" il cuore del software, in esso vengono ricavati i valori di resistenza dei file caricati con le relative statistiche, infine i dati ottenuti vengono salvati su un file .xls .

```
function Resistenza(N)
global RES;
global PAR;
global EP;
global INFOFILE;
global PERIODO;
pulseN = PAR(N).NPulse(1); % numero di impulsi per blocco 
TotImp = max(EP(N).Time)/PERIODO; % numero totale degli impulsi
% inizializzazione struttura RES
RES(N).r = zeros(1,TotImp);
RES(N).Dis = zeros(1,TotImp);
% inizializzazione delle prime righe delle due tabelle excel
exc(1, : ) = {''', 'STATTSTICA RESISTENZA DEL SINGOLI IMPULSI', ''', ''', ''', ''},exc(3, :) = {''', 'R Max', 'R Min', 'R Med', 'Dis [mm]', 'Std'};exc1(1,:) = {'','STATISTICA RESISTENZA DEI BLOCCHI DI 
IMPULSI','','','','','','','','','','',''};
exc1(3,:) = {'','R Max','R Min','R 
Med','1°','2°','3°','4°','5°','6°','7°','8°','Dis [mm]'};
% inizializzazione variabile utilizzata per memorizzare temporaneamente i 
campioni che verranno acquisiti da un impulso
```

```
rSample = zeros(PERIODO, 1);
zero = 0; % contatore resistenze nulle
minR block = 0; % minima resistenza del blocco impulsi
maxRblock = 0; % massima resistenza del blocco impulsi
% distanze tra elettrodi in ordine decrescente
distanze ordinate = sort(PAR(N).Distance,'descend')
% ciclo lettura dei singoli impulsi
for i=1:TotImp 
     c = 0; % contatore campioni validi
% percentuale di valori attorno al maxV che si vogliono considerare
    percentuale = 1/100;
     % tensione massima nell'impulso
    maxV periodo = max(EP(N).Volt(1+PERIODO*(i-1):PERIODO*i));
     % ciclo lettura dei campioni all'interno di un impulso
     for j=1:PERIODO-1
         % massimo discostamento da maxV accettato
         range = maxV_periodo * percentuale; 
    % verifica che il valore dei volt sia compreso nel range stabilito
        if(EP(N).Volt(PERIODO*i-j) \geq maxV periodo - range)
            % campioni racchiusi nel range
            % derivata discreta delle tensioni
            derivata = EP(N).Volt(PERIODO*i-j)-EP(N).Volt(PERIODO*i-j-1);
           if (derivata == 0)
               c = c+1; % incremento contatore campioni validi
               rSample(c) = EP(N) \cdot Volt(PERIODO * i - j) /
EP(N).Current(PERIODO*i-j); % calcolo della resistenza
            end
         end
     end
    rMean = mean(rSample(1:c)); \frac{1}{6} resistenza media 'singolo impulso'
     DevStd = std(rSample(1:c)); % deviazione standard 'singolo impulso' 
% rapporto tra resistenza e distanza
    RES(N).Dis(i) = distanze ordinate(ceil(i/pulseN));
% verifica che sia stati raccolti un numero sufficiente di campioni o che 
la rMean ottenuta sia > di zero
     if(c<20 || rMean<0) 
         % impulso non adeguato
        RES(N) .r(i) = 0;exc(i+3,:) = {i, 0, 0, 0, RES(N). Dis(i), 0};zero = zero + 1; \frac{1}{2} incremento contatore resistenze nulle
     else
         % altrimenti si procede con i calcoli
         % statistica resistenza del 'singolo impulso'
        rMax = max(rSample(1; c));
        rMin = min(rSample(1:c));
         %tengo traccia della resistenza media durante impulso 
        RES(N).r(i) = rMean; minR_block = rMean; % resistenza minima del blocco di impulsi
         % riga di dati che andrà salvata sul file excel
        exc(i+3,:) = {i, rMax, rMin, rMean, RES(N).Dis(i), DevStd}; end
     % condizione per evitare che la rMin segnata possa essere zero in 
     presenza di anche altri valori
    if((minR block > RES(N).r(i)) && RES(N).r(i)~=0 )
```

```
minR block = RES(N).r(i); end
     % condizione per evitare che la rMax segnata possa essere zero in 
     presenza di anche altri valori
    if((maxR block < RES(N).r(i)) && RES(N).r(i)~=0 )
        maxR block = RES(N).r(i);
     end
% statistica resistenza per ogni blocco di impulsi
     % se i è multiplo di pulseN, ovvero quando si arriva all'ultimo 
     impulso del blocco
     if(mod(i,pulseN)==0)
         % salvataggio massima resistenza del blocco impulsi
        RES(N).rMax(ceil(i/pulseN)) = maxR block;
         % salvataggio minima resistenza del blocco impulsi
        RES(N).rMin(ceil(i/pulseN)) = minR block;
         % calcolo della media del blocco tenendo conto di eventuali 
         resistenze nulle
        RES(N).rMean(ceil(i/pulseN)) = sum(RES(N).r(i-pulseN+1:i)) /
(pulseN-zero);
         if ( isnan(RES(N).rMean(ceil(i/pulseN))) )
            RES(N).rMean(ceil(i/pulseN)) = 0;
         end
         % alla fine di ogni blocco si riportano i valori a zero
        zero = 0;
         minR_block = 0; 
        maxR block = 0;
     end
end
% inserimento dei valori di resistenza relativi ai blocchi nella 
variabile che verrà successivamente salvata in un foglio excel
for i=1:PAR(N).Dim
    exc1(i+3,:) =\{i,RES(N),rMax(i),RES(N),rMin(i),RES(N),rMean(i),RES(N),r(1+(8*(i-1))),RES(N).r(2+(8*(i-1))), RES(N).r(3+(8*(i-1))), ...
                 RES(N).r(4+(8*(i-1))), RES(N).r(5+(8*(i-1))),
RES(N).r(6+(8*(i-1))),RES(N).r(7+(8*(i-1))),RES(N).r(8+(8*(i-1))), ...
                 RES(N).Dis(8+(8*(i-1))) };
end
% passaggi per dare il nome al file excel che verrà creato
n = strfind(INFOFILE(N).Filename,'.');
INFOFILE(N).Filename = strcat(INFOFILE(N).Filename(1:n),'xls');
% creazione file excel sui cui sono salvati i dati ricavati sulle 
resistenze
xlswrite(INFOFILE(N).Filename,exc,'Foglio1');
```

```
xlswrite(INFOFILE(N).Filename,exc1,'Foglio2');
```
end

#### **D. STAMPA GRAFICI**

Funzione adibita al compito di visualizzare i grafici dei dati caricati.

```
function PrintGraph(N)
global RES;
global PAR;
global INFOFILE;
global EP;
global PERIODO;
pulseN = PAR(N).NPulse(1); % numero di impulsi per blocco
TotImp = max(EP(N).Time)/PERIODO; % numero totale di impulsi
t = 1: (max (EP(N).Time)); % vettore tempo
% caricamento della GUI WinGraph
guidata( openfig('WinGraph.fig','reuse') , handles )
h = guihandles( openfig('WinGraph.fig','reuse') );
% parte riguardante grafico della resistenza
axes(h.axes3); % handle grafico resistenza
hold on
grid on
% etichette intervalli asse x grafico resistenza
set(gca,'xtick',0:pulseN:TotImp ) 
% etichette intervalli asse y grafico resistenza
set(gca,'ytick',0:20:max([RES(N).r])+20 ) 
% range valori grafico resistenza
axis([0 \text{TotImp } 0 \text{ max}(\text{RES}(N).r) + 20]) y
label('R[\Omega]') % etichetta asse y grafico resistenza
xlabel('Numero impulso') % etichetta asse x grafico resistenza
stem([RES(N).r],'r') % visualizzazione grafico resistenza
% parte riguardante grafico resistenza/distanza
axes(h.axes4) % handle grafico resistenza/distanza
hold on
grid on
% etichette intervalli asse x grafico resistenza/distanza
set(qca,'xtick',0:pulseN:TotImp)
% etichette intervalli asse y grafico resistenza/distanza
set(gca,'ytick',0:1:max([RES(N).rDis])+2)
% range valori grafico resistenza/distanza
axis([0 TotImp 0 max([RES(N).rDis])+2]) 
ylabel('[\Omega]/[mm]') % etichetta asse y grafico res/distanza
xlabel('Numero impulso') % etichetta asse x grafico res/distanza
stem([RES(N).rDis],'r'); % visualizzazione grafico res/distanza
% stampa di righe tratteggiate, nei grafici delle resistenze, per la 
divisione dei blocchi
TotBlocchi = TotImp/pulseN; % numero totale di blocchi di impulsi
    for k = 1: TotBlocchi
         axes(h.axes3)
         plot([pulseN*k pulseN*k] , [0 max([RES(N).r])+20],'--
b','LineWidth',2)
         axes(h.axes4)
         plot([pulseN*k pulseN*k] , [0 max([RES(N).rDis])+2],'--
b','LineWidth',2)
     end
```

```
% parte riguardante grafico della tensione
axes(h.axes1) % handle grafico tensione
hold on
grid on
% etichette intervalli asse x grafico tensione
    set(gca,'xtick',0:PERIODO*pulseN:max(EP(N).Time))
     % etichette intervalli asse y grafico tensione
     set(gca,'ytick',0:250:max(EP(N).Volt)+250 ) 
     % range valori grafico tensione
     axis([0 max(EP(N).Time) 0 max(EP(N).Volt)+250]) 
     ylabel('Volt [V]') % etichetta asse y grafico tensione
     xlabel('time [micro sec]') % etichetta asse y grafico tensione
     EP(N).Volt
     plot(t,EP(N).Volt,'r'); % visualizzazione grafico tensione 
% parte riguardante grafico della corrente
axes(h.axes2)
hold on
grid on
% etichette intervalli asse x grafico corrente
set(gca,'xtick',0:PERIODO*pulseN:max(EP(N).Time))
% etichette intervalli asse y grafico corrente
set(qca,'ytick',0:10:max(EP(N).Current)+20)
% range valori grafico corrente
axis([0 \text{ max}(\text{EP}(N), \text{Time}) \ 0 \text{ max}(\text{EP}(N), \text{Current})+20])
ylabel('Current [A]') % etichetta asse y grafico corrente
xlabel('time [micro sec]') % etichetta asse x grafico corrente
plot(t,EP(N).Current,'r') % visualizzazione grafico corrente
% stampa di righe tratteggiate, nei grafici della tensione e corrente, 
per la divisione dei blocchi
trenoImp = PERIODO*pulseN; % numero di impulsi di ogni blocco
     for k=1:TotBlocchi
         axes(h.axes1)
         plot([trenoImp*k trenoImp*k] , [0 max(EP(N).Volt)+200],'--
b','LineWidth',2)
         axes(h.axes2)
         plot([trenoImp*k trenoImp*k] , [0 max(EP(N).Current)+20],'--
b','LineWidth',2)
     end
```
INFOFILE(5)=INFOFILE(N); % memorizza dati per caricare il file excel

end

#### **E. CONFRONTO DATI**

Comparazione delle resistenze di una serie di file dati caricati.

```
function CompareData(selector)
global INFOFILE;
global PAR;
global RES;
global N;
global EP;
global PERIODO;
% controlla se la funzione passa un valore selector
if nargin == 0 % se non viene passato nessun valore si crea la nuova finestra
     s = get(0,'ScreenSize'); % settaggio dimensioni finestra
    s(1) = 50;s(2) = 50;s(3) = s(3) - 100;s(4) = s(4) - 100; figure('Resize','off','NumberTitle','off','Name','Data 
Compare','Position',s)
    selector = 0;else % altrimenti cancella dati memorizzati nei grafici
     cla;
end
% inizializzazione label che conterranno i nomi dei file caricati
\text{1bl } a = \text{'''};\begin{array}{ccc} \n\text{lbl}^- & = & \text{''} \text{;} \n\end{array}\overline{1}b\overline{1}c = \cdots;lb1^-d = ';
max res = 0; % resistenza massima
% grafico superiore
plot a = \text{subplot}(2,1,1);hold on
grid on
% grafico inferiore
plot b = \text{subplot}(2,1,2);hold on
grid on
% titoli dei due grafici
title(plot a, 'Confronto tra le 8° resistenze di ogni blocco')
title(plot_b,'Resistenza in funzione della distanza')
% etichette assi x e y
ylabel(plot a,'[\Omega]/[mm]');
xlabel(plot_a,'[File dati]');
ylabel(plot_b,'[\Omega]');
xlabel(plot_b,'[mm]');
% pulsanti per la scelta di visualizzare tutte o solo le 8° resistenze
nel grafico inferiore
uicontrol('Style','pushbutton','String','8° resistenze','Position',[50 20 
100 30], 'CallBack', 'CompareData(1)');
uicontrol('Style','pushbutton','String','Resistenze 
totali','Position',[200 20 100 30],'CallBack','CompareData(0)');
```
```
% in base al valore del selettore, il grafico inferiore sarà relativo a 
tutte o solamente all'8° resistenza dei file
switch selector
% selector = 0, secondo grafico relativo a tutte le resistenze
     case 0
     % ciclo per prendere in esame ogni file caricato
    for j=1:N pulseN = PAR(j).NPulse(1); % numero di impulsi per blocco
         % si impostano ad 1 le distanze che hanno valore 0, altrimenti 
         la rDis produrra dei valori NaN
        [r, c] = find(RES(j)).Dis\langle 1|;Dis = RES(j). Dis;
        Dis(r, c) = 1;rDis = RES(j).r./Dis; \frac{1}{6} /mm] \frac{2}{3} resistenza/distanza
       parte riguardante il primo grafico
         t = 1; % indice per scorrere il vettore a
         % ciclo pari al numero di coppie elettrodi tra cui si generano 
         scariche
         for i=1:PAR(j).Dim
             % controllo che l'8° resistenza non sia uguale a zero
            if(rDis(i*pulseN) \sim= 0)
                 % salva 8° resistenze diverse da zero 
                a(t) = rDis(i * pulse N); % stampa 8° resistenza
                plot(plot a, j, rDis(i*pulseN),'.r');
                 t = t + 1:
             end
         end
         % evita che si calcoli la media di resistenze salvate da 
         precedenti file
        a = a(1:t-1);medio = mean(a); \frac{1}{2} valore medio delle 8° resistenze
        var = std(a); % deviazione standard delle 8° resistenze
         % stampa sul grafico superiore il valore medio e la std 
        h a = plot(plot a,j,medio,'*b',j,medio+var,'.b',j,medio-
var,'.b'); 
        parte riguardante il secondo grafico
         % controlla il numero del file
        if(j==1)
              % stampa resistenza in funzione della distanza
            plot(plot b, RES(j).Dis, RES(j).r, '+b');
             lbl_a=INFOFILE(1).Filename; % inizializzazione label
        elseif(\overline{i} == 2)plot(plot b,RES(j).DIS,RES(j).r,'+r'); lbl_b=INFOFILE(2).Filename;
         elseif(j==3) 
             plot(plot_b,RES(j).Dis,RES(j).r,'+m');
             lbl_c=INFOFILE(3).Filename;
        elseif(\overline{j} == 4)
            plot(plot b,RES(j).Dis,RES(j).r,'+q');
            lbl d=INFOFILE(4).Filename;
         end
         % dati per impostare le dimensioni degli assi
         % massima distanza tra gli elettrodi in esame
        max dist = max(PAR(j)).Distance);
        if (maxres < max(RES(j).r))
         % massima resistenza tra i dati analizzati
            max res = max(RES(j), r);
         end
     end
```

```
% selector = 1, secondo grafico relativo alle 8^{\circ} resistenze
     case 1
    title(plot b,'8° resistenze in funzione della distanza')
     % ciclo per prendere in esame ogni file caricato
    for j=1:N pulseN = PAR(j).NPulse(1); % numero di impulsi per blocco
         % si impostano ad 1 le distanze che hanno valore 0, altrimenti 
         la rDis produrra dei valori NaN
        [r, c] = find(RES(j)). Dis<1);Dis = RES(j). Dis;
        Dis(r, c) = 1; rDis = RES(j).r./Dis; %[ /mm] % resistenza/distanza
       parte riguardante il primo grafico
         t = 1; % indice per scorrere il vettore a
         % ciclo pari al numero di coppie elettrodi tra cui si generano 
         scariche
        for i=1:PAR(i). Dim
              % controllo che l'8° resistenza non sia uguale a zero
             if(rDis(i*pulseN) \sim= 0)
                  % salva 8° resistenze diverse da zero 
                 a(t) = rDis(i * pulses);
                  % stampa 8° resistenza
                 plot(plot a,j,rDis(i*pulseN),'.r');
                 t = t + 1; end
         end
         % evita che si faccia la media di resistenze salvate da
         precedenti file
        a = a(1:t-1);
        medio = mean(a); \frac{1}{6} valore medio delle 8° resistenze
        var = std(a); \frac{1}{6} deviazione standard delle 8° resistenze
         % stampa sul grafico superiore il valore medio e la std
        h a = plot(plot a,j,medio,'*b',j,medio+var,'.b',j,medio-
var,'.b'); 
    parte riguardante il secondo grafico
         % controlla il numero del file
        if(f==1)% stampa resistenza in funzione della distanza
            plot(plot b, RES(j).Dis(pulseN : pulseN :
max(EP(j).Time)/PERIODO ), RES(j).r(pulseN : pulseN :
max(EP(j).Time)/PERIOD), *b);
              lbl_a=INFOFILE(1).Filename; % inizializzazione label
        elseif(\overline{1} == 2)
             plot(plot b, RES(j).Dis(pulseN : pulseN :
max(EP(i), Time)/PERTODO), RES(j).r(pulseN : pulseN :
max(EP(j).Time)/PERIOD(), ' *r');
              lbl_b=INFOFILE(2).Filename;
        elseif(\overline{j} == 3)
            plot(plot b, RES(j).Dis(pulseN : pulseN :
max(EP(j).Time)/PERIODO ), RES(j).r(pulseN : pulseN :
max(EP(j).Time)/PERIOD), *\pi');
              lbl_c=INFOFILE(3).Filename;
        elseif(\overline{i} == 4)
             plot(plot b, RES(j).Dis(pulseN : pulseN :
max(EP(j).Time)/PERIODO ), RES(j).r(pulseN : pulseN :
max(EP(j).Time)/PERIOD), *\q';
              lbl_d=INFOFILE(4).Filename;
         end
        % dati per impostare le dimensioni degli assi
        % massima distanza tra gli elettrodi in esame
       max dist = max(PAR(j).Distance);
```

```
if( max res < max(RES(j), r))
               % massima resistenza tra i dati analizzati
              max res = max(RES(j).r);
        end
      end
end
% legende dei due grafici
legend(h_a ,'Valore medio','Dev Standard');
legend(\overline{\text{lb}}l a,\overline{\text{lb}}l b,\overline{\text{lb}}l c,\overline{\text{lb}}l d);
% range assi dei grafici [ xmin xmax ymin ymax]
axis(plot_a,[0 5 0 6]);
axis(plot \overline{b}, [max dist-20 max dist+5 30 max res+20]);
% intervallo degli assi
set(plot a, 'xtick', 0:1:5 )
set(plot_a,'ytick',0:0.5:8 )
\text{set}(\text{plot}_b, ' \text{xtick}', 0.1:50)set(plot b, 'ytick', 0:10:150 )
% inserimento dei nomi dei file caricati come etichette dell'asse x
set(plot a,'XTickLabel',{'';lbl a;lbl b;lbl c;lbl d;})
```

```
end
```
## **BIBLIOGRAFIA**

- [1] «Elettrochemioterapia: una valida soluzione per le metastasi cutanee e sub cutanee», *http://www.igea.it/news.php?id=63*.
- [2] J. A. Nollet, *Ricerche sopra le cause particolari de' fenomeni elettrici e sopra gli effetti nocivi o vantaggiosi che se ne puo attendere del signor abate Nollet ...* presso Giambatista Pasquali, 1750.
- [3] E. Neumann, M. Schaefer-Ridder, Y. Wang, e P. H. Hofschneider, «Gene transfer into mouse lyoma cells by electroporation in high electric fields.», *The EMBO Journal*, vol. 1, n°. 7, pagg. 841-845, 1982.
- [4] L. M. Mir, Paoletti, e Belehradek, «Electrochemotherapy,a novel antitumour treatment: first clinical trial».
- [5] Stämpfli, «Reversible electrical breakdown of the excitable membrane of a Ranvier node».
- [6] V. F. Pastushenko, Y. A. Chizmadzhev, e V. B. Arakelyan, «Electric breakdown of bilayer lipid membranes: II. Calculation of the membrane lifetime in the steady-state diffusion approximation», *Journal of Electroanalytical Chemistry and Interfacial Electrochemistry*, vol. 104, n°. 0, pagg. 53-62, 1979.
- [7] J. C. Weaver e R. A. Mintzer, «Decreased bilayer stability due to transmembrane potentials», *Physics Letters A*, vol. 86, pagg. 57-59, Ott 1981.
- [8] R. Nuccitelli et al., «Nanosecond pulsed electric fields cause melanomas to selfdestruct», *Biochemical and biophysical research communications*, vol. 343, n°. 2, pagg. 351-360, Mag 2006.
- [9] G. Sersa, D. Miklavcic, M. Cemazar, Z. Rudolf, G. Pucihar, e M. Snoj, «Electrochemotherapy in treatment of tumours», *European Journal of Surgical Oncology: The Journal of the European Society of Surgical Oncology and the British Association of Surgical Oncology*, vol. 34, n°. 2, pagg. 232-240, Feb 2008.
- [10] R. Heller et al., «Phase I/II trial for the treatment of cutaneous and subcutaneous tumors using electrochemotherapy», *Cancer*, vol. 77, n°. 5, pagg. 964-971, Mar 1996.
- [11] M. Belehradek, C. Domenge, B. Luboinski, S. Orlowski, J. Belehradek Jr, e L. M. Mir, «Electrochemotherapy, a new antitumor treatment. First clinical phase I-II trial», *Cancer*, vol. 72, n°. 12, pagg. 3694-3700, Dic 1993.
- [12] R. Heller et al., «Treatment of cutaneous and subcutaneous tumors with electrochemotherapy using intralesional bleomycin», *Cancer*, vol. 83, n°. 1, pagg. 148-157, Lug 1998.
- [13] L. Mir, «Standard operating procedures of theelectrochemotherapy: Instructions for the use of bleomycinor cisplatin administered either systemically or locallyand electric pulses delivered by the CliniporatorTM bymeans of invasive or non-invasive electrodes».
- [14] L. M. Mir, «Therapeutic perspectives of in vivo cell electropermeabilization», *Bioelectrochemistry (Amsterdam, Netherlands)*, vol. 53, n°. 1, pagg. 1-10, Gen 2001.
- [15] C. Di Bello, «La cellula e i suoi componenti», in *Biomateriali*, .
- [16] Di Bello, «Tessuti biologici», in *Biomateriali*, .
- [17] H. Fricke, «A Mathematical Treatment of the Electric Conductivity and Capacity of Disperse Systems I. The Electric Conductivity of a Suspension of Homogeneous Spheroids», *Physical Review*, vol. 24, n°. 5, pagg. 575-587, Nov 1924.
- [18] M. Guarnieri e A. Stella, «Condensatore», in *Principi ed applicazioni di elettrotecnica*, .
- [19] D. Miklavčič e N. Pavšelj, «Electric Properties of Tissues and their Changes During Electroporation», presented at the International SCIENTIFIC WORKSHOP and POSTGRADUATE COURSE (November 15-21, 2009). Proceedings of the Electroporation based Technologies and Treatments.
- [20]G. Pakhomov e D. Miklavčič, «Modeling electric field distribution "in vivo"», in *advanced electroporation techniques in biology and medicine*, .
- [21]A. Ivorra, «Bioimpedance monitoring for physicians».
- [22] J. Belehradek Jr, S. Orlowski, L. H. Ramirez, G. Pron, B. Poddevin, e L. M. Mir, «Electropermeabilization of cells in tissues assessed by the qualitative and quantitative electroloading of bleomycin», *Biochimica Et Biophysica Acta*, vol. 1190, n°. 1, pagg. 155-163, Feb 1994.
- [23] J. Gehl et al., «In vivo electroporation of skeletal muscle: threshold, efficacy and relation to electric field distribution», *Biochimica Et Biophysica Acta*, vol. 1428, n°. 2- 3, pagg. 233-240, Ago 1999.
- [24] S. Kee, «Generators and Applicators», in *Clinical aspects of electroporation*, .
- [25] M. Pavlin et al., «Effect of Cell Electroporation on the Conductivity of a Cell Suspension», *Biophysical Journal*, vol. 88, pagg. 4378-4390, Giu 2005.
- [26] R. I. HAYDEN, C. A. MOYSE, F. W. CALDER, D. P. CRAWFORD, e D. S. FENSOM, «Electrical Impedance Studies on Potato and Alfalfa Tissue», *Journal of Experimental Botany*, vol. 20, n°. 2, pagg. 177 -200, Mag 1969.
- [27] P. Pongviratchai e J. W. Park, «Electrical Conductivity and Physical Properties of Surimi–Potato Starch under Ohmic Heating», *Journal of Food Science*, vol. 72, pag. E503-E507, Nov 2007.
- [28] S. A. Solazzo et al., «Radiofrequency ablation: importance of background tissue electrical conductivity--an agar phantom and computer modeling study», *Radiology*, vol. 236, n°. 2, pagg. 495-502, Ago 2005.